RUPUBLIQUE ALGERIENNE DEMOCRATIQUE ET POPULAIRE MINISTÈRE DE L'ENSEIGNEMENT SUPÉRIEUR ET DE LA RECHERCHE SCIENTIFIQUE UNIVERSITÉ MOULOUD MAMMERI TIZI-OUZOU FACULTÉ DE GÉNIE ÉLECTRIQUE ET DE L'INFORMATIQUE DÉPARTEMENT D'ÉLECTRONIQUE

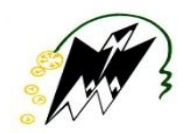

### **Mémoire de fin d'études**

**Présenté en vue de l'obtention de diplôme d'ingénieur d'état en électronique Option : communication**

# **Thème**

### **Analyse d'images par filtre de Gabor : Application aux images médicales**

**Proposé et dirigé par : Présenté par :**

**M: ATTAF YOUCEF M: AMOUR HAMID M: BOUALAM LYES**

**Promotion 2009/2010**

Notre travail a pour objectif **d'étudier la méthode d'analyse d'image par filtre de Gabor: application aux images médicales.**

Un filtre du Gabor, du nom physicien anglais d'origine hongroise Dennis Gabor, est un filtre linéaire. Il est défini par le produit entre une gaussienne et une sinusoïdale orientée.

Les filtres de Gabor sont une classe particulière des filtres linéaires, ce sont des filtres orientés. Ils sont caractérisés par une échelle et une direction.

La réponse à un tel filtre mettra donc en évidence la présence d'entités dont la taille est en accord avec l'échelle et la direction du filtre utilisé.

Le filtre de Gabor est utilisé dans de nombreuses applications comme l'identification rétinienne, la reconnaissance d'empreintes digitales, la recherche de documents automatique. Il trouve aussi beaucoup d'applications dans le domaine médical.

Les filtres de Gabor possèdent une résolution conjointe spatiale / fréquentielle optimale. Ils sont aussi assez faciles à créer et manipuler, ce qui lie à sa puissance, les rendent un outil très efficace en segmentation d'image.

La manière dont ces filtres opèrent a beaucoup de similarités avec le mode de fonctionnement de l'œil humain. La chaine **«**Gabor+tanh+fenêtre gaussienne**»**, est en fait un modèle de traitement d'image qui est effectué à l'intérieur du cortex humain.

On peut dire que les filtres de Gabor sont mieux adaptés pour l'extraction de l'arbre vasculaire, les vaisseaux optiques et éclaircir plus l'image pour le diagnostic.

### *Remerciement*

*Un travail de fin d'étude, suivant nos propres expériences, demande de la patience, du courage, de la volonté et du temps. Ce n'est pas toujours évident de les avoir. Mais heureusement, pour réaliser l'équilibre, des compensations se traduisent en la présence d'un excellent promoteur qui nous a soutenu et qui a su nous secouer et nous guider. Nous tenons donc à remercier particulièrement cet homme que nous respectons beaucoup,* 

#### *M <sup>r</sup>Attaf.Y .*

 *Un mémoire de fin d'études évoque forcement des années d'études, nous remercions donc tous les enseignants qui ont eu un jour à nous apprendre un bout de cet immense savoir.*

 *Nous remercions également les membres du jury qui auront la tache de lire et d'évaluer notre travail.*

 *A vous tous, un grand merci.*

### *Dédicace*

 *Rien n'est difficile à écrire qu'une dédicace .on oublie forcement des personnes qui compte pour nous et qui, à leur manière, ont contribué à la réalisation d'un projet et l'accomplissement d'un objectif, d'un rêve, ou même d'une personnalité. Je m'excuse d'avance auprès de tous les êtres que j'omettrai sans le vouloir.*

 *Ma dédicace première vous est foncement adressée à vous, mes parents ; c'est à vos efforts, votre présence, votre éducation le long de toutes ces années, qu'aujourd'hui, je me sens privilégié de pouvoir dédier un travail. J'espère en être digne et qu'un jour, je saurai vous rendre fiers.*

 *Ce travail est aussi dédié à mes frères et sœurs .La particularité de chacun d'eux fait partie d'un tout qui m'a aidé à grandir dans un milieu saint. Et ça, c'est une chose sans égale.*

 *Une pensée est éditée à toutes personnes auxquelles j'attribue le nom d'ami et qui se reconnaitraient sans nul doute.*

*A.Hamid*

## *Dédicace*

*Je dédie ce modeste travail,*

 *A la mémoire de mon père* 

 *A ma très chère mère, pour son sacrifice et son dévouement pour mon bonheur*

 *A mes frères Dahmene, Kaci, Nacim*

 *A ma sœur Nouara* 

 *A toute la famille* 

 *A tous mes amis en particulier M <sup>r</sup> Mouh Hammas,*

 *A ceux qui m'aiment*

*B.Lyes*

### *Sommaire*

Introduction générale………………………………………………………… (1)

### *Chapitre I : Généralités sur le traitement d'images*

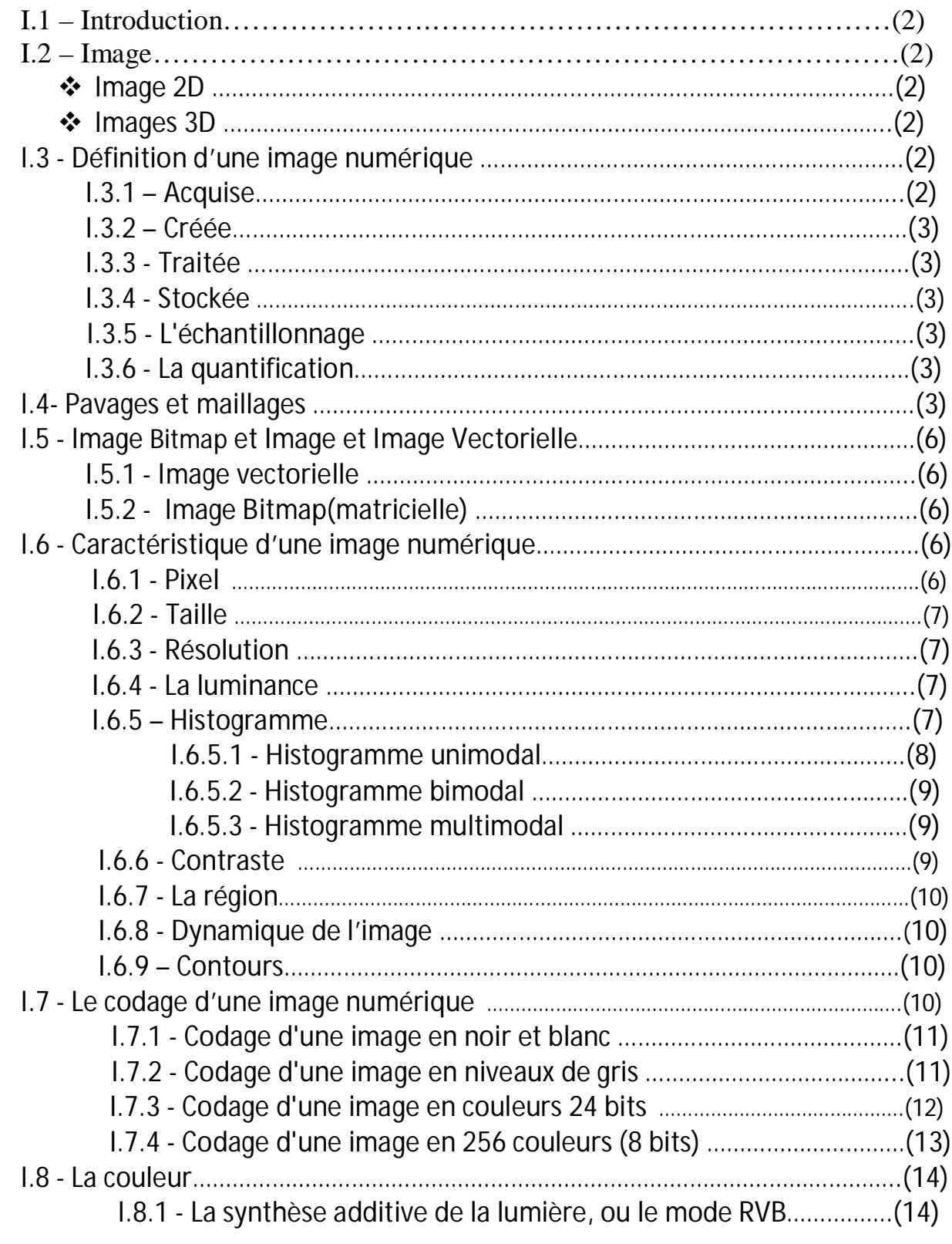

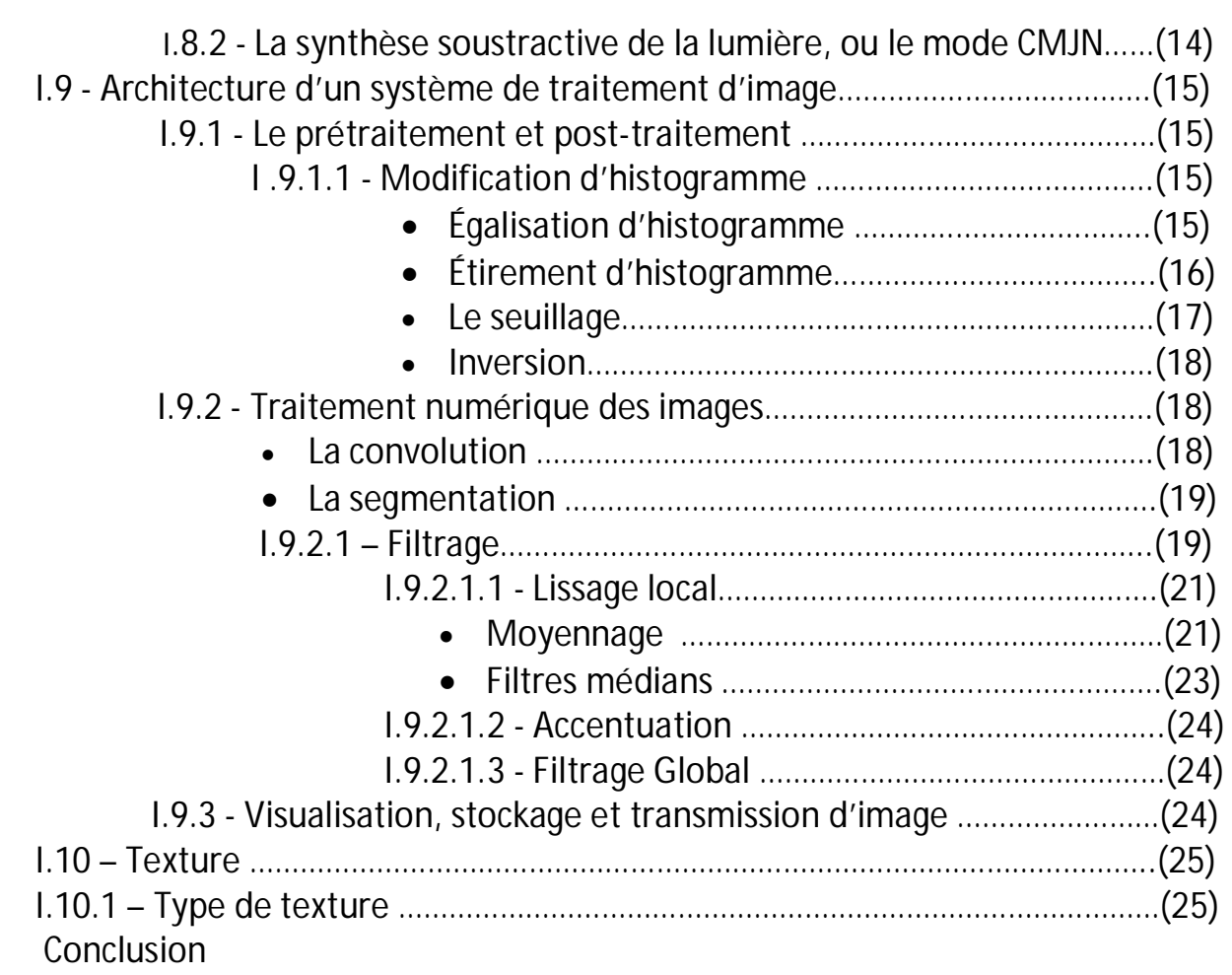

### *Chapitre II : Les filtres de Gabor*

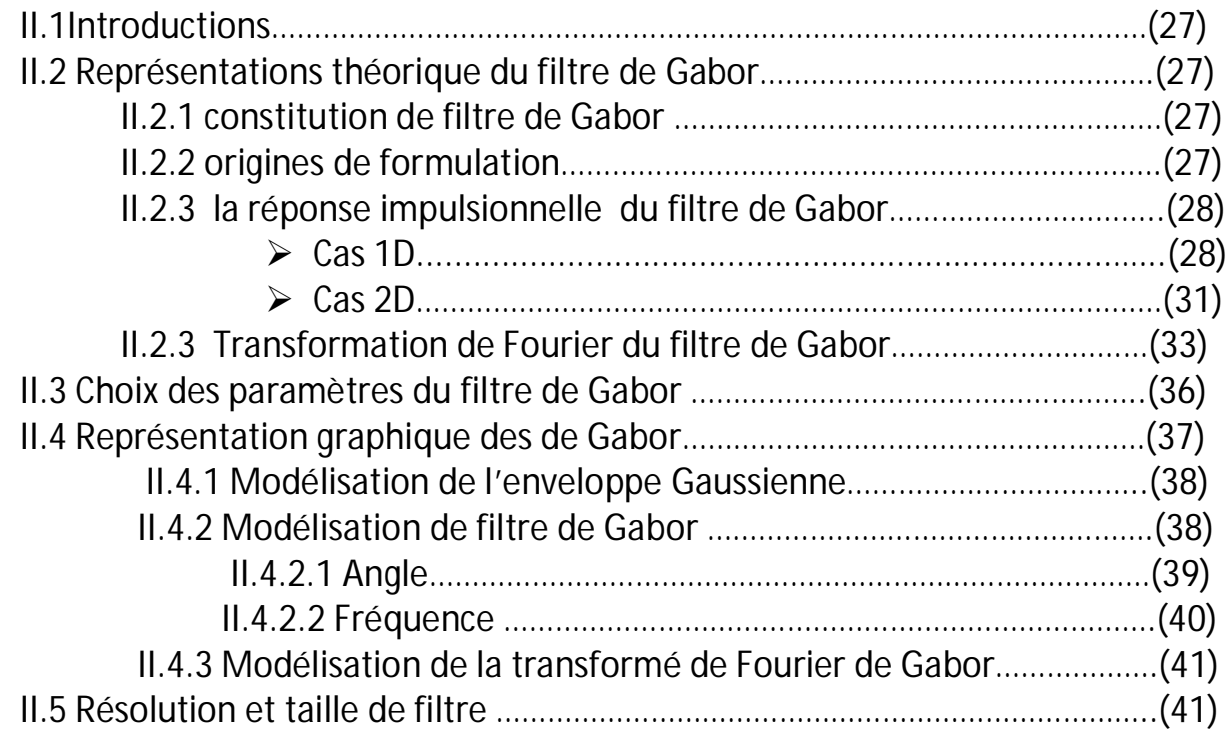

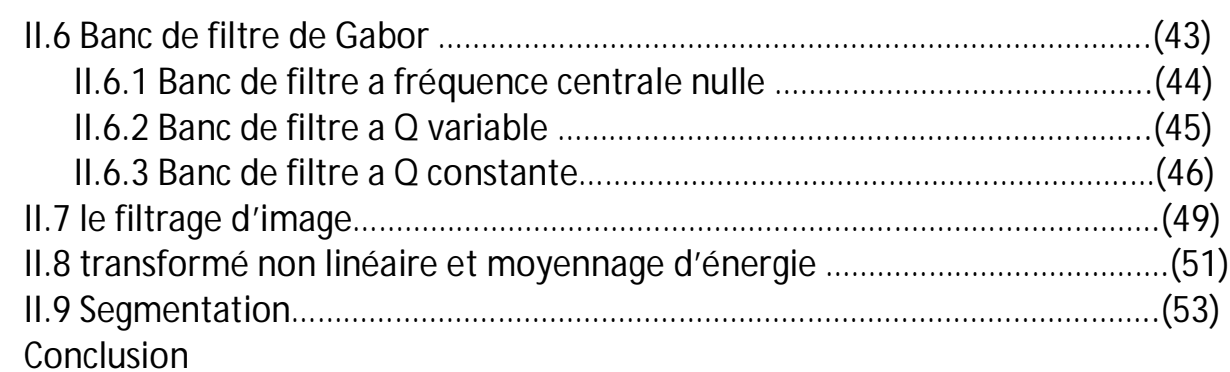

### *Chapitre III : Développement logiciel et images médicales*

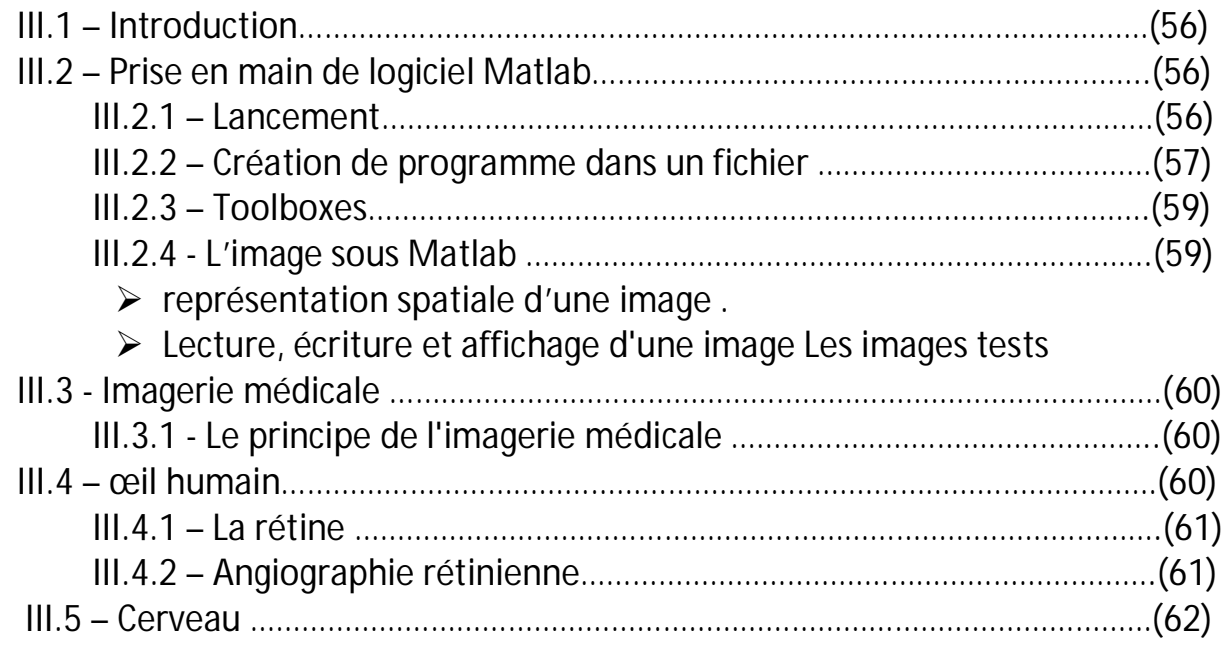

### *Chapitre IV : Tests et résultats*

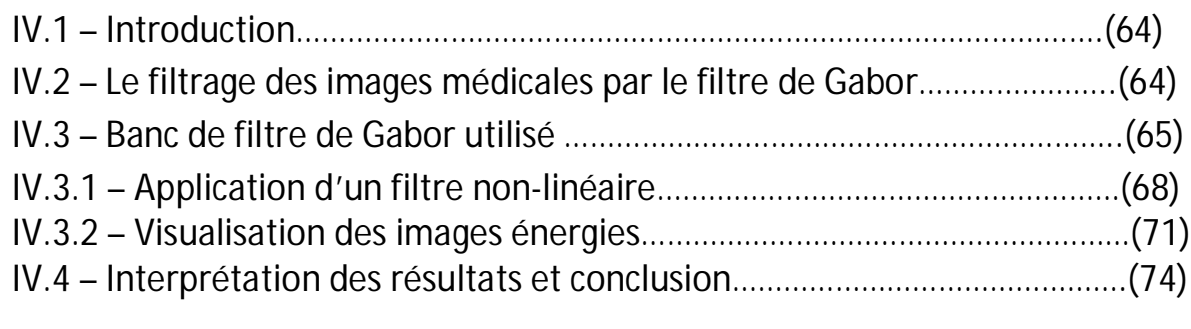

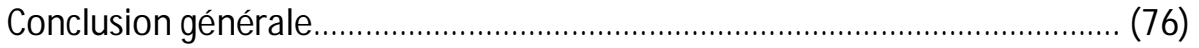

Annexe.

Le traitement d'images est souvent synonyme d'amélioration des images avec pour but l'obtention d'une plus grande clarté. Il n'y a pas création d'informations, mais mise en évidence de l'information pertinente déjà présente.

Notre travail a pour objectif **d'étudier la méthode d'analyse d'image par filtre de Gabor: application aux images médicales.**

Les filtres de Gabor sont une classe particulière des filtres linéaires, ce sont des filtres orientés. Ils sont caractérisés par une échelle et une direction.

La réponse à un tel filtre mettra donc en évidence la présence d'entités dont la taille est en accord avec l'échelle et la direction du filtre utilisé. Afin d'obtenir la palette la plus complète possible, il est nécessaire d'appliquer à l'image une série de filtres (on parle le plus souvent de "batterie" de filtres) qui correspondent à une couverture du domaine spectral.

Le filtre de Gabor est utilisé dans de nombreuses applications comme l'identification rétinienne, la reconnaissance d'empreintes digitales, la recherche de documents automatique. Il trouve aussi beaucoup d'applications dans le domaine médical et c'est le cas de notre étude.

Ce mémoire est présenté en quatre chapitres :

Le premier chapitre est sous forme de généralités et des notions de base de traitement d'image qui jouent un rôle important dans l'analyse d'image.

Le deuxième chapitre est consacré à l'étude des filtres de Gabor, qui représentent un bon model dont on peut s'inspirer dans le cadre de l'élaboration d'un filtre.

Le troisième chapitre présente une aide pour la prise en main de logiciel MATLAB utilisé et définition de la rétine et le cerveau humain.

Dans le quatrième chapitre, nous donnerons les tests appliqués aux quelques images médicales, ainsi que les résultats obtenus et leurs interprétations.

Enfin nous terminerons notre travail par une conclusion générale, une bibliographie et une annexe.

#### **Chapitre I : Généralités sur le traitement d'images**

**1 - Introduction :** On désigne par "technique de traitement d'images" toutes les techniques ayant pour but la modification des caractéristiques chromatiques des pixels des images. Traitement d'images est souvent synonyme d'amélioration des images avec pour but l'obtention d'une plus grande lisibilité. Il n'y a pas création d'informations, mais mise en évidence de l'information pertinente déjà présente.

Ce chapitre illustre les notions fondamentales de traitement d'image numerique.

**I.2** - **Image :** On definit l'image comme étant un support d'information (dessin, icône, photographie...).

La représentation informatique de l'image est nécessairement discrète, alors que l'image est de nature continue.

Certain capteurs effectuent une discrétisation : c'est le cas des appareilles numériques.

 **₺ Image 2D** : Dans le cas des images à deux dimensions (le plus courant), les points sont appelés **pixels**. D'un point de vue **mathématique**, on considère l'image comme une fonction de  $\mathbf{R} \times \mathbf{R}$  dans  $\mathbf{R}$  où le couplet d'entrée est considéré comme une position spatiale, le singleton de sortie comme un codage.

 **Images 3D :** Images 2D + t (vidéo), images 3D, images multi-résolution. Lorsqu'une image possède une composante temporelle, on parle **d'animation.**  Dans le cas des images à trois dimensions les points représentent un **volume.** Ces cas sont une généralisation du cas 2D, la dimension supplémentaire représentant respectivement le temps, une dimension spatiale ou une échelle de résolution. D'un point de vue mathématique, il s'agit d'une fonction de  $\mathbf{R} \times \mathbf{R} \times \mathbf{R}$  dans  $\mathbf{R}$ .

**I.3 - Définition d'une image numérique [10] :** On désigne sous le terme d'image numérique toute image acquise, créée, traitée ou stockée sous forme **binaire** (suite de **0** et de **1**). Une image numérique est une image **échantillonnée** et **quantifiée.**

**I.3.1 - Acquise :**par des **Convertisseurs Analogique-Numérique** situés dans des dispositifs comme les scanners, les appareils photo ou caméscopes numériques, les cartes d'acquisition vidéo (qui numérisent directement une source comme la télévision).

Généralement les appareils numeriques disponibles sur le marché sont généralement équipées de cellule qu'on appelle **capteur CCD.** L'une des caractéristiques intéressantes de ces capteurs est la taille du plus petit élément (pixel), mais aussi l'intercorrélation de deux éléments voisins. Plus cette intercorrélation est faible, plus l'image est meilleure.

**I.3.2 - Créée :** directement par des **programmes informatiques**, via la souris, les tablettes graphiques ou par la modélisation 3D.

**I.3.3 - Traitée :** grâce à des **outils informatiques**. Il est facile de la transformer, modifier en taille, en couleur, d'ajouter ou supprimer des éléments, d'appliquer des filtres variés, etc.

**I.3.4 - Stockée :** sur un **support informatique** (disquette, disque dur, CD-ROM…).

**I.3.5 - L'échantillonnage :** est le procédé de discrétisation spatiale d'une image consistant à associer à chaque zone rectangulaire *R(x,y)* d'une image continue, une unique valeur *I(x,y)* (**Figure 1-1).**

On parle de *souséchantillonnage* lorsque l'image est déjà discrétisée et qu'on diminue le nombre d'échantillons.

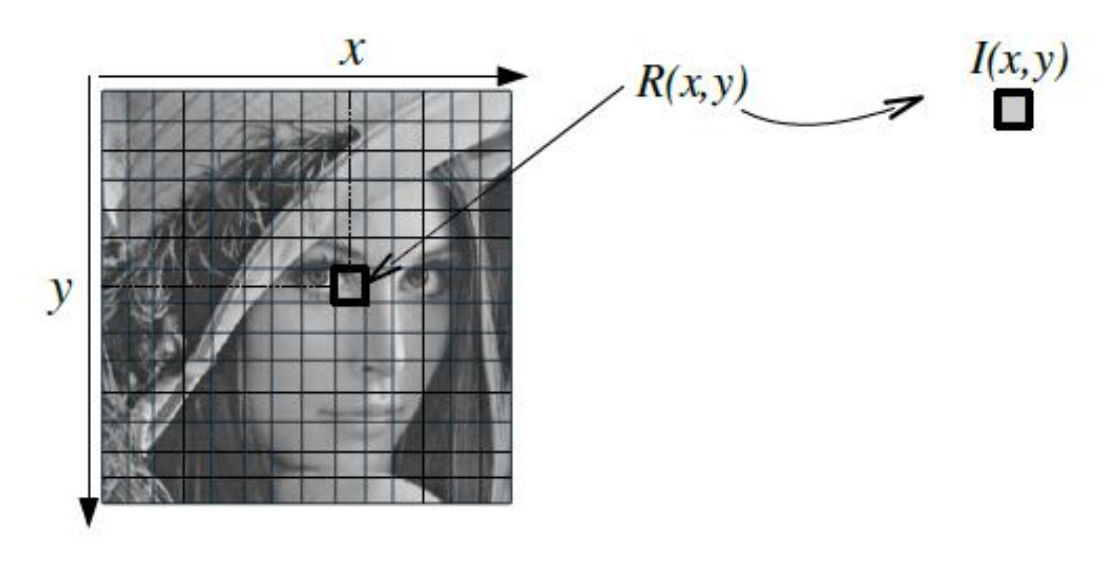

 **Figure 1-1**

**I.3.6 - La quantification :** désigne la limitation du nombre de valeurs différentes que peut prendre *I(x,y)*.

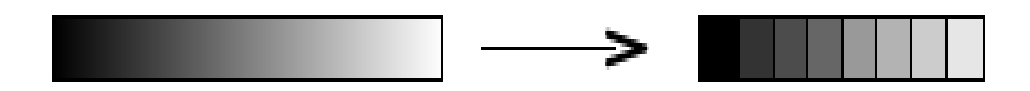

**I.4- Pavages et maillages [11]:** Une abstraction mathématique des pixels comme taches lumineuses, consiste à considérer qu'ils forment des ensembles connexes de points du plan euclidien, de telle sorte que deux pixels voisins ne peuvent s'intersecter que sur leur bord, et que l'ensemble des pixels recouvre le plan. En effet, pour simplifier la représentation de l'image, on fait un échantillonnage de l'espace. Une telle décomposition du plan s'appelle **un** *pavage***.**

Il n'y a que 3 types de pavages dont les pavés sont des polygones réguliers : triangulaire, carré, et hexagonal. Nous les illustrons ci-dessous :

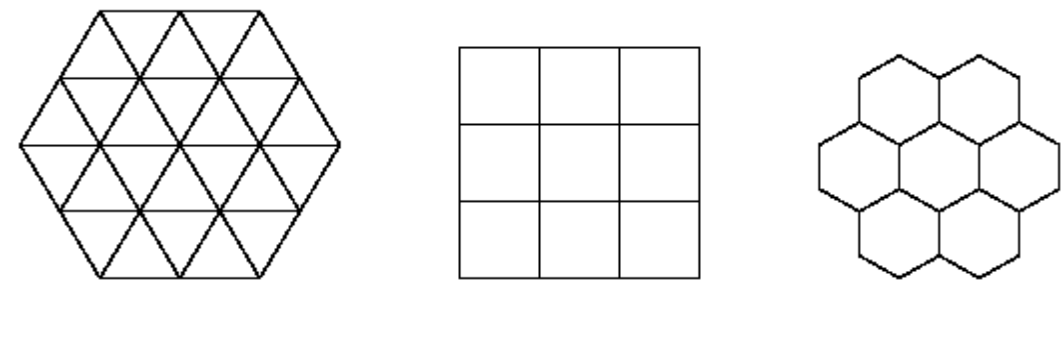

Pavage triangulaire Pavage carré Pavage hexagonal

Chaque pavé élémentaire est appelé **tesselle**. On lui associe un point **P** qui est généralement son barycentre. A un pavage régulier correspond donc un **maillage** régulier et périodique de l'espace.

Chaque point **P** est appelé *pixel*. Considérons deux pavés **T(P**) et **T(Q)** adjacents par une arête. Le segment **PQ** constitue un élément du maillage de l'espace. (**Figure 1.2).**

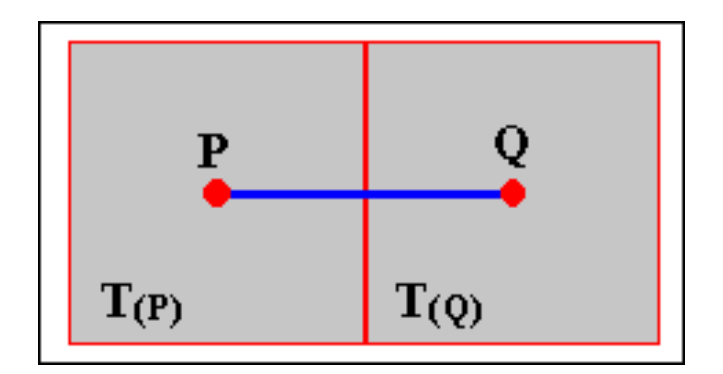

 **Figure 1.2**

#### **Chapitre I : Généralités sur le traitement d'images**

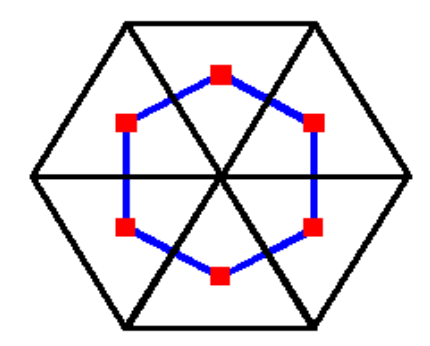

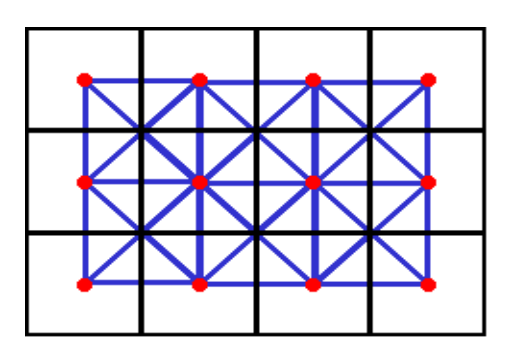

**Figure 1.5** : pavage carre et maillage **Figure 1.6** : pavage hexagonal et en 8-connexite maillage triangulaire

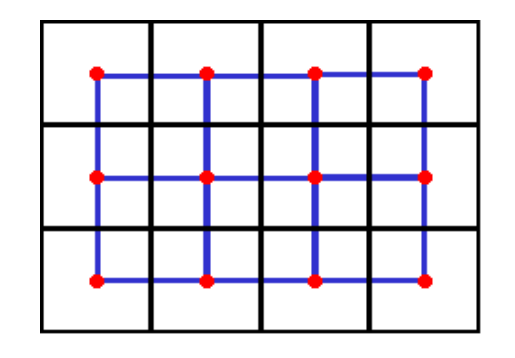

**Figure 1.3** : Pavage triangulaire **Figure 1.4** : Pavage carré et maillage et maillage hexagonal carré en 4- connexite.

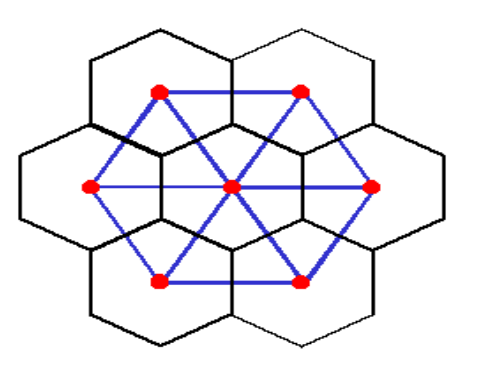

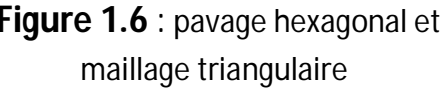

Les figures (**1.3), (1.4), (1.5) et (1.6)** montrent que le pavage carré donne un **maillage** carré, tandis que le pavage triangulaire donne un maillage hexagonal et vice versa. C'est ce qu'on appelle **la dualité** entre pavages et maillages.

En observant l'illustration des différents pavages, on peut faire les remarques suivantes :

 Le pavage triangulaire conduit à des pixels qui ne possèdent que **3** voisins **(figure 1.3)** avec une disposition peu compacte si on remplace chaque point **P** par un disque. Ce type de pavage ne sera donc pas utilisé.

 Le pavage carré conduit à une disposition des pixels de même nature avec **4** pixels voisins du pixel courant **(figure 1.4).** Cette situation est plus compacte que la précédente puisqu'un pavé carré est plus proche du cercle qu'un pavé triangulaire.

 Avec le même pavage, on remarque qu'il existe bien **4** pavés adjacents par des cotés commun, mais qu'il y a également **4** pavés supplémentaires qui possèdent des sommets communs avec le pavé courant. Cela conduit à un maillage carré avec **8** voisins par pixel **(figure 1.5).**

 Le pavage hexagonal est celui qui est le plus compact, donc le plus favorable. On s'approche vraiment d'un empilement compact de disques. Chaque pixel possède **6** voisins.

**I.5** - **Image Bitmap et Image Vectorielle :** Il existe deux sortes d'images numériques : les images **Bitmap** et les images **vectorielles.**

**I.5.1** - **Image vectorielle :** les données sont représentées par des formes géométriques simples qui sont décrites d'un point de vue mathématique.

Par exemple, un cercle est décrit par une information du type (cercle, position du centre, rayon). Ces images sont essentiellement utilisées pour réaliser des schémas ou des plans.

**I.5.2** - **Image Bitmap(matricielle) :** Elle est composée comme son nom l'indique d'une matrice (tableau) de points(pixels) à plusieurs dimensions, chaque dimension représentant une dimension spatiale (hauteur, largeur, profondeur), temporelle (durée) ou autre (par exemple, un niveau de résolution).

Plus la densité des points est élevée, plus le nombre d'informations est grand et plus la résolution de l'image est élevée.

Les images vues sur un écran de télévision ou une photographie sont des images matricielles.

On obtient également des images matricielles à l'aide d'un appareil photo numérique, d'une caméra vidéo numérique ou d'un scanner.

**I.6 - Caractéristique d'une image numérique [12]:** L'image est un ensemble structuré d'information caractérisée par les paramètres suivants :

**I.6.1 - Pixel :** Contraction de l'expression anglaise " Picture element " : élément d'image, le pixel abrégé **px** est le plus petit point de base d'une image (ou d'un écran).

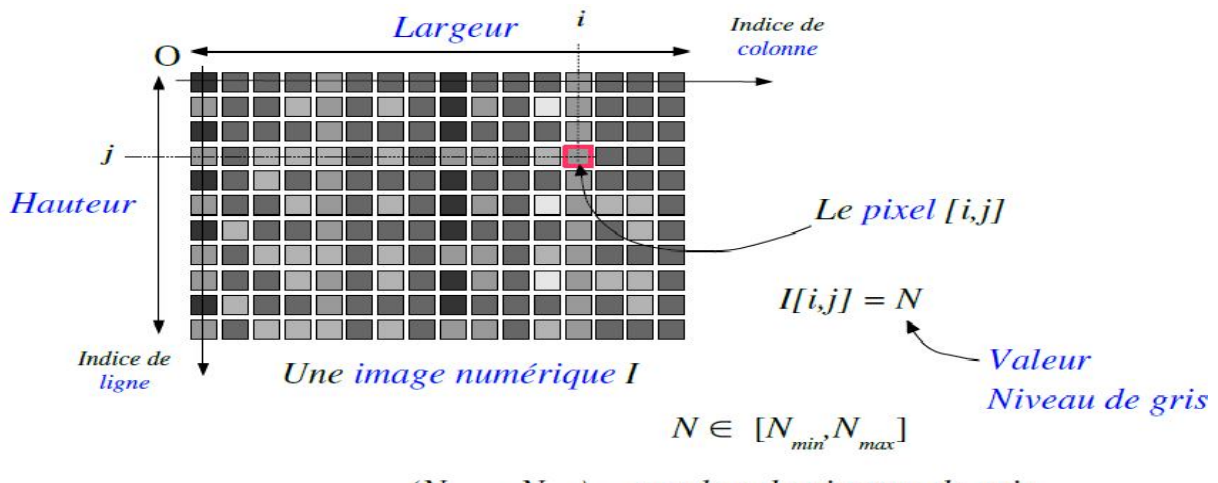

 $(N_{max} - N_{min})$  = nombre de niveaux de gris

**Figure 1.7**

### **Chapitre I : Généralités sur le traitement d'images**

**I.6.2 - Taille** : La taille d'une image est définie par le nombre de points la composant. En image numérique, cela correspond au nombre de pixels qui compose l'image en hauteur (axe vertical) et en largeur (axe horizontal) : *200 pixels par 450 pixels* par exemple, abrégé en « 200×450 ».

**I.6.3 - Résolution :** La résolution est le nombre de pixels par unité de longueur. La résolution est exprimée le plus souvent en ppp (points par pouce) ou en dpi (dots per inch) parfois en point par cm.

Rappel : 1 pouce =  $2.54$  cm.

La résolution définit la netteté d'une image et sa qualité d'affichage à l'écran. Plus la résolution est grande (c'est-à-dire plus il y a de pixels dans une longueur de 1 pouce), plus votre image est précise dans les détails.

Le fait d'espacer plus ou moins les points constituant l'image, influe sur la **taille** de l'image.

Observez la même image avec 2 résolutions différentes :

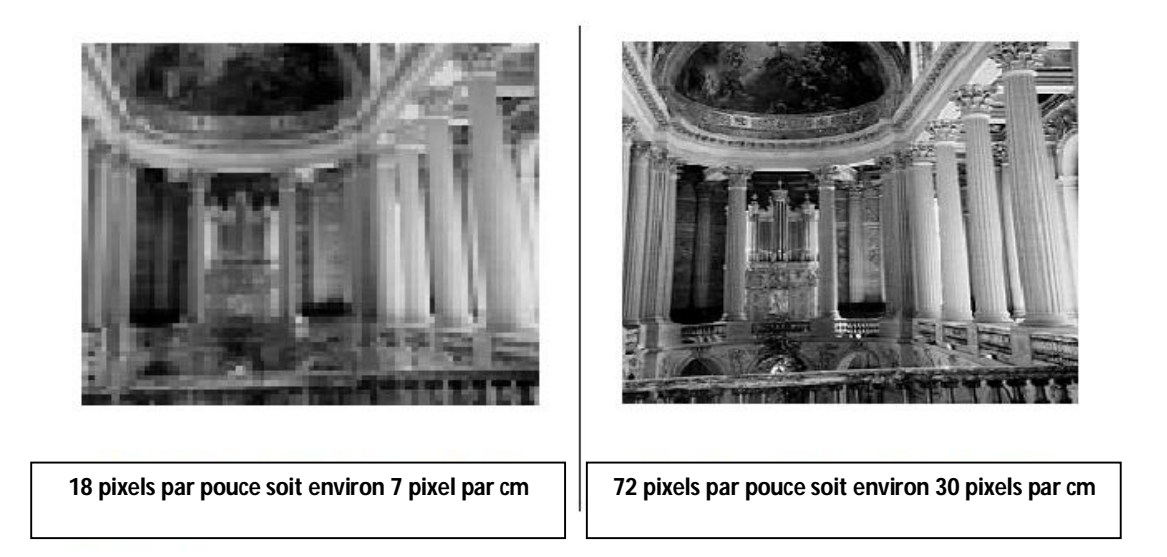

**I.6.4 - La luminance :** C'est le degré de luminosité des points de l'image. Elle est définie aussi comme étant le quotient de l'intensité lumineuse d'une surface par l'aire apparente de cette surface, pour un observateur lointain, le mot luminance est substitué au mot brillance, qui correspond à l'éclat d'un objet.

**I.6.5 - Histogramme :** L'histogramme représente la répartition des pixels en fonction de leur niveau de gris. Il permet de donner un grand nombre d'information sur la distribution des niveaux de gris et de voir entre quelles bornes est repartie la majorité des niveaux de gris dans les cas d'une image trop claire ou d'une image trop foncée.

Il peut être utilisé pour améliorer la qualité d'une image (Rehaussement d'image) en introduisant quelques modifications, pour pouvoir extraire les informations utiles de celle-ci.

Par exemple l'image suivante composée de niveaux de gris :

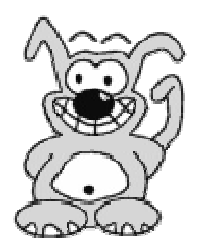

L'histogramme et la palette associés à cette image sont respectivement les suivants :

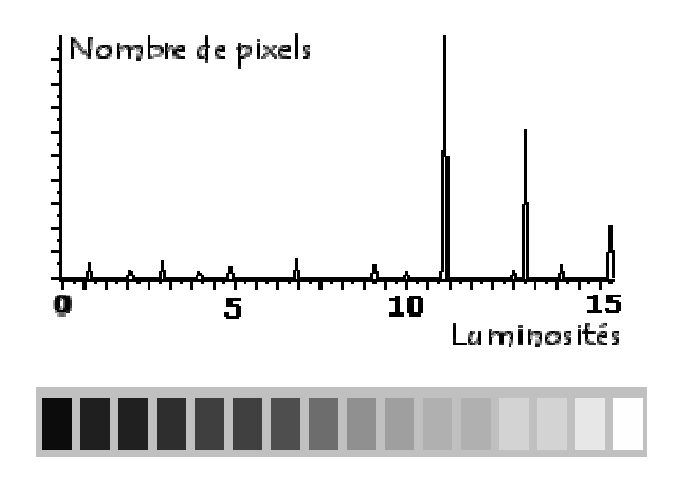

L'histogramme fait apparaître que les tons de gris clairs sont beaucoup plus présents dans l'image que les tons foncés.

Le ton de gris le plus utilisé est le 11<sup>ème</sup> en partant de la gauche.

On peut distinguer trois types d'histogrammes :

**I.6.5.1 - Histogramme unimodal :** L'histogramme est unimodal si on distingue un seul mode**.**

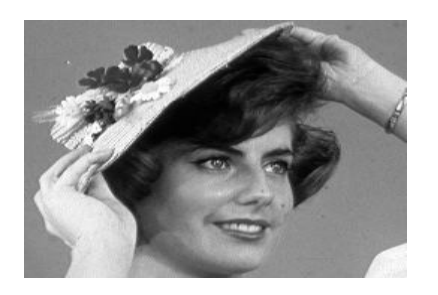

 **Une image Histogramme unimodal d'image**

**I.6.5.2 - Histogramme bimodal** : L'histogramme est bimodal lorsqu'il contient deux modes distincts.

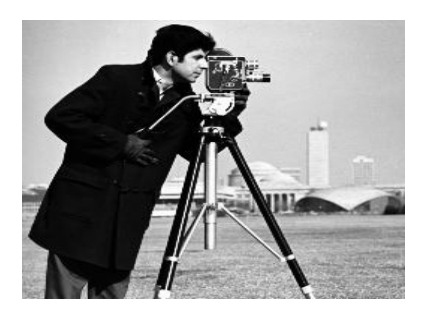

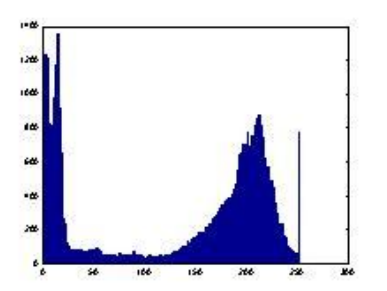

**Une image development in the Histogramme bimodal d'image** 

**I.6.5.3 - Histogramme multimodal** : L'histogramme est dit multimodal s'il contient plusieurs modes**.**

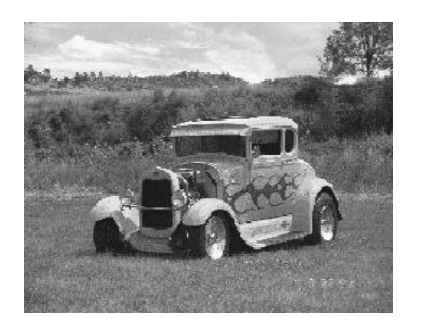

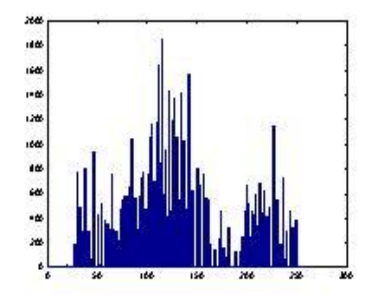

 **Une image de Europe in the Histogramme multimodal d'image** 

**I.6.6 - Contraste :** C'est l'opposition marquée entre deux régions d'une image, plus précisément entre les régions sombres et les régions claires. Le contraste est défini en fonction des luminances de deux zones d'images. Si **L1** et **L2** sont les degrés de luminosité respectivement de deux zones voisines **A1** et **A2** d'une image, le contraste C est défini par le rapport :

$$
C = (L1 - L2)/(L1 + L2)
$$

Une image bien contrastée présente une bonne dynamique de la distribution des valeurs de gris sur tout l'intervalle des valeurs possibles, avec des blancs bien clairs et des noirs profonds. Au contraire une image peu contrastée a une faible dynamique, la plupart des pixels ayant des valeurs de gris très proches.

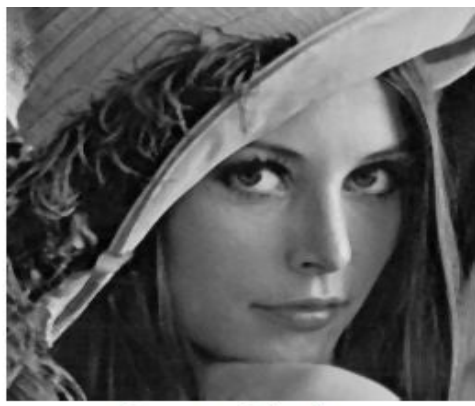

image originale

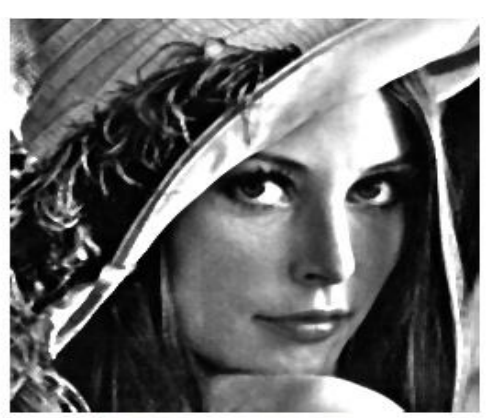

image contrastée

**I.6.7 - La région :** Ensemble connexe de pixels ayant une ou plusieurs propriétés communes .Zones homogènes de l'image.

**1.6.8 - Dynamique de l'image** : C'est le nombre de niveaux de gris dans une image (c'est le nombre de niveaux de quantification).

**I.6.9 - Contours :** Les contours représentent la frontière entre les objets de l'image, ou la limite entre deux pixels dont les niveaux de gris représentent une différence significative.

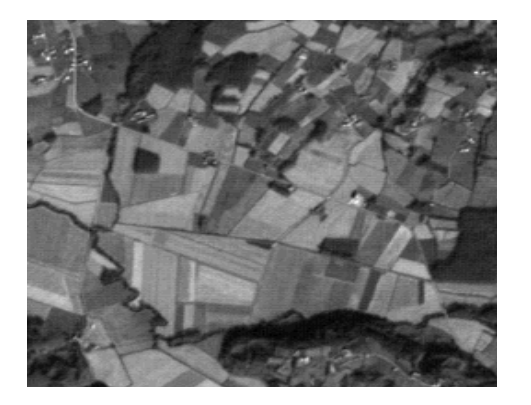

**Image originale** Contour

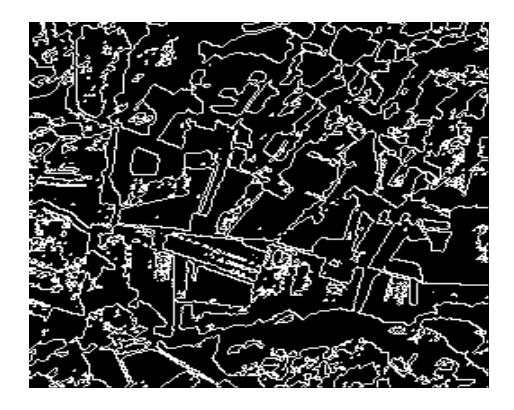

**I.7 - Le codage d'une image numérique :** L'information est codée en binaire. Le support évolue mais le principe est toujours le même :

Un même élément peut se trouver dans deux états différents stables. Il constitue une mémoire élémentaire ou **bit**. Conventionnellement on attribue le symbole **0** à l'un de ces deux états et le symbole **1** à l'autre.

- A l'aide de 1 bit on a donc 2 possibilités 0/1 ou ouvert/fermé ou noir/blanc.

- A l'aide de 2 bits on a : 2x2 = 4 possibilités : 00/01/10/11.

- A l'aide de 3 bits on a : 2x2x2 = 8 possibilités : 000/001/010/011/100/101/110/111.

- A l'aide de 8 bits on a : 2x2x2x2x2x2x2x2 =  $(2)^8$  = 256 possibilités.

Cet ensemble de 8 bits est appelé "octet". En général les informations sont regroupées par groupe de 8, 16, 24, 32 ou 64 bits c'est à dire 1, 2, 3 ou 4 octets.

- Avec 16 bits ou 2 octets on a :  $(2)^{16}$  = 256 x 256 = 65536 possibilités.

- Avec 24 bits ou 3 octets on a : 256 x 256 x 256 = 16777216 possibilités (plus de 16 millions) On parle de : kilooctet : 1 ko =  $(2)^{10}$  octets = 1024 octets

Mégaoctet :  $1Mo = (2)^{20}$  octets.

Gigaoctet:  $1Go = (2)^{30}$  octets.

**I.7.1 - Codage d'une image en noir et blanc :** Pour ce type de codage, chaque pixel est soit noir, soit blanc. Il faut un bit pour coder un pixel (**0 pour noir, 1 pour blanc**). L'image de **10000 pixels** codée occupe donc **10000 bits** en mémoire**.**

Ce type de codage peut convenir pour un plan ou un texte mais on voit ses limites lorsqu'il s'agit d'une photographie.

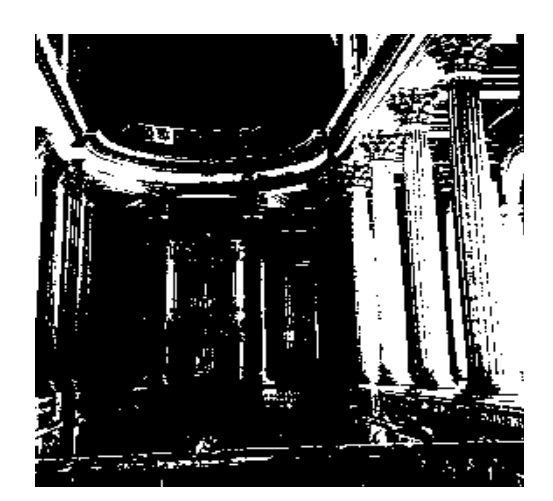

**Figure 1.8 :** image en noir et blanc

**I.7.2 - Codage d'une image en niveaux de gris :** Si on code chaque pixel sur 2 bits on aura 4 possibilités (**noir, gris foncé, gris clair, blanc**).

L'image codée sera très peu nuancée.

En général on code chaque pixel sur **8 bits = 1 octet**. On a alors 256 possibilités (on dit 256 niveaux de gris).

L'image de **10 000 pixels** codée occupe alors **10 000 octets** en mémoire.

Exemple d'image en 72 pixels par pouce (environ 30 pixels par cm), codée en 256 niveaux de Gris**.**

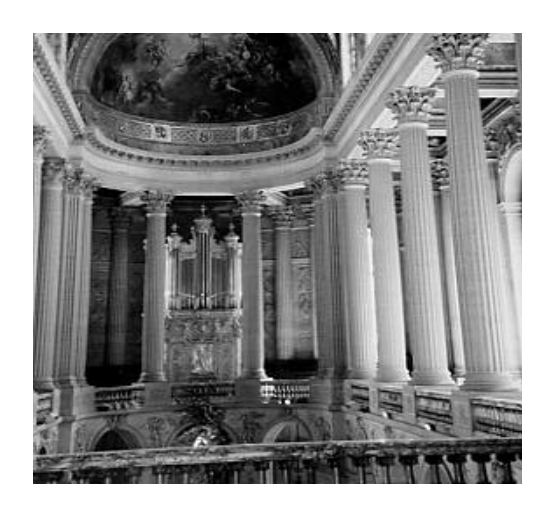

**Figure 1.9 :** image en niveaux de gris

Cette image de **303 x 303 pixels** occupe **303 x 303 = 91809 octets** puisque chaque pixel occupe **1 octet** en mémoire.

**I.7.3 - Codage d'une image en couleurs 24 bits :** Il existe plusieurs modes de codage de la couleur. Le plus utilisé est le codage Rouge, Vert, Bleu (RVB). Chaque couleur est codée sur **1 octet = 8 bits.** Chaque **pixel sur 3 octets** c'est à dire 24 bits.

Le rouge de 0 à 255, le vert de 0 à 255, le Bleu de 0 à 255.

Le principe repose sur la synthèse additive des couleurs : on peut obtenir une couleur quelconque par addition de ces 3 couleurs primaires en proportions convenables. On obtient ainsi **256 x 256 x 256 = 16777216 (plus de 16 millions de couleurs différentes).**

L'image de **10000 pixels** ainsi codée occupe **10000 x 3 = 30000 octets.**

Dans le cas d'une image de 10 cm x 10 cm avec une résolution convenable de 100 pixels par cm (un pixel mesure 0,1 mm), elle est codée sur 1000 x 1000 = 1 000 000 pixels**.**

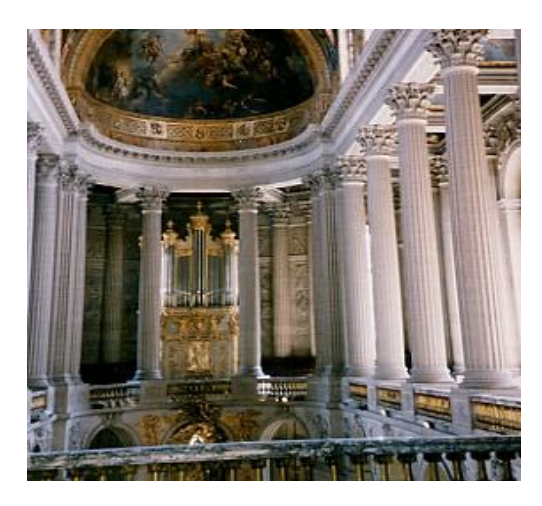

**Figure 1.10 :** image en couleurs 24 bits

- Elle occupe : en noir et blanc : 1 000 000 bits = 125 000 octets
- $\ge$  en 256 niveaux de gris : 1 million d'octets
- $\triangleright$  en couleurs (24bits) : 3 millions d'octets.

C'est ce codage de la couleur qui est utilisé par la plupart des écrans d'ordinateurs actuellement. On constate qu'il est très gourmand en mémoire. Pour faciliter le stockage des images en mémoire on utilise d'autres formes de codage.

**I.7.4 - Codage d'une image en 256 couleurs (8 bits) :** Dans ce cas on attache une **palette** de 256 couleurs à l'image.

Ces 256 couleurs sont choisies parmi les 16 millions de couleurs de la palette RVB. Pour chaque image le programme recherche les 256 couleurs les plus pertinentes.

Chaque code (de 0 à 255) désigne une couleur.

L'image occupe 3 fois moins de place en mémoire qu'avec un codage 24bits. L'image est moins nuancée : sa qualité est bonne mais moindre **(Figure : 1.11).**

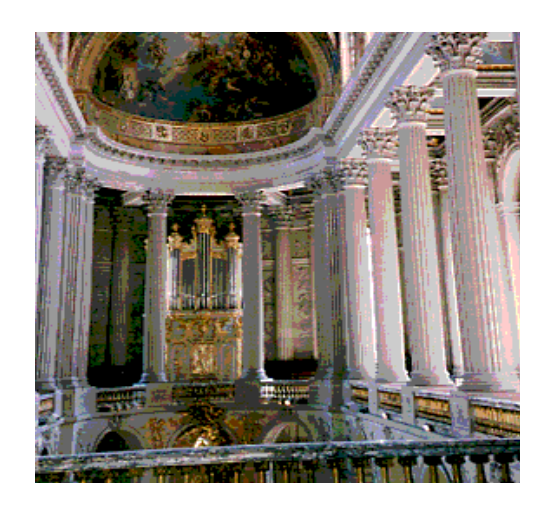

**Figure 1.11** : image en 256 couleurs (8 bits)

**I.8 - La couleur :** La couleur résulte de l'interaction d'un faisceau lumineux avec un matériau quelconque : opaque, transparent, translucide, réfléchissant.

Selon la nature du matériau la lumière peut « passer » inchangée ou modifiée par absorption de radiations.

La couleur est une donnée importante pour une image, elle modifie la perception que l'on a de l'image. L'espace de représentation standard décompose une image en trois plans de couleur : **le rouge, le vert et le bleu - Red/Green/Blue**

**RGB** en anglais. Les couleurs finales sont obtenues par synthèse additive de ces trois couleurs primaires.

**I.8.1 - La synthèse additive de la lumière, ou le mode RVB :** L'image est obtenue par superposition de trois rayonnements lumineux : le **rouge** (**B**), le **vert (V)** et le **bleu (B).** Dans le cas d'un écran cathodique, ces 3 rayonnements sont obtenus en bombardant les luminophores photosensibles de l'écran.

Une image RVB est composée de la somme de trois rayonnements lumineux **rouge, vert**, et **bleu** dont les faisceaux sont superposés. A l'intensité maximale ils produisent un rai de lumière blanche, et à l'extinction une zone aussi noire.

**I.8.2 - La synthèse soustractive de la lumière, ou le mode CMJN :** Les couleurs sont obtenues par mélange des pigments colorés. Lorsqu'ils sont éclairés par de la lumière blanche, les pigments absorbent une partie de la lumière qu'ils reçoivent ce qui les fait apparaître colorés. Les trois couleurs **"primaires"** sont le **cyan**(**C**), le **magenta**(**M**) et le **jaune**(**J**). Les autres sont obtenues par mélange.

Les encres déposées sur le papier agissent comme des filtres qui absorbent la lumière. Leur superposition devrait produire théoriquement un noir total : plus de lumière, ce qui n'est, en Pratique, pas le cas.

Les trois encres additionnées ne donnent pas plus qu'un brun sombre,

que l'on se doit de renforcer par un quatrième passage d'encre noire (que l'on note donc en toute logique :"**N**", comme **Noir**).

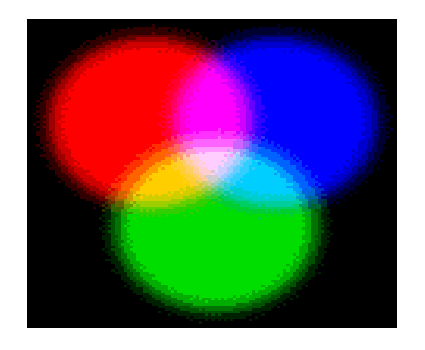

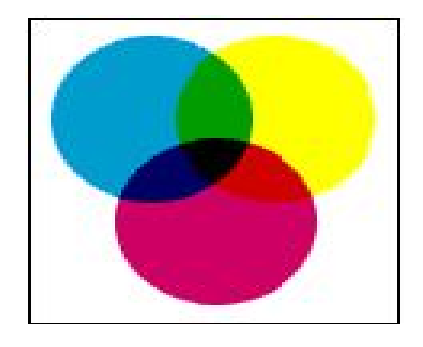

 **La synthèse additive de la lumière La synthèse soustractive de la lumière**

**I.9 - Architecture d'un système de traitement d'image [12]:** un système de traitement numérique d'image est composé de plusieurs parties à savoir l'acquisition de l'image, son analyse numérique précédée d'un prétraitement suivie d'un poste de traitement, puis sa visualisation ou son stockage ou tout simplement sa transmission**.**

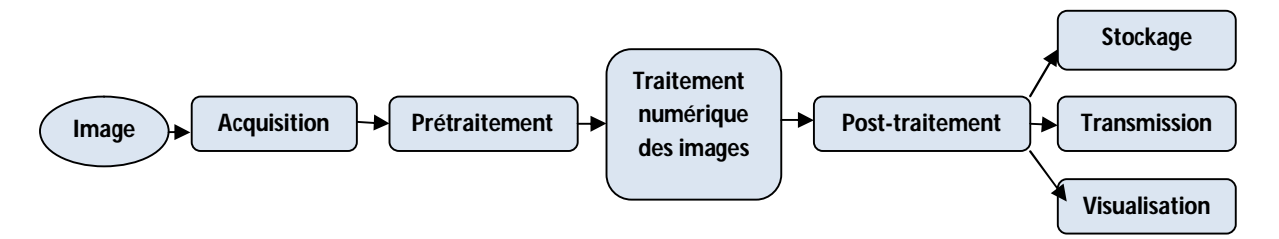

**Figure 1.12 :** Architecture d'un système de traitement d'image.

Le traitement d'une image numérique permet de modifier l'image pour l'améliorer ou d'en extraire des informations en éliminant l'information inutile.

**I.9.1 - Le prétraitement et post-traitement :** La première étape du traitement consiste à améliorer la qualité de l'image en éliminant les défauts dus à l'éclairage et au processus d'acquisition.

Les prétraitements utilisent des opérations sur les images telles que modifications d'histogrammes et filtrages (passe-bas, passe-haut et morphologiques) pour corriger la luminosité, réduire les bruits, rehausser les contrastes.

Le post-traitement est l'étape finale avant la visualisation et la transformation de signal numérique qui est la matrice image en un signal analogique visible par l'œil, utilisant les

mêmes opérations que le prétraitement.

**I .9.1.1 - Modification d'histogramme :** La modification n'altère pas les informations contenues dans l'image mais les rend plus ou moins visibles. Elle permet également de corriger le contraste et l'échelle des couleurs pour des images sur-exposées ou sousexposées.

 **Égalisation d'histogramme :** L'égalisation d'histogramme a pour but d'harmoniser la répartition des niveaux de luminosité de l'image, de telle manière à tendre vers un même nombre de pixel pour chacun des niveaux de l'histogramme. Cette opération vise à augmenter les nuances dans l'image.

Voici les images obtenues avant et après égalisation :

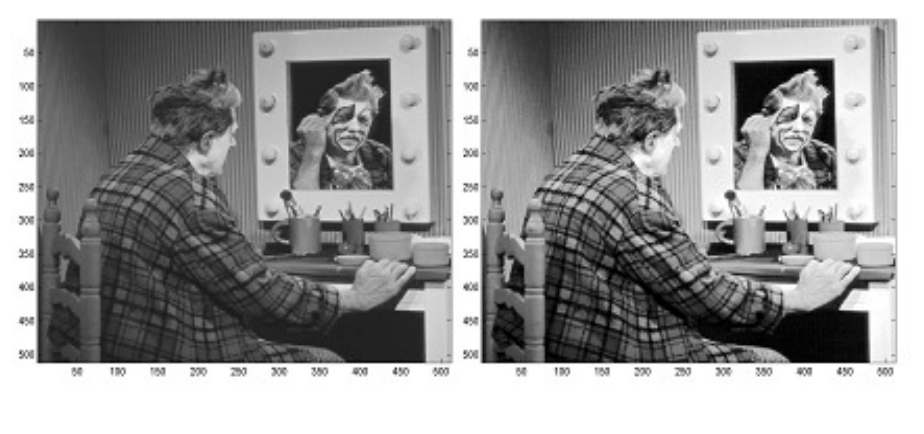

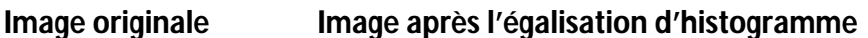

Le contraste des niveaux de gris est effectivement nettement plus accentué sur l'image de droite obtenue après égalisation.

Voici les histogrammes obtenus avant et après égalisation :

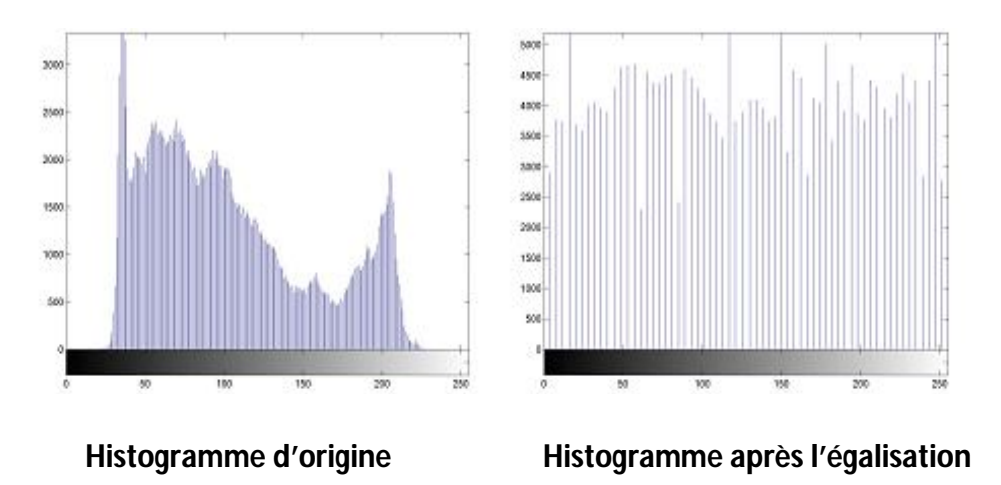

L'histogramme de droite obtenu après égalisation est presque uniforme et s'étend sur l'ensemble des niveaux de gris.

 **Étirement d'histogramme :** L'étirement d'histogramme (aussi appelé "linéarisation d'histogramme" ; "normalisation d'histogramme" ou "expansion de la dynamique") est une transformation affine du niveau de gris des pixels de telle sorte que l'image utilise toute la dynamique de représentation.

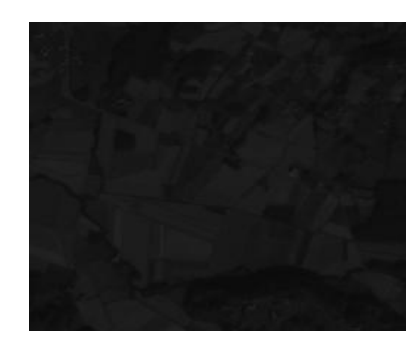

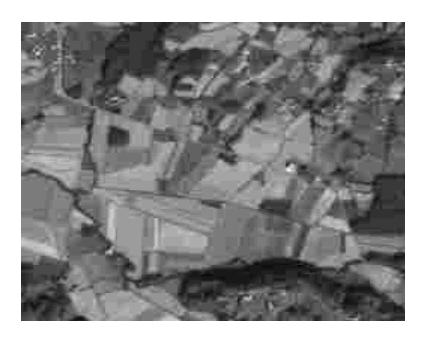

**Image originale expansion de la dynamique** 

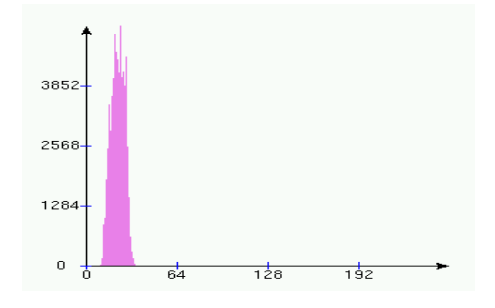

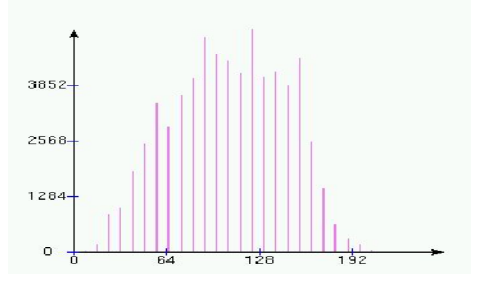

**Histogramme d'origine de la communité de la communité de la communité du mondité du mondité du mondité du mondité du mondité du mondité du mondité du mondité du mondité du mondité du mondité du mondité du mondité du mondi** 

Si les valeurs de l'histogramme sont très proches les unes des autres, l'étirement va permettre de fournir une meilleure répartition afin de rendre les pixels clairs encore plus clairs et les pixels foncés proches du noir.

 **Le seuillage :** le seuillage n'est rien d'autre qu'une table d'affichage particulière, celle qui associe le noir à tous les niveaux inférieurs à un certain seuil et le blanc à tous les autres. Ainsi le résultat du seuillage est une image binaire contenant des pixels noirs et blancs. difficulté réside dans le choix du seuil à adopter.

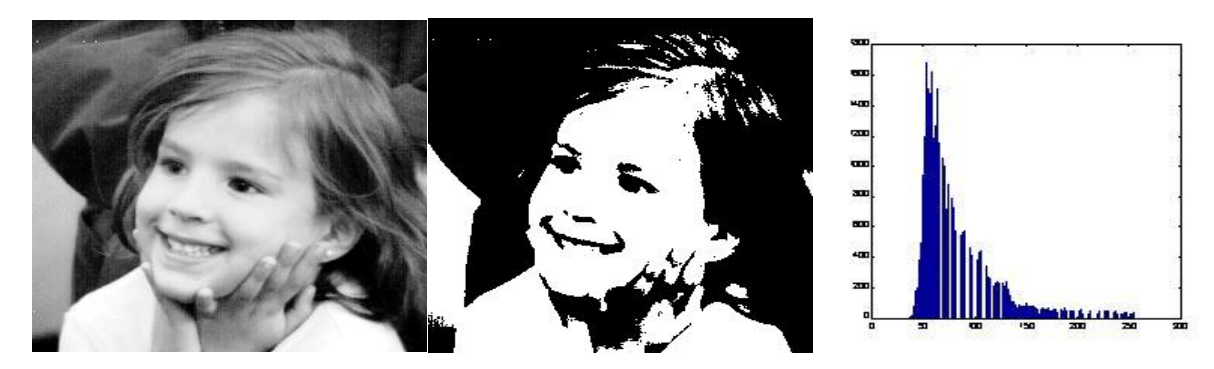

**Image originale limage après seuillage de l'Enseigneme de l'image du limage de l'image de l'image de l'angle de l'image de l'angle de l'image de l'angle de l'image de l'angle de l'angle de l'angle de l'angle de l'angle de** *<u><b>* $t = 153$  $)$ </u>

**Example 1**: L'opération d'inversion consiste à inverser les valeurs des pixels par rapport à la moyenne des valeurs possibles. Le résultat obtenu est appelé négatif.

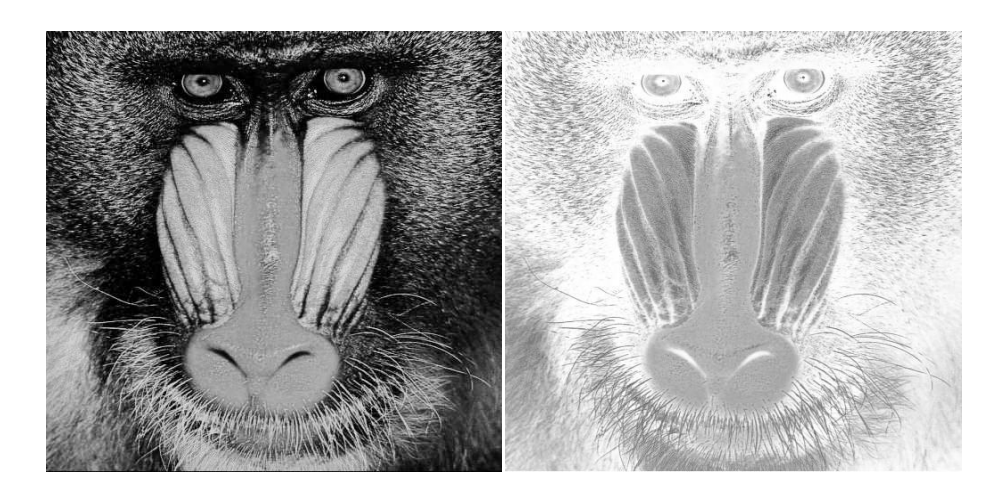

**Figure 1.13**

**I.9.2 - Traitement numérique des images [13]:** Le traitement d'images comme le prétraitement, regroupe l'ensemble des processus visant à améliorer les caractéristiques et décrire quantitativement le contenu d'une image. Ajoutant aux traitements cités précédemment, autres qui sont souvent en fonction du domaine d'application, nous citons la convolution et la segmentation car c'est les plus utilisés.

 **<b>Ex** La convolution : La convolution est liée à la notion du filtrage et le traitement du signal, lorsque l'on utilise des filtres (passe-bas, passe-haut, passe-bande).

En traitement d'image la convolution est l'opérateur de base du traitement linéaire des images. C'est le remplacement de la valeur d'un pixel par une combinaison linéaire de ses voisins. Elle consiste à faire balayer une fenêtre (masque) sur l'ensemble des points de l'image.

Sa formule est définie par :

$$
(f * g)(x, y) = \int_{-\infty}^{+\infty} \int_{-\infty}^{+\infty} f(x - u, y - v) g(u, v) du dv
$$

Dans le cas discret: 
$$
\sum \sum_{(u,v)\in w} g(u,v) f(x-u,y-v)
$$

g**:** masque de convolution

#### **Chapitre I : Généralités sur le traitement d'images**

 **La segmentation** : La segmentation d'image est une opération de traitement d'images qui a pour but de décomposer l'image en un ensemble de régions, chacune d'entre elles étant homogène et de rassembler des pixels entre eux suivant des critères pré-définis. Les pixels sont ainsi regroupés en régions, qui constituent un pavage ou une partition de l'image. Il peut s'agir par exemple de séparer les objets du fond. Si le nombre de classes est égal à deux, elle est appelée aussi binarisation.

La segmentation est une étape primordiale en traitement d'image. À ce jour, il existe de nombreuses méthodes de segmentation, que l'on peut regrouper en quatre principales classes :

 $\checkmark$  Segmentation fondée sur les régions (en anglais : region-based segmentation). On y trouve par exemple : la croissance de région (en anglais : region-growing), décomposition/fusion (en anglais : split and merge).

 $\checkmark$  Segmentation fondée sur les contours (en anglais : edge-based segmentation).

 $\checkmark$  Segmentation fondée sur classification ou le seuillage des pixels en fonction de leur intensité (en anglais : classification ou thresholding).

 $\checkmark$  Segmentation fondée sur la coopération entre les trois premières segmentations.

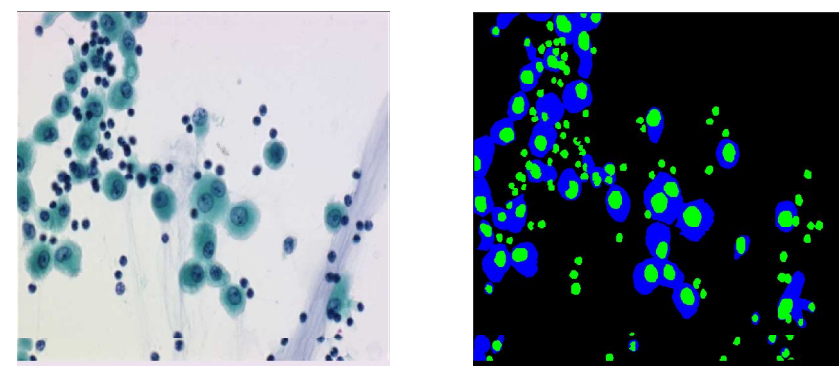

Une image microscopique (gauche) et sa segmentation (droite)

**I.9.2.1 - Filtrage :** Filtrer une image c'est lui appliquer une transformation mathématique qui modifie les valeurs de gris de tout ou partie des pixels dans le but d'améliorer son aspect.

Si cette fonction est linéaire au sens algébrique du terme, on parle de **filtrage linéaire**. Si la fonction prend en compte les valeurs des niveaux de gris au voisinage de chaque pixel transformé, on parle de **fonction de convolution.** Un filtre linéaire est défini par une fenêtre de dimension impaire (3 ou 5) qui est déplacée sur l'image.

| $h_{11}$ | $h_{12}$ | $h_{13}$ |
|----------|----------|----------|
| $h_{21}$ | $h_{22}$ | $h_{23}$ |
| $h_{31}$ | $h_{32}$ | $h_{33}$ |

**Figure 1.14 :** Filtre linéaire avec une fenêtre 3x3

Où les  $h_{ij}$  désignent les coefficients du filtre.

$$
Is(x, y) = h_{11} * Ie(x - 1, y - 1) + h_{12} * Ie(x - 1, y)
$$
  
+ h<sub>13</sub> \* Ie(x - 1, y + 1) + h<sub>21</sub> \* Ie(x, y - 1) + h<sub>22</sub> \* Ie(x, y)  
+ h<sub>23</sub> \* Ie(x, y + 1) + h<sub>31</sub> \* Ie(x + 1, y - 1) + h<sub>32</sub> \* Ie(x + 1, y)  
+ h<sub>33</sub> \* Ie(x + 1, y + 1)

L'application du filtre à l'image consiste à déplacer la fenêtre et à remplacer la valeur de chaque pixel par le résultat de l'opération portant sur ses voisins. Une nouvelle image est ainsi générée (un facteur de normalisation permet de conserver un intervalle de valeurs identique en entrée et en sortie).

Exemple :

 **Image**

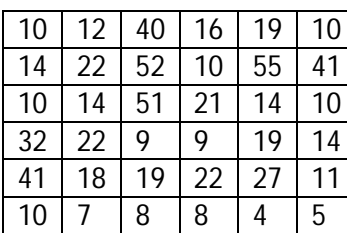

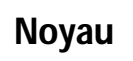

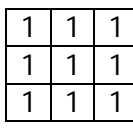

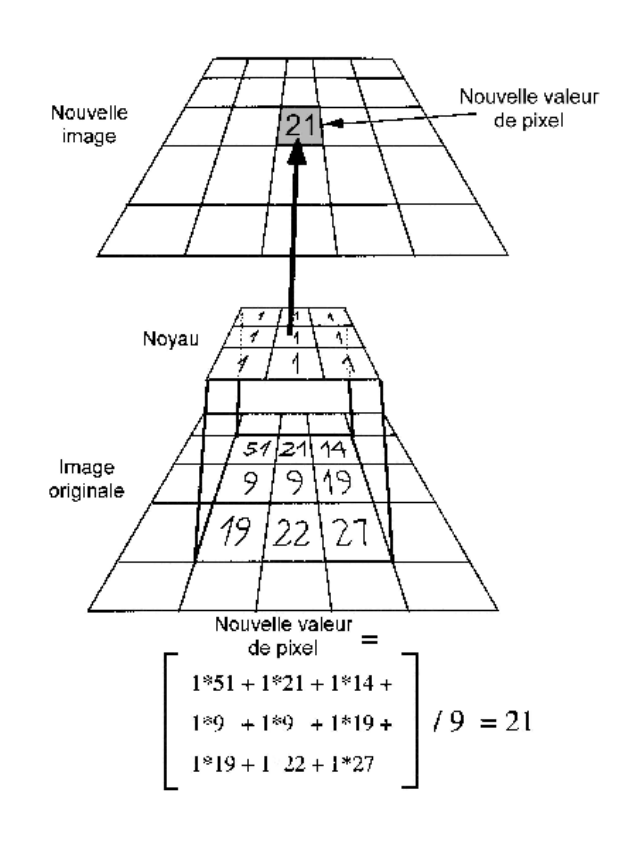

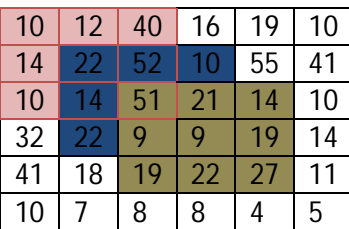

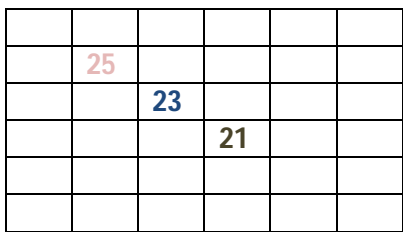

**Image d'entrée** image de sortie

**I.9.2.1.1 - Lissage local :** Le lissage est une opération destinée à éliminer le bruit dans une image. Les lissages sont des **filtres passe-bas**, ce qui signifie qu'ils éliminent les signaux de haute fréquence, caractérisés par des grandes variations de niveau de gris entre pixels voisins.

ቀ = ܪ ଵ ାଶ ቁ ଶ 1 ܾ 1 ܾ ܾ <sup>ଶ</sup> ܾ 1 ܾ 1 ൩ Ou ቀ ଵ ାଶ ቁ ଶ est un facteur de normalisation.

Les deux types de filtre passe-bas les plus utilisés sont pour b=1 et b=2.

 **Moyennage :** Une première classe d'approche est basée sur la redondance d'informations. La nouvelle valeur d'un pixel est calculée par moyennage des valeurs sur un voisinage. Cette opération linéaire peut être vue comme la convolution discrète de l'image Par un masque.

$$
I'(x, y) = \sum_{(m,n)\in v} h(m, n)I(x - m, y - n)
$$

$$
\sum_{(m,n)\in v} h(m, n) = 1
$$

Où  $\bm{I}$  est l'intensité de l'image d'origine,  $\bm{I}'$  est l'intensité de limage filtrée.  $\bm{\nu}$  le voisinage utilisé et  $\boldsymbol{h}$  est le masque de convolution.

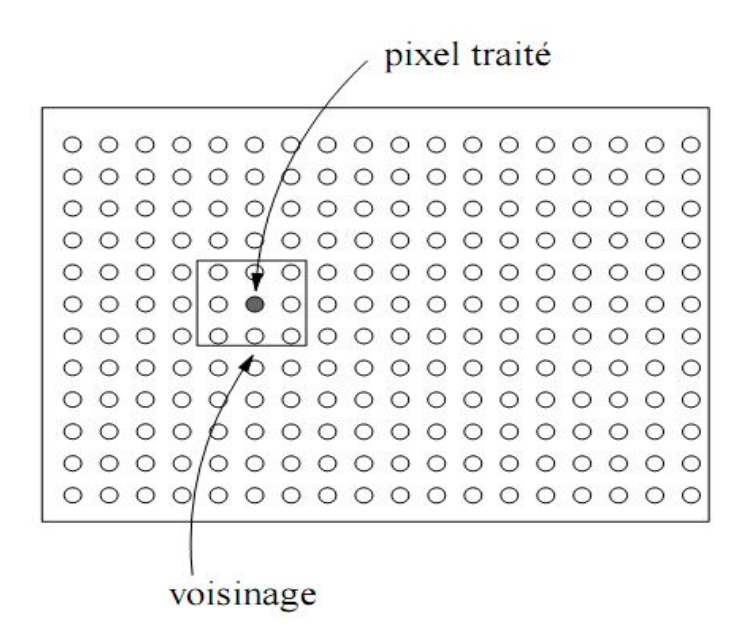

Le moyennage sur un voisinage3x3 :

$$
h = \frac{1}{9} \begin{pmatrix} 1 & 1 & 1 \\ 1 & 1 & 1 \\ 1 & 1 & 1 \end{pmatrix}
$$

Le moyennage est un filtre passe-bas. Rend l'image floue, en particulier les contours. Élimine les dégradations locales de faibles dimensions. Valide lorsque les objets présents dans l'image sont de dimensions supérieures aux dégradations.

Une amélioration du filtre moyenne consiste à jouer sur les valeurs des coefficients du masque :

$$
h_1 = \frac{1}{10} \begin{pmatrix} 1 & 1 & 1 \\ 1 & 2 & 1 \\ 1 & 1 & 1 \end{pmatrix}
$$

C'est le cas des filtres binomiaux pour les quels les valeurs des coefficients sont générés par le triangle de Pascal:

$$
h_2 = \frac{1}{16} \begin{pmatrix} 1 & 2 & 1 \\ 2 & 4 & 2 \\ 1 & 2 & 1 \end{pmatrix}
$$

Approximation discrète d'un filtre Gaussien adaptée au filtrage des bruits Gaussiens.

 **Filtres médians :** Les filtres de moyennage ont tendance à rendre l'image floue et donc à perdre de l'information sur les contours caractérisés par des fortes variations d'intensité.

Pour diminuer cet effet, on ne moyenne plus sur le voisinage mais on prend la valeur médiane sur ce voisinage. C'est le filtre médian.

Exemple pour un voisinage3x3 :

$$
I = \frac{1}{16} \begin{pmatrix} 2 & 12 & 12 \\ 2 & 12 & 60 \\ 2 & 2 & 12 \end{pmatrix}
$$

La valeur médiane est ici **12**.

C'est un Filtre non-linéaire. Élimine le bruit impulsionnel. Préserve l'information de contour et peut être appliqué itérativement. Élimine les contours très fins. Un voisinage adapté permet de limiter cet effet.

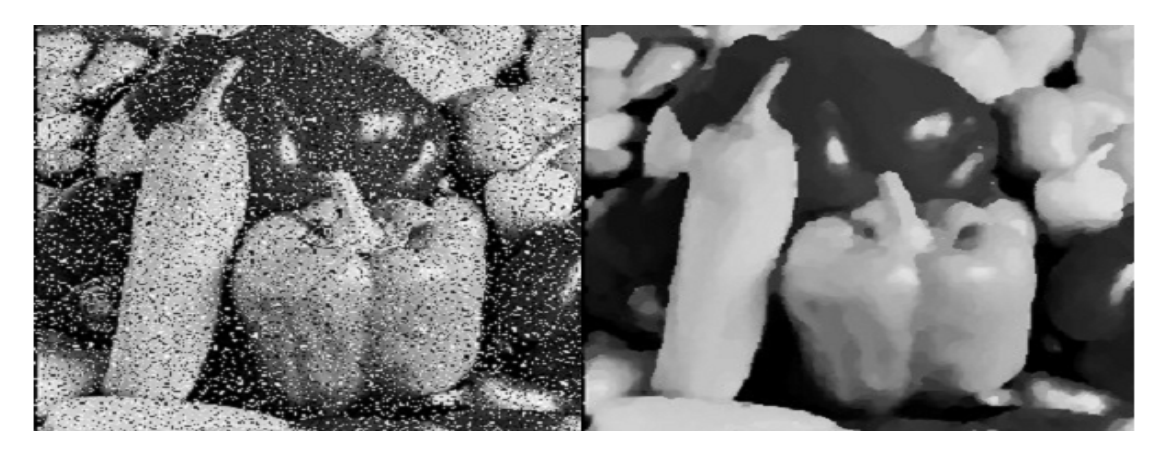

**Figure 1.15 :** Bruit impulsionnel traité par un filtre médian

**I.9.2.1.2 - Accentuation :** Ce sont des opérations inverses des lissages (**Filtre passe-haut**) qui ont pour fonction d'accentuer les différences entre pixels voisins, en particulier pour détecter les contours de zones homogènes.

$$
\begin{bmatrix} 0 & -1 & 0 \ -1 & 5 & -1 \ 0 & -1 & 0 \end{bmatrix}
$$

**Figure 1.16 :** Filtre de rehaussement

**I.9.2.1.3 - Filtrage Global :** Dans le filtrage global, chaque pixel de la nouvelle image est calculé en prenant en compte la totalité des pixels de l'image de départ. Dans cette catégorie on trouve, par exemple, les opérations sur les histogrammes ou les opérations qui nécessitent de passer dans l'espace de Fourier.

**I.9.3 - Visualisation, stockage et transmission d'image :** Tout système de traitement d'image est doté d'un dispositif de visualisation qui permet l'affichage des images.

L'utilisation de différents types de restituteurs permet de transformer le signal numérique qui est la matrice image en un signal analogique visible par l'œil de l'observateur. Pour cela, différent types peuvent être employés : moniteur vidéo, clichés photographiques, impression sur papier…etc. Dans tous les cas et pour chaque échantillon de l'image numérique, on recrée un nouvel élément d'image ou un nouveau pixel dont on choisit la forme de façon a reconstituer une image analogique qui soit la plus proche possible de l'image avant numérisation compte tenu des erreurs introduites lors de l'acquisition ,de la numérisation et de la transmission.

En effet l'image peut être transmise vers une station d'archivage ou de traitement qui peut être différentes de la station d'acquisition.

L'image numérisée et traitée, peut aussi être archivée en la stockant sur des supports destinés à cet effet comme par exemple des bandes magnétique, les disques durs ... .

**I.10 – Texture :** Dans le domaine de traitement d'image, la notion de texture est une étape primordiale. L'étape d'extraction des caractéristiques consiste à décrire l'image entière en un pixel de l'image par un ensemble d'attributs.

Il n'existe pas de définition satisfaisante de la texture.les définitions mathématique construites à partir de propriétés statistiques .La définition la plus courante s'appuie sur une constatation expérimentale « une texture est le champ de l'image qui apparait comme un domaine cohérent et homogène».

**I.10.1 – Type de texture :** Il existe trois grand type de texture :

- $\checkmark$  Les textures aléatoires.
- $\checkmark$  Les textures directionnelles.
- $\checkmark$  Les textures périodiques.

**I.11 - Conclusion :** Les méthodes de traitement d'image au-delà de leurs diversités, convergent toutes vers le seul but qui est l'extraction de maximum d'information et avoir un meilleur aspect de l'image.

#### **II.1 - Introductions :**

Un filtre du Gabor, du nom physicien anglais d'origine hongroise Dennis Gabor, est un filtre linéaire. Il est défini par le produit entre une gaussienne et une sinusoïdale orientée.

C'est un filtre passe bande avec une enveloppe gaussienne. La fonction sinusoïdale est caractérisée par sa fréquence et par son orientation.les filtres de Gabor sont considérés comme des filtres précurseur dans le domaine des méthodes de filtrage spatio-fréquentiel.

Il présente d'excellentes propriétés de localisation fréquentielle et spatiale. Le filtre de Gabor est utilisé dans de nombreuses applications et surtout dans le domaine médical comme est aussi efficace dans le domaine de l'analyse de la texture. Pour cela, dans un premier temps, on va essayer de revoir la base de la théorie sur les fonctions de Gabor, puis dans le second temps, les techniques d'implantation des filtres de Gabor.

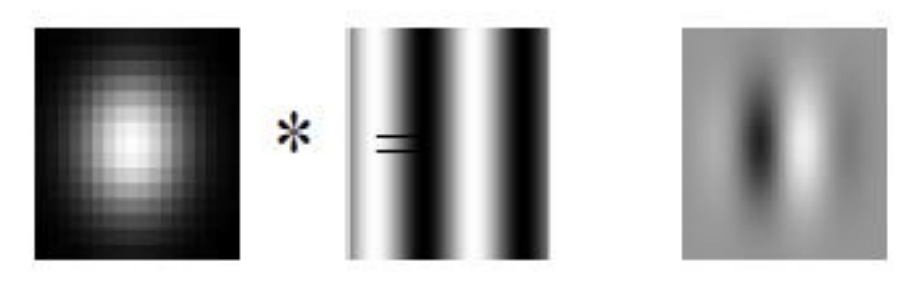

## Gaussienne \* Sinus/Cosinus = Gabor

#### **II.2 - Représentations théorique de filtre de Gabor :**

#### **II.2.1 - Constitution de filtre de Gabor :**

On va utiliser deux formulations différentes pour constituer les filtres de Gabor, la première est inspirée des articles [4], la seconde est tirée de l'article [5].

**II.2.2 - Origines de formulation [3] :** L'analyse spectrale et la décomposition d'un signal ont toujours trouvé leur place dans l'analyse des données dans le domaine de traitement de signal.

L'analyse spectrale a depuis longtemps utilisé les fonctions « sinus », «cosinus » et «exponentiel imaginaire » comme fonctions analysantes. La transformation intermédiaire entre le domaine temporel et fréquentiel, est celle de Fourier. Elle permet la décomposition en une série ou une intégrale de Fourier définie par :

$$
F(u) = \int_{-\infty}^{+\infty} f(x) e^{-jwx} dx
$$

 $f(x)$ : Signal à traiter  $w$ : Pulsation (rd /s)

#### **Chapitre II : Les filtres de Gabor**

A partir de la transformation de Fourier du signal **(TF),** on peut obtenir une mesure des irrégularités du signal, correspondant en fait à la haute fréquence, on n'a aucune information sur la localisation spatiale de ces irrégularités. Pour remédie à ce problème, en 1946 < Denis Gabor> a définis une nouvelle décomposition en introduisant une fenêtre spatiale  $\mathbb{Z}(x)$  dans la formule de la transformée de Fourier. Depuis, les filtres de Gabor ont reçu une attention considérable.

$$
GF(w, u) = \int_{-\infty}^{+\infty} f(x)g(x - v) e^{-jwx} dx
$$

 $v$  : Translation de la fenêtre.

g(x − v): Fonction introduisant la notion de fenêtre de Gabor (en déplacement sur tout le domaine de définition du signal).

#### **ii.2.3- la réponse impulsionnelle du filtre de Gabor [1] :** La réponse

impulsionnelle du filtre de Gabor est la première formulation :

**<sup>❖</sup> Cas 1D :** La réponse impulsionnelle d'un filtre de Gabor est le produit d'une gaussienne et d'un exponentielle complexe. En 1D, l'expression d'un filtre de Gabor est donnée par :

$$
h(x) = \frac{1}{\sigma_x \sqrt{2\pi}} \exp\left(-\frac{x^2}{2\sigma_x^2}\right) \exp\left(j2\pi u_{x_0}x\right) \dots \dots \dots \dots \dots \dots \dots \dots \tag{1}
$$

Ou  $\boldsymbol{\sigma}_{\boldsymbol{\chi}}$ est l'écart-type de la gaussienne (la constante spatial du filtre) Et  $\boldsymbol{u}_{x_0}$  la fréquence centrale du filtre (la fréquence radiale du filtre).

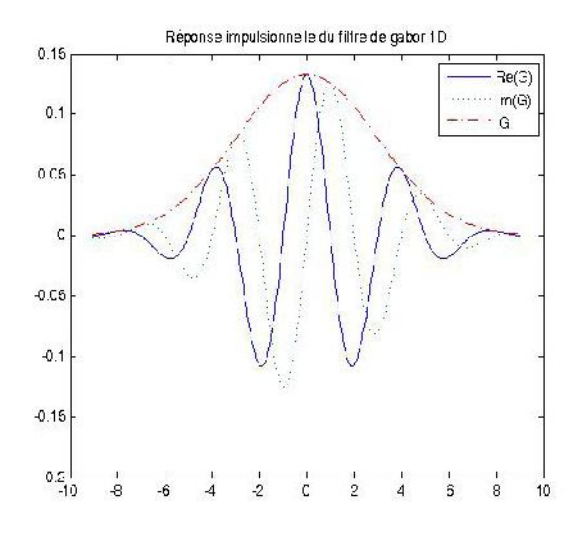

**Fig 2.1 :** Réponse impulsionnelle d'un filtre de Gabor 1D avec  $\sigma_x$  = 3 et  $u_{x_0}$  = 0.25

L'expression dans **Eq (1)** est décomposable en 2 termes réel (à phase cosinus) et imaginaire (à phase sinus).

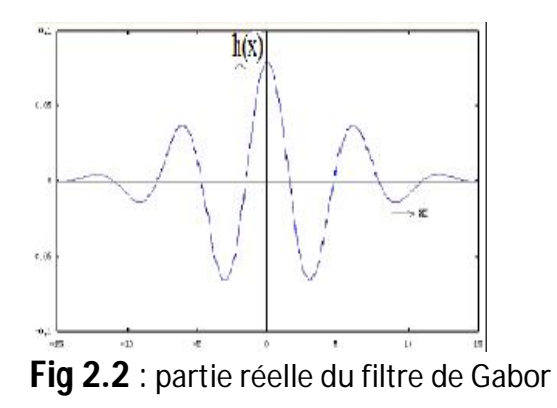

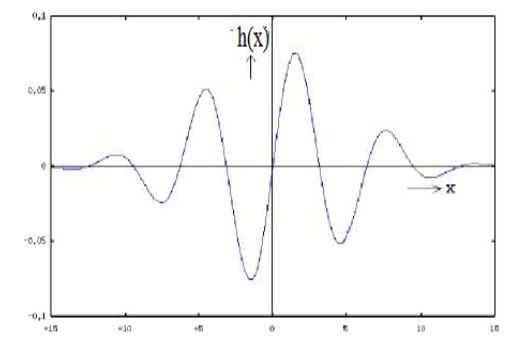

Fig 2.3: partie imaginaire du filtre de Gabor

La transformée de Fourier d'une gaussienne :

$$
h(x) = e^{-\pi x^2}
$$
.................(2)

Est une gaussienne

$$
h(u) = e^{-\pi u^2}
$$
............(3)

De plus, la propriété de dilatation de la transformée de Fourier nous donne :

$$
\mathcal{F}\{\wp(ax)\}=\frac{1}{|a|}\left(\frac{u}{a}\right)\dots\dots\dots\dots(4)
$$

Ainsi, si nous prenons

$$
\wp(x) = \frac{1}{\sigma_x \sqrt{2\pi}} e^{-\pi x^2} \dots (5)
$$
$$
\text{Alors}: \hspace{1cm} \wp(ax) = \frac{1}{\sigma_x \sqrt{2\pi}} e^{-\pi (ax)^2} \dots \dots \text{ (6)}
$$

Par analogie avec **Eq (1),**

$$
a^2 = \frac{1}{2\pi \sigma_x^2} \Leftrightarrow a = \frac{1}{\sigma_x \sqrt{2\pi}} \quad .........(7)
$$

En reportant **Eq (7)** dans **Eq (4),**

$$
\mathcal{F}\left\{\frac{1}{\sigma_x\sqrt{2\pi}}\exp\left(-\frac{x^2}{2\sigma_x^2}\right)\right\} = \sigma_x\sqrt{2\pi}\frac{1}{\sigma_x\sqrt{2\pi}}e^{-\pi(\frac{u}{a})^2} = e^{-\pi(u\sigma_x\sqrt{2\pi})^2}....
$$
 (8)

Finalement, la transformée de Fourier de notre terme gaussien **Eq. (1)** est

$$
\mathcal{F}\left\{\frac{1}{\sigma_x\sqrt{2\pi}}\exp\left(-\frac{x^2}{2\sigma_x^2}\right)\right\} = e^{-2\pi^2\sigma_x^2u^2\ldots\ldots\ldots}
$$
(9)

 **Eq (1)** est le produit entre un terme gaussien dont la transformée de Fourier est donnée par **Eq (9)** et un terme sinusoïdal complexe dont la transformée de Fourier est donnée par **Eq (10)**

$$
\mathcal{F}\big\{e^{j2\pi\,u_{x_0}x}\big\}=\delta(u-u_{x_0})\,\,(\text{mm.}\,(10)
$$

Dans le domaine de Fourier, ce produit simple se transforme en un produit de convolution ce qui nous amène à l'expression finale de la transformée de Fourier de  $h(x)$ :

$$
H(u_x) = \exp(-2\pi^2 \sigma_x^2 (u_x - u_{x_0})^2) \dots (11)
$$

Graphiquement, la transformée de Fourier d'un filtre de Gabor 1D est constituée d'une gaussienne centrée sur  $u_{x_0}$  **(Fig 2.4).** 

## **Chapitre II : Les filtres de Gabor**

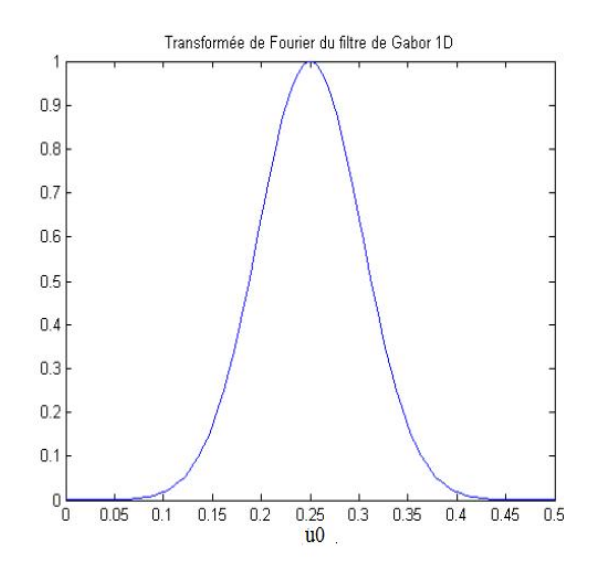

 $\mathsf{Fig\ 2.4:}$  Transformée de Fourier d'un filtre de Gabor 1D avec  $\sigma_x$  = 3 et  $u_{x_0}$ = 0.25

On contrôle la sélectivité de ce filtre passe-bande à travers  $\sigma_x$ . En effet, plus  $\sigma_x$  est élevé et plus le filtre est sélectif. Ce filtre est ainsi couramment utilisé en traitement de signal.

Son application au traitement des images nécessite sa transposition en **2D**.

## **Cas 2D :**

En 2D, le filtre de Gabor est défini par une gaussienne bidimensionnelle modulée par une fonction sinusoïdale plane. L'expression du filtre de Gabor 2D est donnée par :

$$
f(x,y) = \frac{1}{\sigma_x \sigma_y 2\pi} \exp\left(-\frac{x^2}{2\sigma_x^2} - \frac{y^2}{2\sigma_y^2}\right) \exp\left(j2\pi(u_{x_0}x - u_{y_0}y)\right) \dots (12)
$$

L'enveloppe gaussienne :

$$
G(x, y) = \frac{1}{\sigma_x \sigma_y 2\pi} \exp\left(-\frac{x^2}{2\sigma_x^2} - \frac{y^2}{2\sigma_y^2}\right) \dots (13)
$$

Où  $\sigma_x$  et  $\sigma_y$  sont les écart-types respectivement le long des axes x et y, (ou les constantes spatiales du filtre), elles déterminent la largeur du filtre.

 $\pmb{u}_{\pmb{x_o}}$  et  $\pmb{u}_{\pmb{y_o}}$  sont les fréquences centrales respectivement suivant x et y (Les fréquences radiales du filtre suivant x et y).

On peut modifier l'écriture de cette expression en passant du repère cartésien à un repère polaire où :

$$
u_o = \sqrt{{u_{x_o}}^2 + {u_{y_o}}^2}
$$
 est la fréquence centrale du filter.

 $\theta$  = arctan  $\frac{u_{x_0}}{u_{x_0}}$  $\frac{d\mathbf{x_0}}{d\mathbf{y_o}}$  L'angle entre l'axe des abscisses et le module  $\mathbf{u_o}$ .

$$
f(x,y)=\frac{1}{\sigma_x\sigma_y2\pi}\exp\left(-\frac{x^2}{2\sigma_x^2}-\frac{y^2}{2\sigma_y^2}\right)exp\left(j2\pi u_o(x\cos\theta+y\sin\theta)\right)\dots(2)
$$

#### **Cas 2D modifie :**

On se rend compte, que l'expression de **Eq. (a)** n'est pas adaptée lorsque la distribution Gaussienne n'est pas isotrope ( $\sigma_x = \sigma_y$ ). En effet, la sinusoïde est orientée mais pas la gaussienne.

Pour corriger ce problème, on propose d'orienter la Gaussienne également ; il semble logique de l'orienter du même angle ࣂ. Ainsi, on obtient une nouvelle expression **(Eq (14))**

$$
h(x,y) = \frac{1}{\sigma_x \sigma_y 2\pi} \exp\left(-\frac{x^2}{2\sigma_x^2} - \frac{y^2}{2\sigma_y^2}\right) exp\left(j2\pi u_o(x\cos\theta + y\sin\theta)\right) \dots (14)
$$

Avec:  $\mathbf{x}' = \mathbf{x} \cos \theta + \mathbf{y} \sin \theta$ 

$$
y' = -x \sin \theta + y \cos \theta
$$

#### **Donc:**

 $\bm{\theta}$ : L'angle de rotation de  $\, [\bm{\mathcal{X}}^{\prime}$  ,  $\bm{y}^{\prime}]\,$  par rapport à $(\bm{x}$  ,  $\bm{y})$ , il donne l'orientation de l'enveloppe Gaussienne  $g(x, y)$ 

$$
g(x,y) = \frac{1}{\sigma_x \sigma_y 2\pi} \exp\left(-\frac{x^2}{2\sigma_x^2} - \frac{y^2}{2\sigma_y^2}\right)
$$

Pour un filtre orienté à  $\mathbf{0}^{\circ}(\boldsymbol{\theta} = \mathbf{0})$  a symétrie paire et une partie réelle, on aura :

$$
h(x, y) = \exp \left(-\frac{x^2}{2\sigma_x^2} - \frac{y^2}{2\sigma_y^2}\right) \cos (2\pi u_0 x) \dots \dots (15)
$$

 $\triangleright$  Le filtre du Gabor a symétrie paire et orientation non nulle ( $\theta \neq 0$ ) est donné par la formule suivante :

$$
h(x,y) = exp \left\{-\frac{1}{2} \left[ \frac{(x-x_0)^2}{\sigma_x^2} + \frac{(y-y_0)^2}{\sigma_y^2} \right] \right\} * cos(2\pi u_0 x + \varphi)...(16)
$$

**(**࢞ , ࢟ **(:** Coordonnée du point ou l'enveloppe du filtre gaussienne est maximale

࣐:Est la phase de la sinusoïdale par rapport a l'axe des X.

#### **ii.2.3 - Transformation de Fourier du filtre de Gabor [3] :**

Dans le domaine fréquentiel, un filtre de Gabor est une gaussienne:

$$
\mathcal{F}\{h(x,y)\}\rightleftharpoons H(u,v)
$$

$$
H(u, v) = A\left(exp\left\{-\frac{1}{2}\left[\frac{(u-u_0)^2}{\sigma_u^2} + \frac{v^2}{\sigma_v^2}\right]\right\} + exp\left\{-\frac{1}{2}\left[\frac{(u+u_0)^2}{\sigma_u^2} + \frac{v^2}{\sigma_v^2}\right]\right\}\right) \dots (17)
$$

$$
0u: σu = 1/2πσx
$$

$$
σv = 1/2πσy
$$

$$
A = 2πσxσy
$$

**u**<sub>0</sub> : Fréquence radiale centrale

*Et :* 

$$
(\boldsymbol{u}-\boldsymbol{u}_0)^{\mathrm{T}}=(\boldsymbol{u}-\boldsymbol{u}_0)*cos(\theta)+\boldsymbol{v}*\sin(\theta)
$$

$$
\boldsymbol{v}^{\mathrm{T}}=-(\boldsymbol{u}-\boldsymbol{u}_0)*sin(\theta)+\boldsymbol{v}*\cos(\theta)
$$

En passant l'image originale à travers un tel filtre, on obtient toutes les composantes de l'image qui ont leurs énergies concentrées autour de la fréquence centrale  $u_0$  avec une largeur spectrale de  $\beta_r$  octave et une largeur d'orientation de  $\beta_\theta$  degrés

 $\beta_r$  et  $\beta_\theta$  Sont définis par :

$$
\beta_r = \log 2 \left( \frac{u_0 + \sqrt{2 \ln 2} * \sigma_u}{u_0 - \sqrt{2 \ln 2} * \sigma_u} \right) \ \beta_\theta = 2 \left( \arctan \frac{\sqrt{2 \ln 2} * \sigma_v}{u_0} \right)
$$

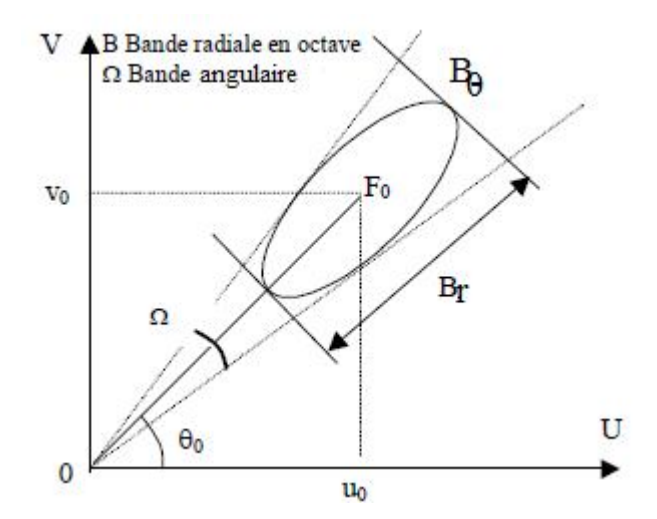

**Figure 2.5 :** représentation graphique des largeurs bandes angulaire et fréquentiel

## **La seconde formulation de la transformée du Fourier du filtre de Gabor [5]** *:*

La transformée de Fourier du filtre de Gabor peut aussi être représentée par la formule suivante :

$$
H(u, v) = exp \left\{-\frac{1}{2} \Big( \frac{(u - W)^2}{\sigma_u^2} + \frac{v^2}{\sigma_v^2} \Big) \right\} \text{......} (18)
$$

0u :

W:Est la fréquence de la sinusoïde.

$$
a = \left(\frac{U_h}{U_l}\right)^{\frac{1}{s-1}}, W = a^m U_l, \qquad S = \frac{\log(N/4)}{\log(2) + 1},
$$
  

$$
\sigma_u = \frac{(a-1)W}{(a+1)\sqrt{2 \ln 2}},
$$
  

$$
\sigma_v = \tan\left(\frac{\pi}{2K}\right) \left[W - \frac{(2 \ln 2) \sigma_u}{W}\right] \left[2 \ln 2 - \frac{(2 \ln 2)^2 \sigma_u^2}{W^2}\right]^{-1/2}
$$

Ou :

 $U_l$  et  $U_h$  représentent respectivement la fréquence radiale la plus basse et la fréquence radiale la plus élevé.

 $m \in \{0,1,\ldots,s-1\}$  et **s** est le nombre de fréquence radiale.

 $n \in \{0,1,\ldots,K-1\}$  et K est le nombre d'orientations.

$$
u' = u * \cos\left(n * \left(\frac{\pi}{4}\right)\right) + v * \sin\left(n * \left(\frac{\pi}{4}\right)\right)
$$

$$
v' = -u * \sin\left(n * \left(\frac{\pi}{4}\right)\right) + v * \cos\left(n * \left(\frac{\pi}{4}\right)\right)
$$

Selon les différents types d'images, le filtre peut avoir plusieurs directions privilégiées. Dans ce cas-là, le filtre final est une somme du filtre de base placé à chaque direction.

Pour pouvoir bien couvrir l'espace fréquentiel, il faut générer un banc de filtre "famille de filtre" de Gabor sur «m » bande de fréquence et «n» orientations. Les «n» orientations sont équidistance, alors que les «m» bandes passantes radiales sont organisées en octave. Cela, signifie que la largeur de la bande «m» est environ double de celle la bande «m=1».

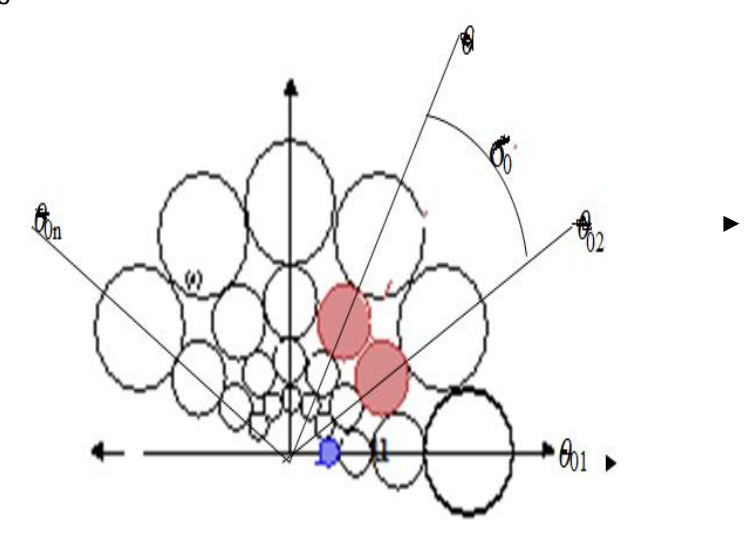

**Figure 2.6** : montre la répartition en rosette des (n\*m) filtres de l'ensemble, ainsi que l'organisation en octave des bandes passantes radiales

L'association et l'agencement d'un ensemble du filtre de Gabor permet de couvrir tout l'espace fréquentiel, on parle alors de **filtrage multi-canal [2] (figure 2-7)** dans ce cas le filtre finale définit comme suite :

$$
h = \sum_i h(x^{\top}, y^{\top}, w_i^{\top}, \theta_i^{\top}, \sigma_{ix^{\top}}, \sigma_{iy})
$$

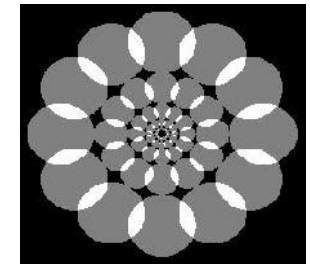

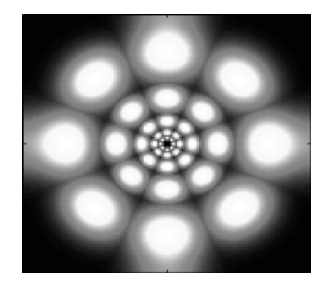

**Figure 2.7 :** ensemble des filtres de Gabor dans le domaine fréquentiel (filtre multi-canal)

 Le filtrage multi-canal est simple et efficacement réalisé par le filtre de Gabor qui permet de couvrir tout le domaine fréquentiel et dans des multiples orientations. Chaque canal permet d'extraire les composantes de l'image dont les valeurs correspondent aux paramètres du filtre (fréquence et orientation).Pour pouvoir couvrir au maximum l'espace fréquentiel, on peut utiliser plusieurs orientation  $\theta$  te que :

 $\theta_k = (k-1)/m$ ,  $k=1...m$ , ou m représente le nombre de l'orientation

Ainsi pour 4 orientations nous aurons :

 $m = 4, k = \{1, 2, 3, 4\}, \theta_1 = 0, \theta_2 = \pi/4, \theta_3 = \pi/2, \theta_4 = 3\pi/4$ 

### **ii.3 - Choix des paramètres de filtre de Gabor [3],[6] :**

Les paramètres les plus importants du filtre de Gabor sont la fréquence radiale et l'orientation, ils définissent la localisation du canal dans le plan fréquentiel. Chaque image de taille N\*N, les fréquences les plus significatives sont dans l'intervalle [0..N/4] et à la puissance 2.

Le choix des paramètres du filtre de Gabor, ce fait en fonction de certains neurones du cortex visuel, il faut adapter un compromis, entre la satisfaction visuel et le choix des paramètres.

Les résultats obtenu lors des études physiologique sur les mammifères ont montré que les cellules simples du cortex visuel ont une largeur de bande tournes aux alentours d'un octave.

Nous choisissons donc une valeur de un octave pour $(\boldsymbol{\beta}_r)$ . Lorsqu'on connait le spectre d'une image, on observe que l'énergie se trouve concentrée à la fréquence centrale.

On choisit donc une largeur de bande plus étroite lorsqu'on s'approche de la fréquence «0» est de l'ordre de 0.7 octave. Pour les hautes fréquence comme l'information est moindre, prend une largeur de bande supérieur à un octave (égale a 1,3octave).

La largeur de bande angulaire est de sorte que les filtres soient approximativement juxtaposition et dépend de nombre d'orientation.

$$
\beta_\theta = \frac{\pi}{n}
$$

n: Nombre d'orientation

En générale on prend  $\pmb{\beta_r} = \pmb{1}$  octave et  $\pmb{\beta_\theta} = \pmb{45}^\circ$  on peut alors exprimer $\pmb{\sigma_v}$   $et$   $\pmb{\sigma_u}$  en fonction de la fréquence spatiale.

$$
\sigma_u = \frac{u_0}{3\sqrt{2\ln 2}} , \qquad \sigma_v = \frac{\tan(22.5^0)*u_0}{2\sqrt{2\ln 2}}
$$

Les valeurs de  $u_0$  sont données par : {

$$
\frac{1\sqrt{2}}{N}, \frac{2\sqrt{2}}{N}, \frac{4\sqrt{2}}{N}, \dots, \frac{N\sqrt{2}}{N}
$$

*N* : es la largeur d'une image en nombres de pixel.

**RQ** : pour certaines textures, les fréquences radiales les plus basses ne sont pas utiles.

## **ii.4 - Représentation graphique du filtre de Gabor [3],[6],[7],[8] :**

Nous utilisons logiciel Matlab pour visualiser les trois modèles des fonctions suivantes : Les filtres du Gabor fonctionnent de la même manière que la transformée de Fourier dans le sens où chaqu'un des deux signaux peut être représenté comme une superposition linéaire de sinusoïdes gaussiennes

### **ii.4.1 - Modélisation de l'enveloppe Gaussienne :**

La représentation de l'enveloppe gaussienne (Eq 13) est donnée par **le programme 1** dans la **figure 2.8**

$$
\boldsymbol{g}(\boldsymbol{x},\boldsymbol{y}) = \frac{1}{\sigma_x \sigma_y 2\pi} \mathbf{ex} \, \mathbf{p} \left( -\frac{x^2}{2\sigma_x^2} - \frac{y^2}{2\sigma_y^2} \right) \dots (13)
$$

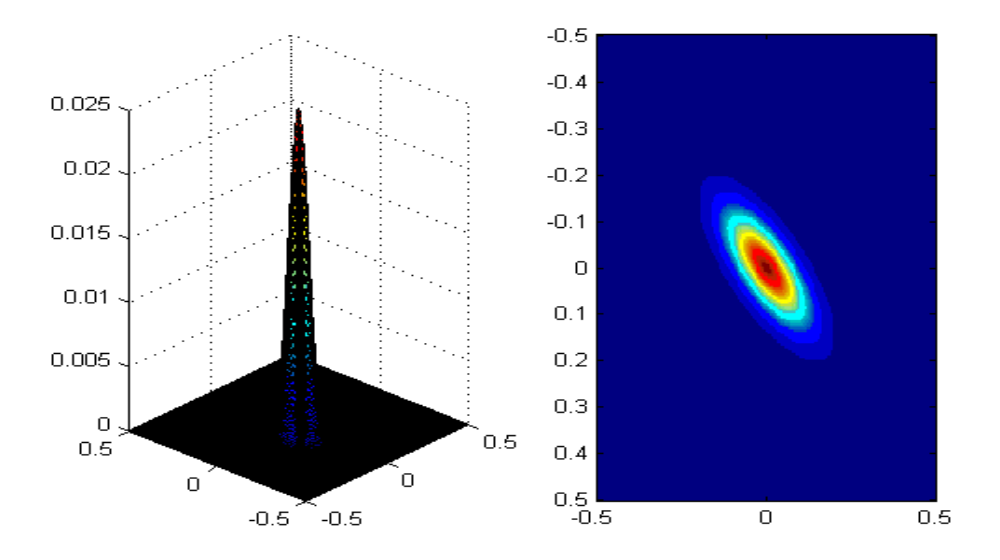

**Figure 2.8 :** Enveloppe Gaussienne

### **ii.4.2 - Modélisation de filtre de Gabor :**

Comme on l'a déjà vu plus haut, le filtre de Gabor est constitue de l'enveloppe gaussienne module par une sinusoïdale. Cette fonction (**Eq 12**) est représenté par la **figure 2** est donnée par **le programme 2**

$$
h(x,y) = \frac{1}{\sigma_x \sigma_y 2\pi} \exp\left(-\frac{x^2}{2\sigma_x^2} - \frac{y^2}{2\sigma_y^2}\right) \exp\left(j2\pi(u_{x_0}x - u_{y_0}y)\right) \dots (12)
$$

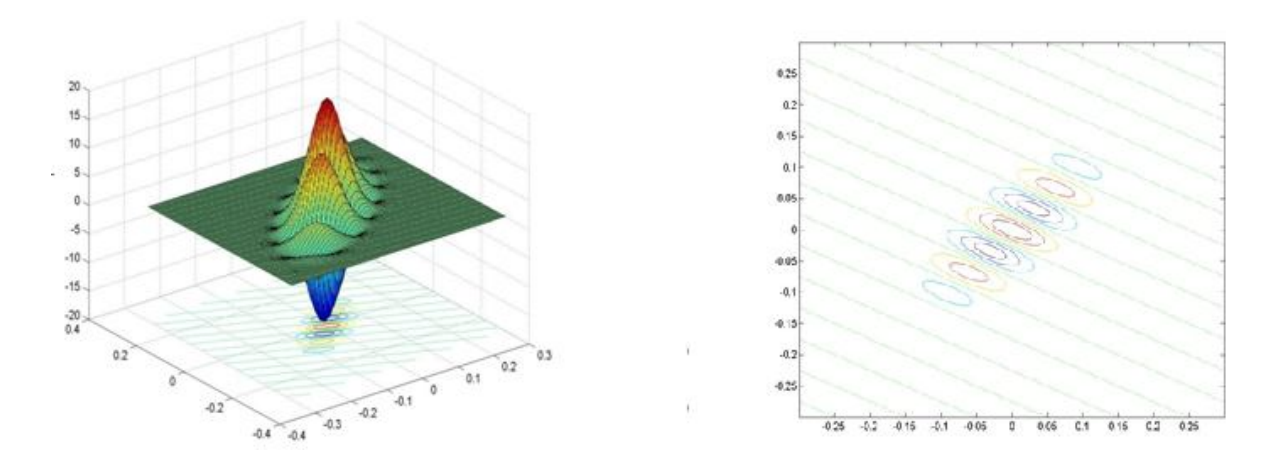

 **Figure 2.9 :** filtre de Gabor et vue de dessus filtre

Pour comprendre le fonctionnement du filtre de Gabor, il faut tenir compte de l'effet de l'orientation du filtre

## **ii.4.2.1 - Angles d'orientation :**

**La figure 5** illustre l'effet de l'orientation du filtre de Gabor par quatre directions de base [0<sup>0</sup>, 45<sup>0</sup>, 90<sup>0</sup>, 135<sup>0</sup>] dans le domaine fréquentiel est donné par le programme 3.

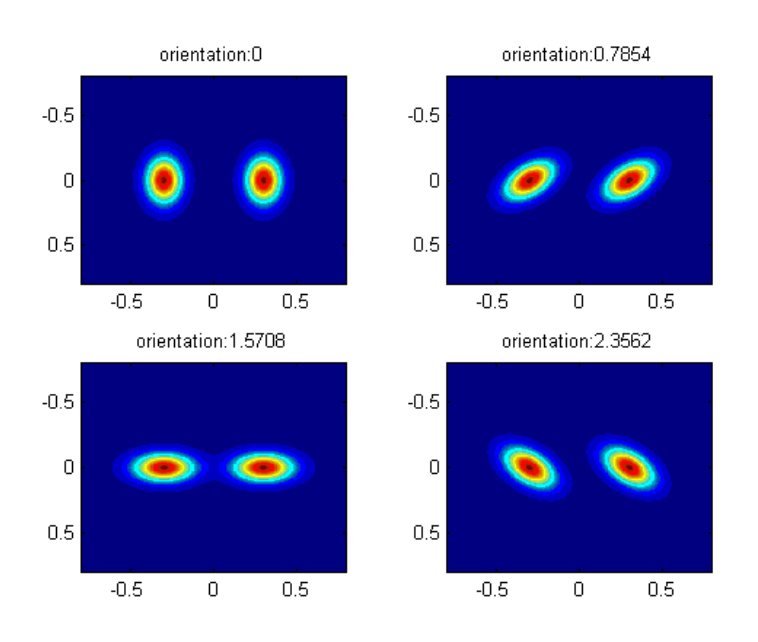

**Figure 2.10 :** filtrage de Gabor pour 4 orientations

#### **ii.4.2.2 - Fréquence centrale :**

**La figure 4** montre le champ d'action du filtre en fonction des fréquences centrale (radiale).plus la fréquence radiale est importante, plus la détection des textures fins est bonne.

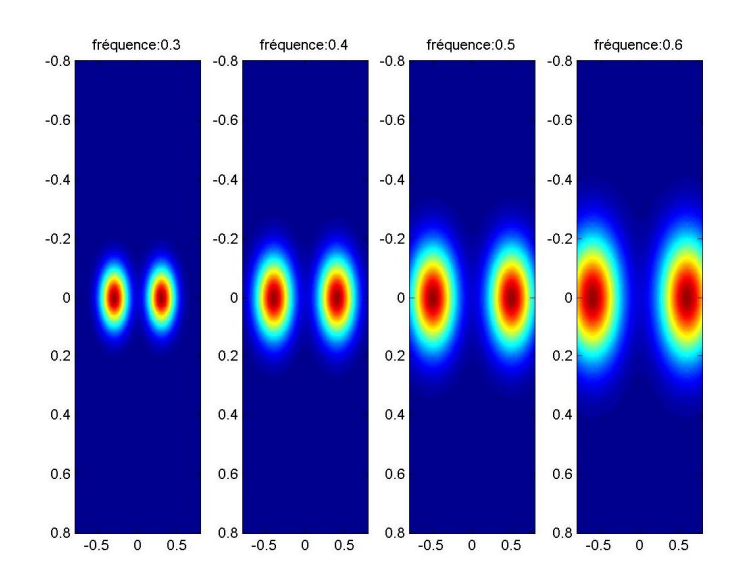

**Figure 2.11 :** filtre de Gabor pour des fréquences croissantes

Si on augmente encore la fréquence, le champ d'action du filtre dépasse le support physique de l'image, le filtre n'aura aucun effet sur limage, d'ou l'importance de lier la fréquence radiale à la taille de l'image

Par exemple pour  $u_0 = 4$ , le filtre presque totalement disparu, comme on le constate dans la **figure 2.12**

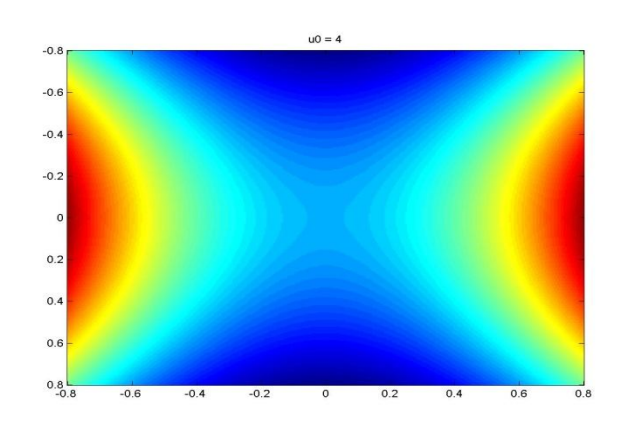

**Figure 2.12 :** filtre de Gabor pour une fréquence trop élevée

### **ii.4.3- Modélisation de la transformé de Fourier de Gabor :**

Pour modéliser la transformée de Fourier de Gabor, on utilise (**Eq 17**), son implémentation Matlab est donnée par **le programme 4.**

$$
H(u, v) = A\left(exp\left\{-\frac{1}{2}\left[\frac{(u-u_0)^2}{\sigma_u^2} + \frac{v^2}{\sigma_v^2}\right]\right\} + exp\left\{-\frac{1}{2}\left[\frac{(u+u_0)^2}{\sigma_u^2} + \frac{v^2}{\sigma_v^2}\right]\right\}\right) \dots (17)
$$

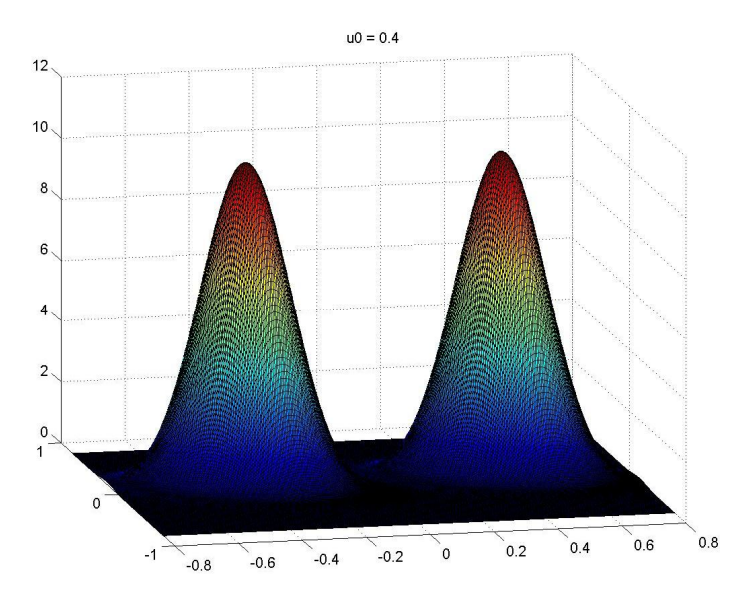

**Figure 2.13 :** transformée de fourrier du filtre de Gabor

Cette fonction (Eq 17) donne deux gaussiennes, l'une centrée en  $(-u_0)$  et l'autre centrée  $en(+u_0)$ 

### **ii.5- Résolution et taille de filtre [9] :**

Pour le filtre de base, mis à part l'orientation, on a 4 degrés de liberté: la taille du filtre, la fréquence fondamentale et les écarts types. Entre la taille du filtre et les écarts types il y a quand même une relation: la taille du filtre doit être suffisamment grande pour que les gaussiennes y tiennent. Dans le cas d'une seule orientation, on trouve que pour une taille 3 fois plus grande que les écarts type, le filtre contient au moins le 87% du signal. Si la taille est 4 fois plus grande, le pourcentage est d'au moins 96%.

De ce fait, dans le domaine fréquentiel le signal est représenté par deux gaussienne le long de l'axe des frequences, l'une centrée  $(-u_0)$ et l'autre centrée en  $(+u_0)$ .

Nous remarquons que dans le cas où l'écart type  $(\sigma_x, \sigma_y)$  plus grand que la taille du filtre **N**, la TRANSFORMEE DE FOURIER n'est plus une GANSSIENNE mais un SINUS CARDINAL **figure 2-14.**

.Notons que la fréquence dépend de la taille **N** du filtre ainsi que de sa période **T**

$$
u_0=\frac{N}{T}
$$

Si la taille du filtre ne respecte pas la taille de la gaussienne, la résolution que nous aurons en fréquence sera celle du sinus cardinal, qui est proportionnelle à l'inverse de la taille du filtre. Donc il ne sert à rien d'essayer d'avoir une bonne résolution en fréquence en utilisant un grand écart type en temps de la gaussienne si on ne respecte pas la taille.

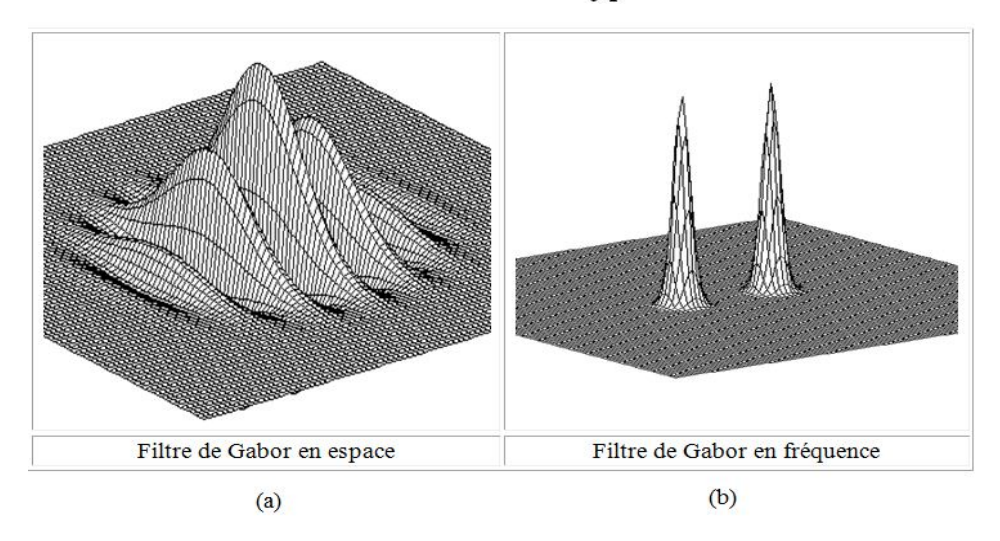

#### Filtre de Gabor avec des écarts-type << taille du filtre

Filtre de Gabor avec un écart-type > taille du filtre

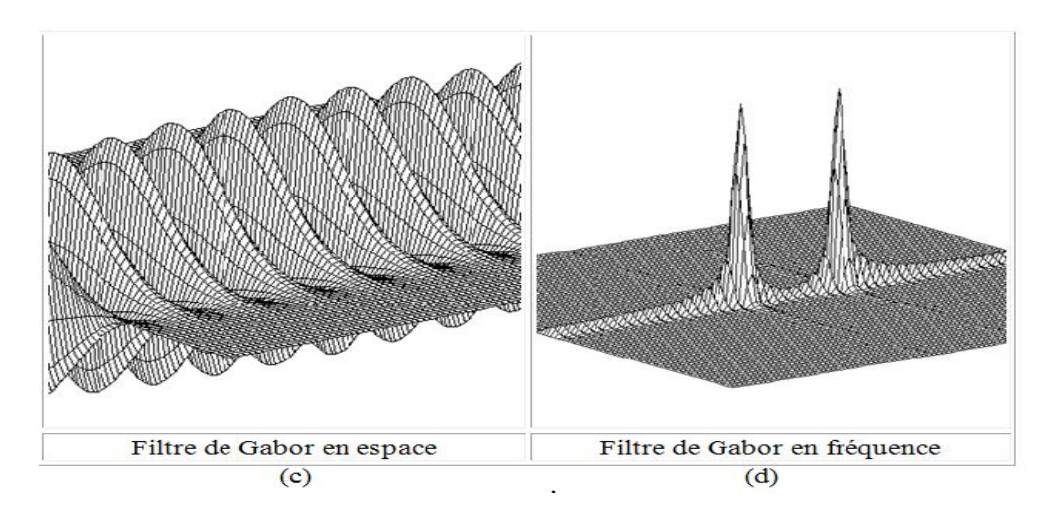

**Figure 2.14 :** (a-c) filtre de Gabor en espace, (b-d) filtre de Gabor en fréquence

#### **ii.6 -Banc de filtre de Gabor [1] :**

Dans le domaine fréquentiel, il est possible de créer ce qu'on appelle un banc de filtre de Gabor ou "famille de Gabor" grâce aux quatre paramètres  $\{u_0, \theta, \sigma_x, \sigma_y\}$ .

L'aspect du filtre dépend de la fréquence, de son orientation et de ces écarts types.

- $\checkmark$  L'orientation du filtre définit la direction du filtre
- $\checkmark$  La fréquence définit la sensibilité du filtre
- $\checkmark$  Les écarts types définissent la largeur du filtre

On définit le coefficient  $Q = \Delta u/u_0$ , quotient de la largeur fréquentielle sur la fréquence centrale.

Q:C'est un indicateur intéressant lorsqu'on fait de l'analyse multifréquences puisqu'il définit la précision relative du filtre utilisé.

## **᠅** Illustration l'effet des écarts types σ<sub>x</sub>, σ<sub>y</sub>:

On peut qualitativement repérer plusieurs types de filtres. Pour décrire ces types, on introduit le facteur de forme ou l'anisotropie d'un filtre par le facteur de forme **φ** comme l'illustre la **figure b**. Un filtre isotrope aura un facteur de forme voisin de un, contrairement à un filtre anisotrope.

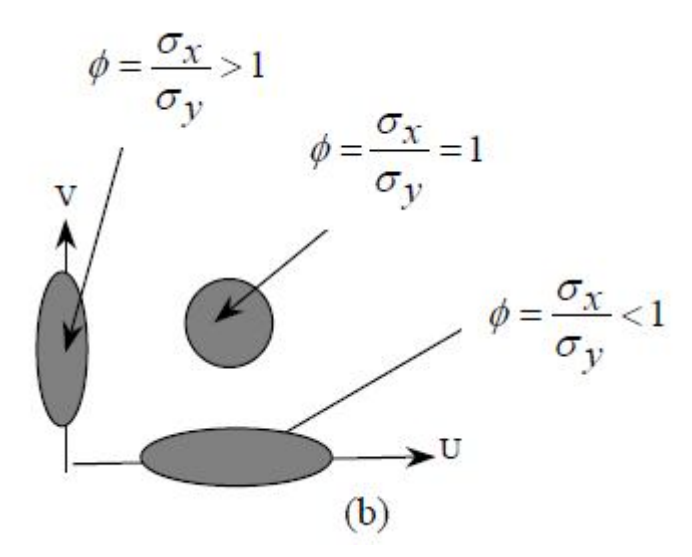

On représente sur la **figure 2.15** la transformée de Fourier d'un filtre à fréquence centrale nulle pour des écart-types différents ; la valeur de  $\theta$  n'ayant pas d'importance

dans ce cas. On voit ainsi directement le sens d'étirement de la gaussienne dans le domaine fréquentiel en fonction des écart-types choisis.

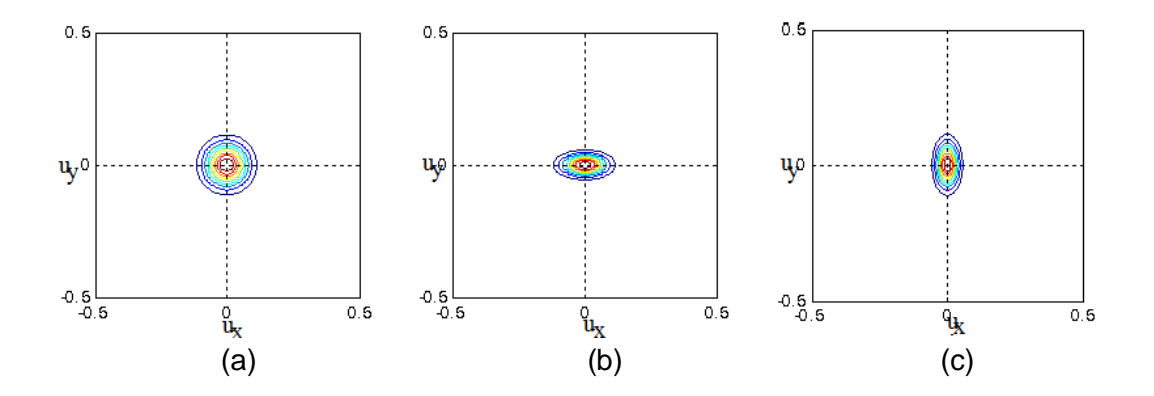

**Figure 2.15 :** Transformée de Fourier d'un filtre de Gabor 2D avec  $u_0 = 0$  **:** 

a)  $\sigma_x = \sigma_v = 3$ , b)  $\sigma_x = 3$ ,  $\sigma_y = 6$ , c)  $\sigma_x = 6$ ,  $\sigma_v = 3$ 

#### **ii.6.1 Banc de filtre à fréquence centrale nulle :**

Cette 1ère famille **(Figure 2-16)** s'avère être très sélective en orientation mais pas en fréquence. Pour construire cette 1ère famille, on choisit de fixer  $u_0 = 0$ , puis de faire varier  $\theta = \{0^0, 45^0, 90^0, 135^0\}, \sigma_x = 10, \sigma_y = 1$  pour obtenir 4 filtres.

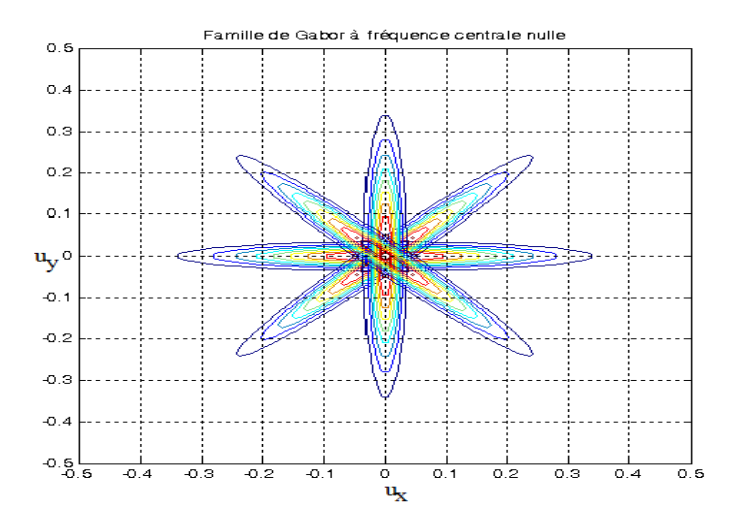

**Figure 2. 16:** Représentation dans le domaine fréquentiel d'une famille de Gabor à fréquence nulle.

#### **ii.6.2-** Banc de filtre à Q variable :

On garde les 4 valeurs de  $\theta$  et on choisit cette fois-ci 3 valeurs pour $u_0 = \{0, 0.06125,$ 0.125, 0.25}. Les écart-types seront choisis égaux  $\sigma_x = \sigma_y = 14$  pour avoir des filtres isotropes. On résume les caractéristiques pour notre 2<sup>ème</sup> famille de 12 filtres.

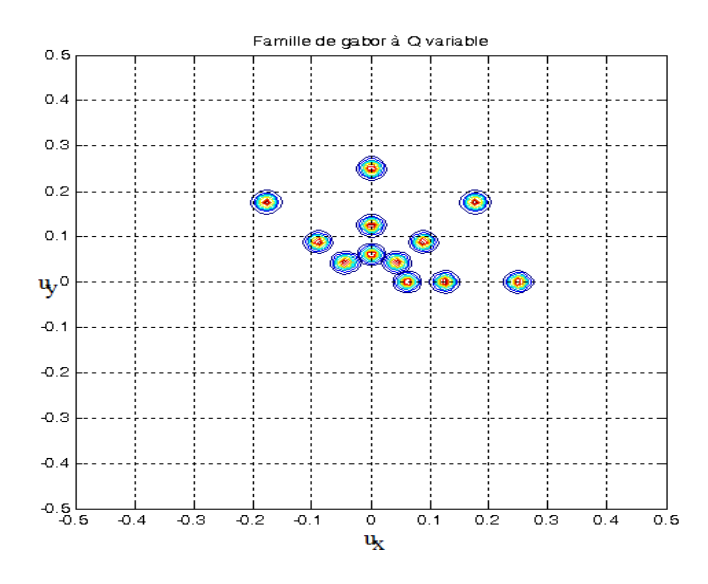

**Figure 2.17** : Représentation dans le domaine fréquentiel d'une famille de Gabor à Q variable.

Les écart-types étant constants, le coefficient  $Q = \Delta u/u_0$  est variable et diminue lorsque  $u_0$ croit.

Le filtre défini dans **Eq. (14)** de transformée de Fourier définie dans **Eq. (17)** a les mêmes largeurs temporelle et fréquentielle, quelque soit la fréquence centrale  $u_0$ . Ce n'est alors pas très pertinent de choisir plusieurs filtres à partir de cette expression.

Cette remarque permet d'introduire la nécessité d'une analyse multi-résolution (AMR). En fonction de la fréquence centrale du filtre, on choisit une résolution différente. On définit 2 nouveaux paramètres qui seront constants pour un banc de filtres :

$$
\gamma = |u_0|\sigma_x\sqrt{2}
$$

$$
\eta = |u_0|\sigma_y\sqrt{2}
$$

On voit intuitivement que si  $|u_0|$  augmente,  $\sigma$  diminue et donc la largeur fréquentielle du filtre augmente ; ce qui est cohérent avec la remarque précédente. A présent, on insère ces 2 nouveaux paramètres dans **Eq. (14-17)** pour obtenir

$$
\psi(x,y) = \frac{u_0^2}{\gamma \eta \pi} exp\left(-\frac{u_0^2}{\gamma} x^2 - \frac{u_0^2}{\eta^2} x^2\right) ... (18)
$$

$$
x' = x * \cos \theta + y * \sin \theta
$$
  

$$
y' = -x * \sin \theta + y * \cos \theta
$$

Transformée de Fourier de  $\psi(x, y)$ :

$$
\mathcal{F}(\boldsymbol{\psi}(x,y)) \rightleftharpoons \boldsymbol{\Psi}(\boldsymbol{u}_x,\boldsymbol{u}_y)
$$

$$
\Psi(u_x, u_y) = exp\left(-\frac{\pi^2}{u_0^2}(\gamma^2(u_x - u_0)^2 + \eta^2 u_y^2)\right) \dots (19)
$$

$$
u'_x = u_x * \cos \theta + u_y * \sin \theta
$$
  

$$
u'_y = -u_x * \sin \theta + u_y * \cos \theta
$$

#### **ii.6.3- Banc de filtre à** ۿ **constante :**

Dans cette section, la nouvelle expression de  $\psi(x, y)$  définie dans **Eq. (18)** permet de réaliser des bancs de filtres ou le quotient  $Q = \Delta u/u_0$  est constant, c'est-à-dire que lorsque  $u_0$  augmente,  $\Delta u$  augmente aussi. Ainsi, la précision relative reste la même.

Pour cette nouvelle famille, on choisit les mêmes paramètres pour  $u_0 = \{0, 0.06125, 0.125, 0.25\}$  et  $\theta$  et on fixe  $\gamma = \eta = 14$  afin d'avoir des filtres isotropes dans un premier temps. On résume les caractéristiques de notre3ème famille de 12 filtres :

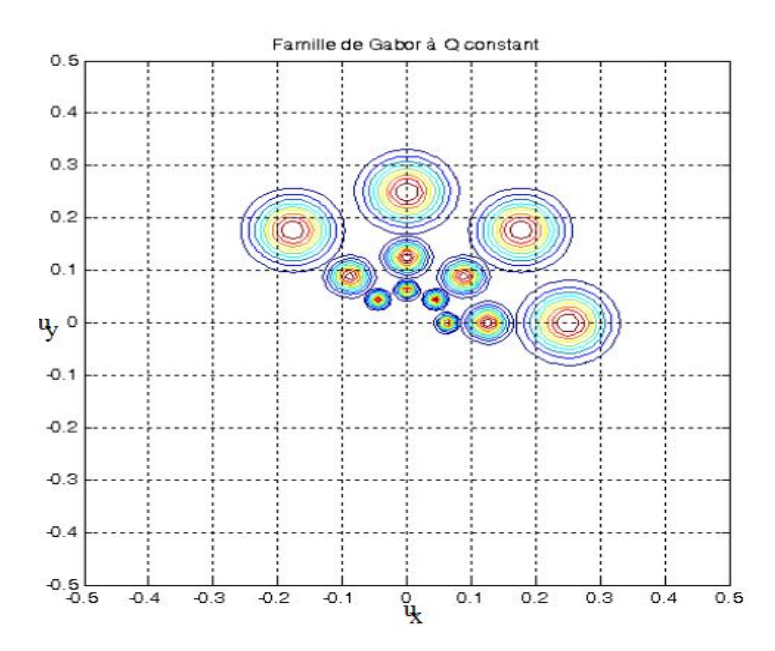

**Figure 2.18 :** Représentation dans le domaine fréquentiel d'une famille de Gabor à Q constant avec des gaussiennes isotropes.

Dans ce cas de figure, les écart-types sont variables ; ils diminuent lorsque  $u_0$  augmente. Ainsi, la bande passante du filtre augmente avec la fréquence et  $Q = \Delta u/u_0$  devient constant.

Dans le paragraphe **II.2.6.1**, le banc de filtres **(Fig.2-16)** permettait une bonne sélectivité en orientation mais pas en fréquence. Le banc de filtres sur la **(Fig.2-17)** permet une sélectivité variable en fréquence mais pas en orientation. On décide alors de complexifier encore le banc de filtres en utilisant des gaussiens non isotropes afin de pouvoir maîtriser la sélectivité en fréquence et en orientation.

Comme mentionné dans le paragraphe **II.6,** la forme de la gaussienne est définie par $\frac{\sigma_x}{\sigma_x}$  $\sigma_y$ On peut modifier cette écriture pour introduire un dernier paramètre :

$$
\lambda = \frac{\eta}{\gamma}
$$

 $\triangleright$  Si  $\lambda = 1$ , nous sommes dans le cas le plus simple de gaussiennes isotropes **(Fig 2-18).**

 $\triangleright$  **Si**  $\lambda$  < 1, les ellipses sont arrangées tangentiellement aux cercles de rayons égaux aux valeurs de $u_0$ , , On conserve exactement les mêmes paramètres a la différence de

 $\eta$  qui passe de 1.5 à 3. On résume les caractéristiques pour notre 4ème famille constituée de 12 filtres,  $u_0 = (0, 0.06125, 0.125, 0.25)$ ),  $\theta$  et on fixe  $\gamma = 1.5$  *et*  $\eta = 3$ **(Fig 2.19).**

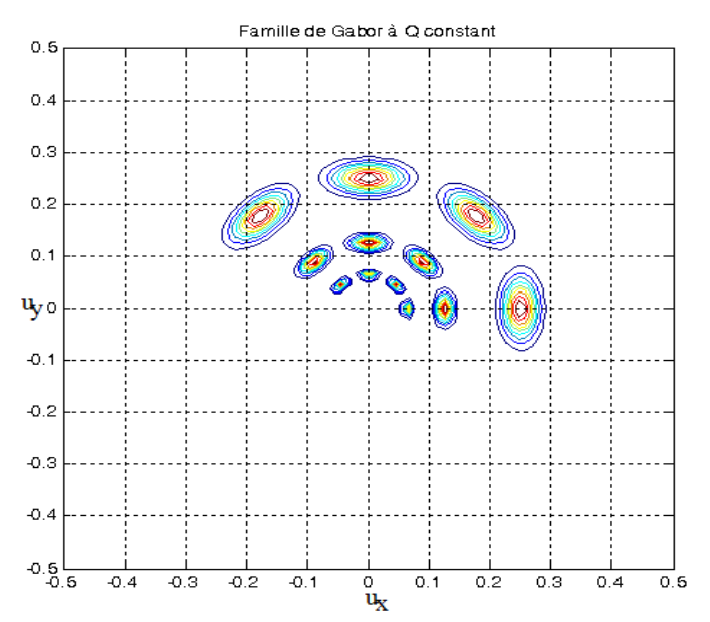

**Figure 2.19** : Représentation dans le domaine fréquentiel d'une famille de Gabor à Q constant avec  $\lambda$  < 1

Si  $\lambda$  > 1 , les ellipses sont arrangées radialement par rapport aux cercles de rayons égaux aux valeurs de࢛**) Fig 2-19).** Pour cette 5ème et dernière famille, les paramètres choisis sont quasi identiques à ceux du paragraphe précédent. On a seulement inversé les valeurs de  $y = 3 e t \eta = 1.5$ 

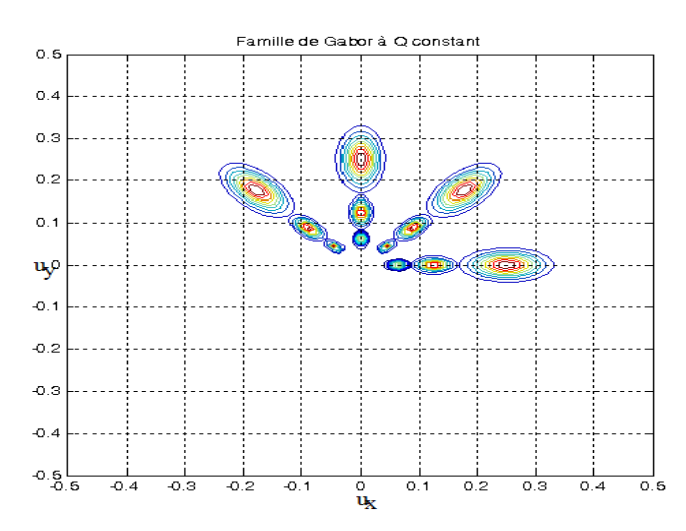

Figure 2.20: Représentation dans le domaine fréquentiel d'une famille de Gabor à Q

constant avec  $\lambda > 1$ 

On a présenté 5 familles de filtres. Le premier est un banc de filtres simple où  $u_0 = 0$ . Ensuite, on a présenté un banc de filtres multifréquences où  $\boldsymbol{Q}$  est variable puis trois familles de filtres multifréquences où  $Q$  est constant.

### **ii.7 le filtrage d'image [3],[10] :**

L'image est considérée comme une succession de points (pixel). Pour filtrer une image, on va commencer par la lecture de l'image avec Matlab, la représentation d'une image sous Matlab c'est une représentation matriciel de **N** lignes et **M** colonne avec une taille N\*M points ou pixel.

Soit **G= [g(n,m)]** est une matrice, ou :1 ≤ n ≤ **N** et 1 ≤ m≤ **M**

Le nombre g(n,m),se situe dons la ligne **n** colonne **m,** caractérise l'intensité des pixel de l'image (la matrice), pour une image ou niveau de gris, chaque pixel possède une intensité comprise entre 0 et 225 (image code sur 8 bits ) .

La transformée de Fourier discrète d'une image  $f(n, m)$ :

$$
\mathcal{F}(u,v) = \frac{1}{NM}\sum_{n=0}^{N-1}\sum_{m=0}^{M-1}f(n,m)exp\left[-j2\pi\left(\frac{n u}{N}+\frac{m v}{M}\right)\right]
$$

La transformée inverse  $\mathcal{F}(u, v)$  :

$$
f(n,m) = \text{pour } \sum_{u=0}^{N-1} \sum_{v=0}^{N-1} \mathcal{F}(u,v) \exp\left(j2\pi \left(\frac{n u}{N} + \frac{m v}{M}\right)\right)
$$

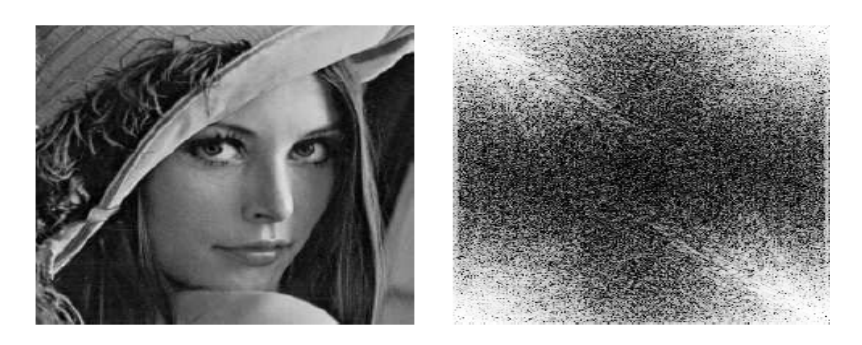

**Figure 2.21:** le module de la transformée de Fourier d'image

- Il existe deux méthodes pour le filtrage : filtrage spatial et filtrage fréquentiel, Dans notre étude on s'intéresse au filtrage fréquentiel
- L'implantation du filtre de Gabor peut se réaliser soit par convolution dans le domaine spatial soit par multiplication dans le domaine de Fourier, il existe deux

grandes classes de représentations temporelle et fréquentiel, ces deux représentations reliées entre elle par la transformation de Fourier

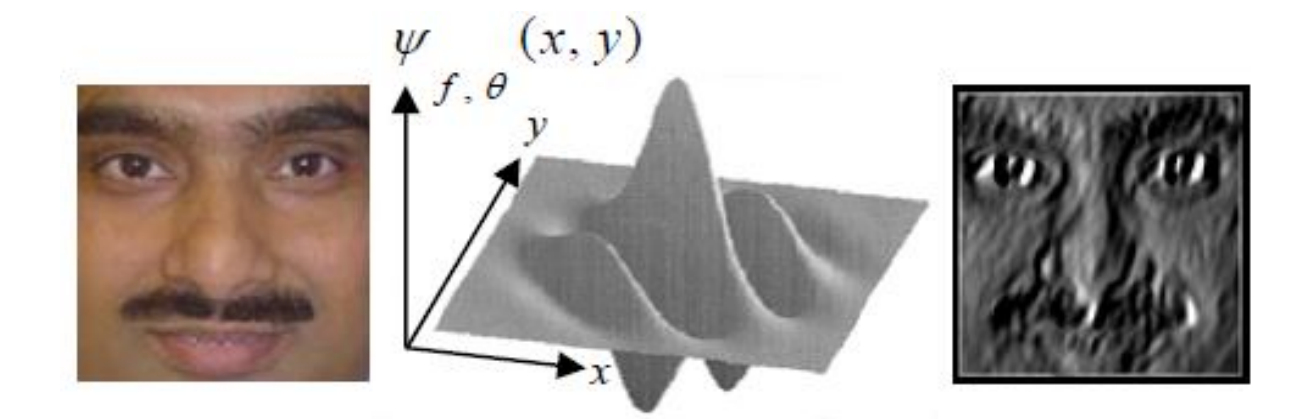

**Figure 2-22** : résultat de la convolution d'une image du visage avec un filtre Gabor

 Le but du filtrage est de sélectionner dans le domaine de Fourier l'ensemble de fréquences qui compose la région à détecter. Ce filtrage peut être effectué avec plusieurs types de filtres entre lesquels on retrouve les filtres de Laws, les filtres en anneau et en coin, les ondelettes et les filtres QMF. L'un des filtres le plus utilisé est le filtre de Gabor.

Ce filtre n'est qu'une fréquence pure modulée par une gaussienne, c'est-à-dire, un filtre passe bande avec une enveloppe gaussienne. Ce filtre est très répandu du fait de sa propriété de résolution optimale conjointe en fréquence et en temps.

En plus, des études physiologiques sur les mammifères ont montré qu'on peut assimiler le fonctionnement de certains neurones du cortex visuel à ce type de filtre.

Le filtre de base que nous avons utilisé est un filtre de Gabor à symétrie paire et orienté à 0 degrés, Pour obtenir des autres orientations, il suffit d'effectuer une rotation des axes coordonnés.

Selon les différents types d'images, le filtre peut avoir plusieurs directions privilégiées. Dans ce cas-là, le filtre final est une somme du filtre de base placé à chaque direction.

#### **ii.8- transformée non linéaire et moyennage d'énergie [3],[6] :**

Une fois l'image filtrée, on lui applique une fonction non linéaire pour calculer son énergie qui consiste à faire le carré du niveau de chaque pixel. Avec cette opération on rectifie l'image dans le sens que l'on rend positives les valeurs négatives. Après il faut estimer l'énergie en chaque pixel en utilisant la région autour de lui.

Ainsi le filtre de Gabor et cette transformation non-linéaire permettent de simuler la réponse du système visuel humain, cette transformation non-linéaire a pour expression :

$$
\Psi(t) = \tanh(\alpha t) = \frac{1-e^{-\alpha t}}{1+e^{-\alpha t}}
$$

On prendra  $\alpha = 0.25$ , car cette valeur permet une saturation rapide

C'est cette transformation qui permet de passer de la **figure2.23(a)** à la **figure2.23(b),** grâce à **programme 5.**

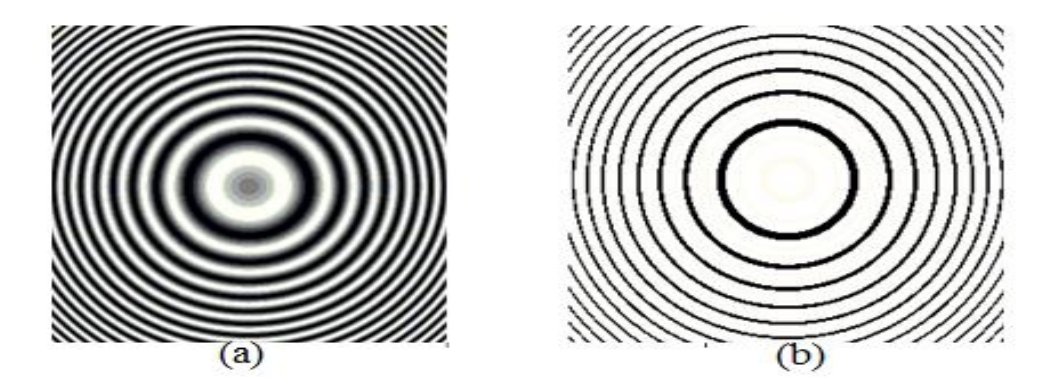

**Figure 2.23 :** Mire +than

Maintenant, on va définir une mesure d'énergie sur une petite fenêtre gaussienne autour de chaque pixel des images filtrées et passées par le filtre non-linéaire, comme ceci est décrit par :

$$
e(x,y) = \frac{1}{M} \sum_{(a,b)\in w_{xy}} |\psi(r_{k(a,b)})|
$$

#### **où :**

 $r_k(a,b)$  représente la k<sup>ième</sup> image filtrée, et  $e_k(x,y)$  est l'énergie correspondante. En utilisant  $e_k(x,y)$ , on peut associer à chaque pixel  $(x,y)$  de l'image originale un vecteur d'attribut  $[e_1(a,b), e_2(a,b), ...e_d(a,b)]$ , où d est le nombre de filtres sélectionnés ou attributs.

La taille de la fenêtre, qu'on appellera **M** par la suite, est inversement proportionnelle à la fréquence centrale du filtre gaussien

**M** étant le plus petit entier impair supérieur ou égal à L.  $\boldsymbol{0}$ 1.25 *u* **;** 

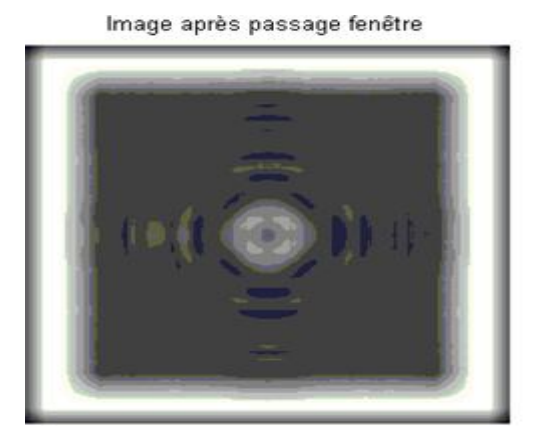

**Figure 2.24 :**" Mire" + fenêtre

Dans cette estimation d'énergie, pour chaque pixel il y a deux buts en conflit : la préservation des contours et l'estimation précise de l'énergie. Pour la localisation des contours il faut une grande résolution spatiale, tandis que pour le calcul précis une bonne résolution fréquentielle est requise

On a utilisé un filtre moyenneur carré, avec une largeur trois fois la période cherchée. Par contre, pour quelques images il a fallu régler manuellement cette dimension. On a aussi essayé un filtrage gaussien, avec lequel on trouvait des résultats très similaires.

Finalement, un seuillage réglé nous permet de sélectionner les zones avec une énergie plus importante, qui après sont utilisées pour masquer l'image originale.

L'application des filtres de Gabor est effectuée en calculant la convolution de l'image avec une fonction réglée à une des textures. Le processus est montré dans l'équation (2).

# $q(x, y) = p(x, y) * h(x, y)$  ……….(2)

*q***(x,** *y* **)** est le pixel filtré de l'image résultat. *h***(x,** *y***)** est le filtre de Gabor *p***(x,** *y***)** est le pixel de l'image original.

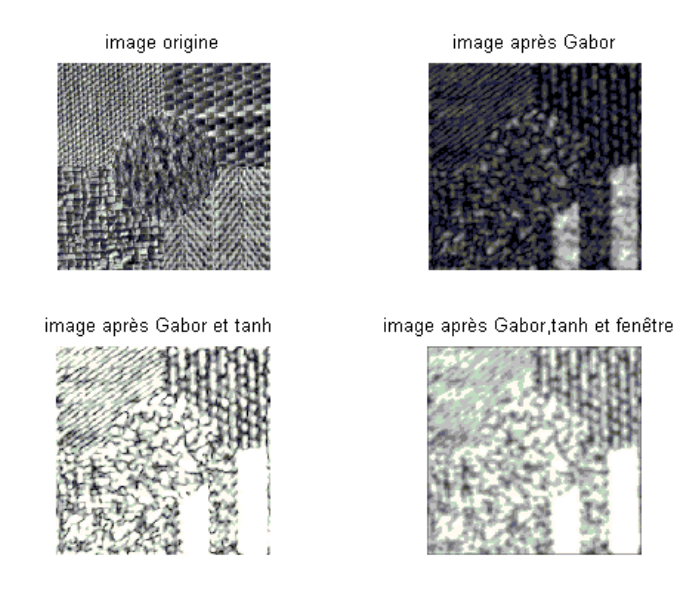

**Figure 2.25 :** 'Mosaic1' + Gabor + tanh + moyenne autour d'un pixel.

## **ii.9 - Segmentation [2] :**

En traitement d'image, on appelle segmentation d'une image, ou d'une séquence, lorsqu'on partitionne l'espace où elle est définie à des régions au regard d'un critère.

Voyons maintenant l'effet des filtres de Gabor sur la segmentation d'une image. Pour cela, nous utilisons" l'image mosaicl1 "

**Segmentation d'image avec Gabor :**

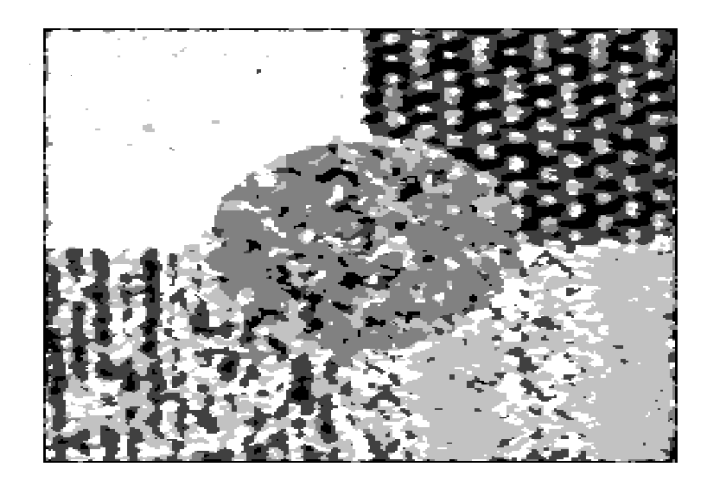

**Figure 2.26 :** 'Mosaic1'- Segmentation avec Gabor sans normalisation.

**Conclusion :** les filtres de Gabor ont une particularité à faire ressortir certaines fréquences et certaines orientations que l'on parvient à identifier les différentes zones homogènes d'une image.

La chaine **«**Gabor+tanh+fenêtre gaussienne**»** rend l'image plus claire et grâce à ce filtre on peut avoir plus d'informations par rapport à l'image initiale.

# **Chapitre III : Développement logiciel et images médicales**

**III.1 – Introduction:** Matlab est un langage de programmation de haut niveau pour le calcul numérique produit par Math Works. Il est beaucoup plus concis que les "vieux" langages (C, Pascal, Fortran, Basic).

Il est particulièrement performant pour le calcul matriciel, car sa structure de données est basée sur les matrices, et il dispose de possibilités d'affichage très riches

Matlab est un langage interprété qui permet de développer des algorithmes rapidement, de visualiser des données (sous la forme de graphiques 2D ou 3D et d'images, et de réaliser des interfaces graphiques conviviales.

Il est disponible sur plusieurs plateformes**.**

#### **III.2 – Prise en main de logiciel Matlab [15], [16]:**

**III.2.1 – Lancement :** Pour démarrer Matlab, il suffit de cliquer dans l'icône "Matlab" si vous êtes sous Windows, ou de taper la commande Matlab si vous êtes sous Unix.

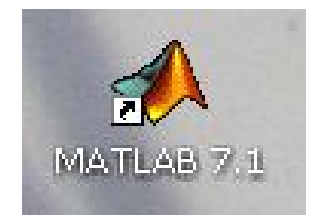

Ou bien, on clique sur dans le menu (démarrer).

 **Fenêtre de commande (« Command Window »):** L'espace de travail de Matlab se présente alors sous la forme d'une fenêtre affichant un prompt **">>"** à la suite duquel vous pouvez taper une commande qui sera exécutée après avoir tapé sur la touche **"return".**

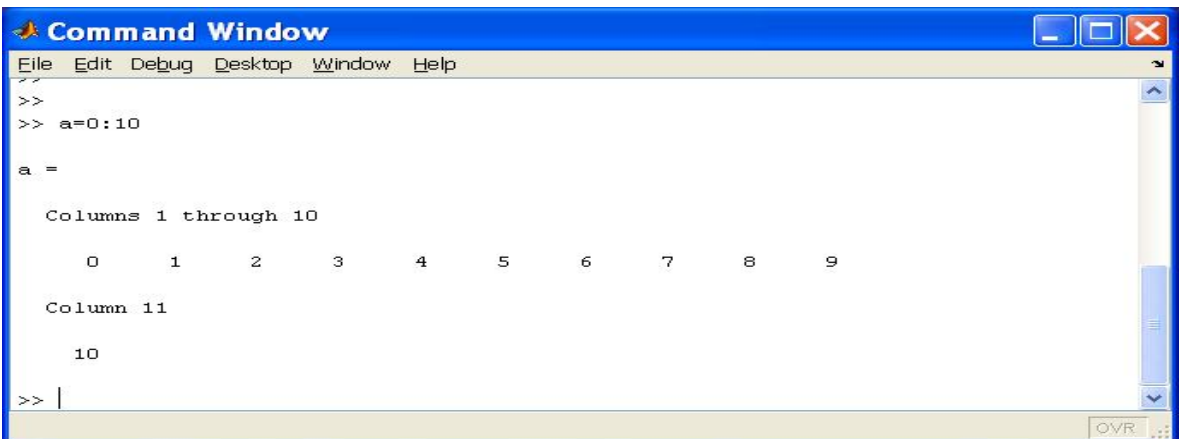

**Figure 3.1 :** Fenêtre de commande

En haut de cette fenêtre se trouve une barre de menu qui vous permet d'ouvrir un fichier texte, de définir certaines variables de travail et surtout d'accéder à l'ensemble des fichiers d'aides.

**III.2.2 – Création de programme dans un fichier** : On se rend compte que la frappe directe d'instructions permet difficilement de générer sans erreur des séquences d'opérations très complexes ; pour y arriver il faut enregistrer les programmes dans un fichier dont on lancera l'exécution quand il sera prêt.

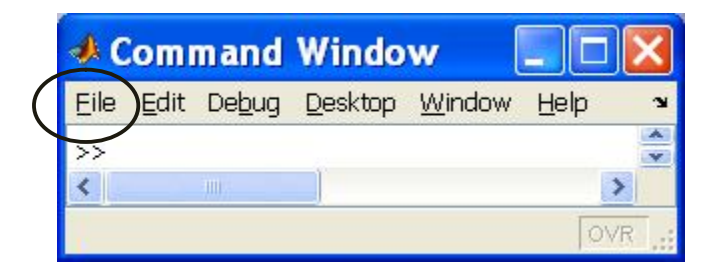

**Figure 3.2**

On clique sur **« File »** et (en gardant l'index appuyé, click gauche) dans le menu déroulant **«New » « M-File».** Ceci fait apparaître une nouvelle fenêtre **('Editor')** dans laquelle on éditera le texte du programme.

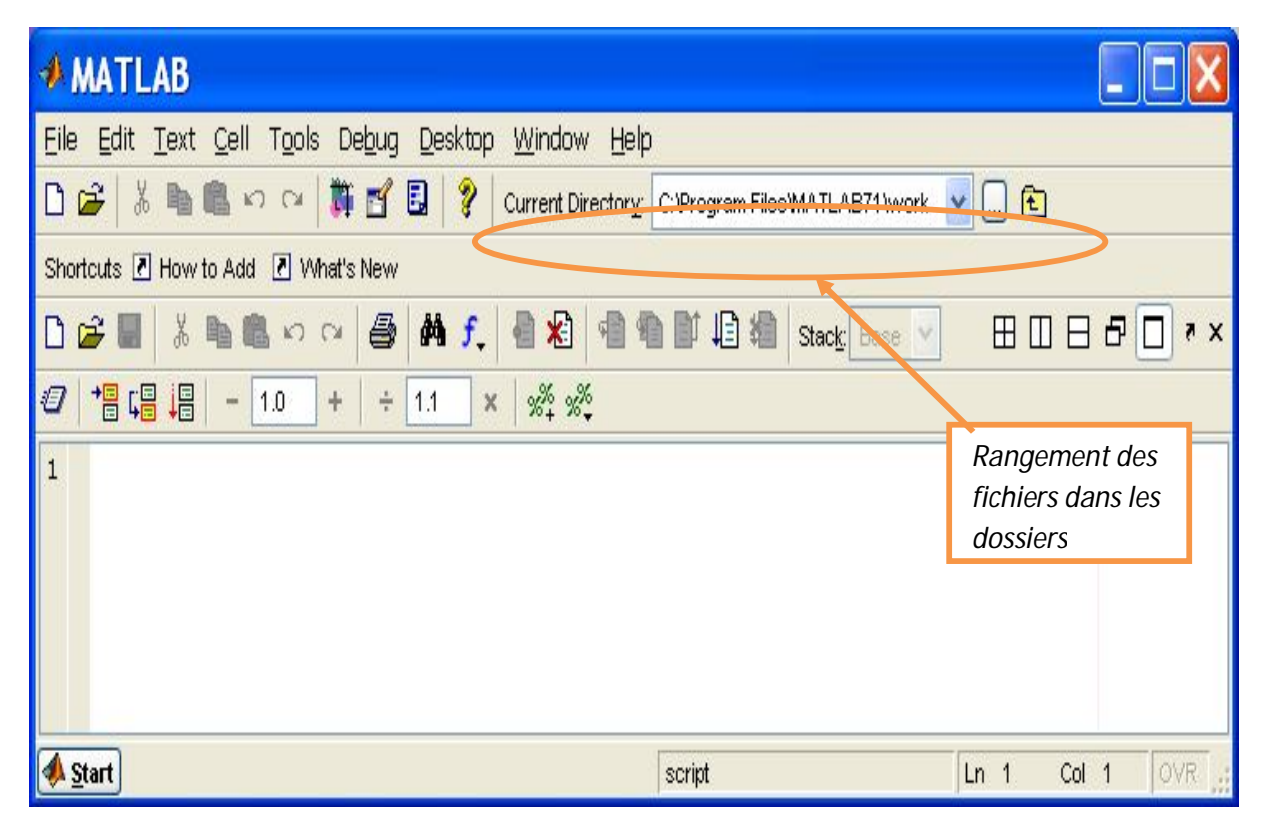

**Figure 3.3** : fenêtre **"** Editor **"**

# **Chapitre III : Développement logiciel et images médicales**

Il est important de s'habituer à la gestion des fichiers : il faut savoir dans quel dossier on range les fichiers pour pouvoir les retrouver, les modifier éventuellement et les exécuter par la suite.

Une fois qu'on a écrit un programme il faut le sauvegarder. On choisit par exemple :

**« Save as »** et le nom du fichier qui doit nécessairement avoir l'extension **« .m »** :

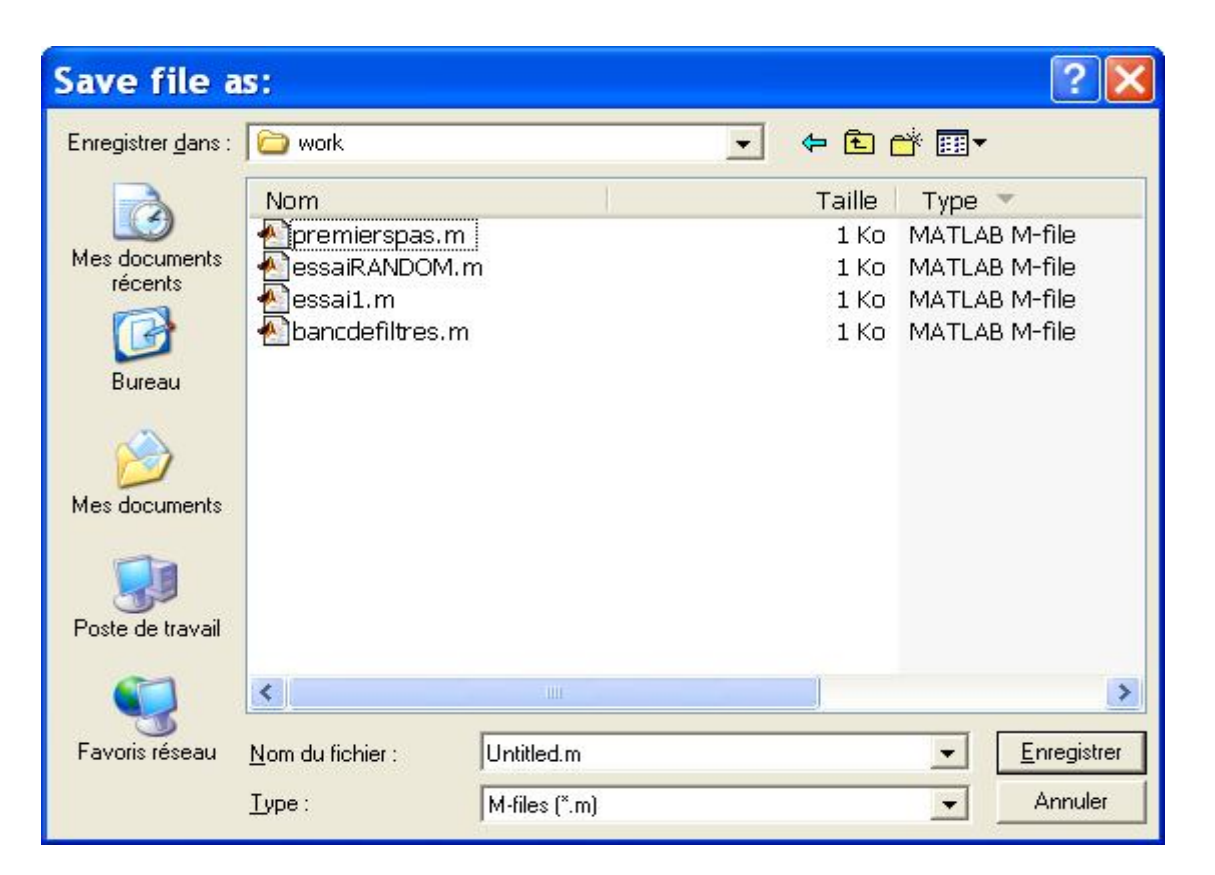

**Figure 3.4**

Matlab reconnaitra par la suite cette extension lorsqu'on lui demandera l'exécution dans la fenêtre de commande.

 Par exemple pour exécuté le programme enregistré dans le fichier « premierpas.m » il faudra frapper dans la fenêtre « Command Window » **>> premierpas.**

 Ou d'une autre manière, en utilisant le menu **" Debug "** qui permet d'enregistrer et d'exécuter les programmes.m écrits sous l'éditeur. Debug  $\implies$  Run

**III.2.3 – Toolboxes :** On peut enrichir Matlab en ajoutant des **"boîtes à outils"** (toolbox) qui sont des ensembles de fonctions supplémentaires, profilées pour des applications particulières.

Il existe trois Toolbox MATLAB spécifiques liées à l'acquisition, à l'analyse et au traitement des images :

- **Image Acquisition Toolbox** : acquisition d'images et de vidéos à partir de matériel industriel
- **Image Processing Toolbox** : analyse et traitement d'images
- **Mapping Toolbox** : analyse et visualisation de données géographiques

**III.2.4 - L'image sous Matlab [17],[18]** : Matlab en tant qu'outil optimisé pour le calcul matriciel, il convient parfaitement pour le développement rapide d'algorithmes et de programmes pour la manipulation d'images numériques.

Une image Matlab est une matrice bidimensionnelle de valeurs entières ou réelles.

Les principales fonctions de traitement d'images sous Matlab se trouvent dans la boîte à outils (toolbox) image processing (traitement d'images).

 **représentation spatiale d'une image :** Les images en niveau de gris sont représentées par des matrices 2D, les images couleurs représentés par 3 composantes (Rouge, Vert, Bleu) sont représentées par des matrices 3D. On accède à un pixel grâce a son indice de ligne et son indice de colonne. Le premier pixel d'une image est le pixel en haut à gauche. Cette représentation est appelé représentation spatiale de l'image.

 **Lecture, écriture et affichage d'une image :** MATLAB peut lire des images codées sur 8, 16, 24 ou 32 bits.

Pour la lecture d'une image, on utilise la fonction **imread,** pour l'écriture fonction **imwrite**  et pour l'affichage la fonction **imshow.**

 **Les images tests :** De nombreuses images tests sont disponibles avec ou sans les toolbox spécifiques au traitement d'images. Chaque image est enregistrée dans un fichier **.mat** et chacun de ces fichiers comporte deux variables :

Le chargement de ces images s'effectue avec la fonction **load .**

L'objectif de traitement d'image sous Matlab est de présenter la notion d'image et d'effectuer des opérations simples d'analyse telles que la détection de contour, le changement d'espace de couleur etc.

# **Chapitre III : Développement logiciel et images médicales**

**III.3 - Imagerie médicale [19],[20]** : L'imagerie médicale regroupe l'ensemble des techniques utilisées par la médecine pour le diagnostic mais aussi le traitement d'un grand nombre de pathologies. Elle a révolutionné la médecine en donnant un accès immédiat et fiable à des informations jusqu'alors « invisibles » au diagnostic clinique, comme par exemple aux caractéristiques anatomiques, voire même à certains aspects du métabolisme (imagerie fonctionnelle) des organes.

**III.3.1 - Le principe de l'imagerie médicale :** Le but de l'imagerie médicale est de créer une représentation visuelle intelligible d'une information à caractère médical. Cette problématique s'inscrit plus globalement dans le cadre de l'image scientifique et technique : l'objectif est en effet de pouvoir représenter sous un format relativement simple une grande quantité d'informations issues d'une multitude de mesures acquises.

Dans un sens plus large, le domaine de l'imagerie médicale englobe toutes les techniques permettant de stocker et de manipuler ces informations.

L'image obtenue peut être traitée informatiquement pour obtenir plus d'informations.

Dans ce chapitre, nous allons présenter un aperçu général sur la rétine et le cerveau, avant de tester leurs images angiographiques par filtre du Gabor et afficher les résultats obtenus en dernier chapitre.

**III.4 – œil humain [21] :** L'œil est l'organe de base de la vision, elle comporte un ensemble d'éléments recevant et transformant les vibrations électromagnétiques de la lumière en influx nerveux qui sont à leur tour transmis au cerveau.

Les principaux éléments qui composent un œil humain sont représentés sur la **figure 3.5**.

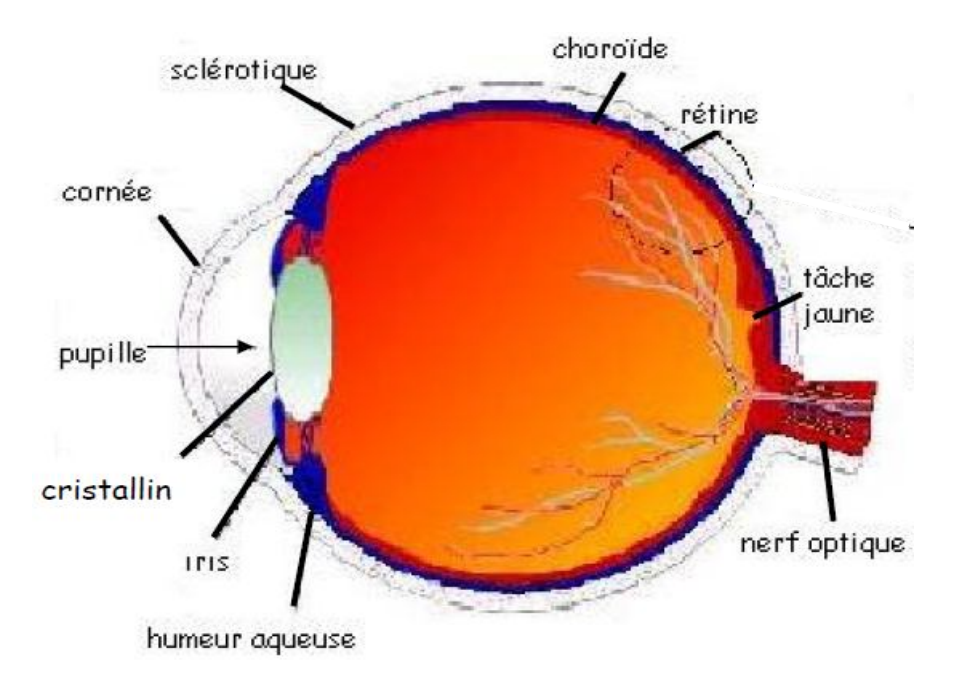

**Figure 3.5 :** Coupe de l'œil humain.

**III.4.1 – La rétine :** La rétine est une membrane très mince et transparente qui est en contact par sa face arrière avec la choroïde. La face antérieure de la rétine est en contact direct avec le corps vitré, qui est le gel remplissant la chambre postérieure de l'œil c'est-àdire la partie la plus volumineuse du globe oculaire.

La rétine correspond au film d'une caméra; dans l'œil, c'est elle qui capte les images à transmettre au cerveau. Sa partie la plus sensible, celle qui nous permet une vision de précision.

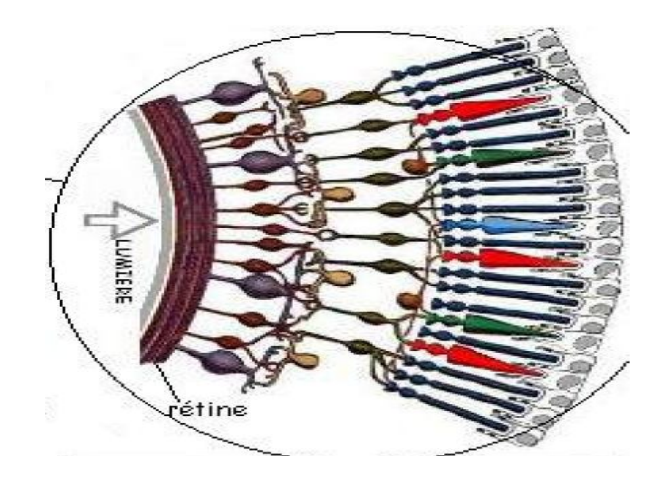

**Figure 3.6**

**III.4.2 – Angiographie rétinienne :** L'examen agiographique rétinien constitue l'élément de diagnostic positif des maladies, puisqu'il permet de dépister, aux temps précoces, les déformations de l'arbre vasculaire rétinien. Elle permet de visualiser les vaisseaux de la rétine et de la choroïde.

Les médecins instillent quelques gouttes dans les yeux pour dilater la pupille, ce qui lui permet de mieux voir la rétine, puis ils injectent le produit opaque (il s'agit d'un produit appelé fluorescéine) par voie intraveineuse pour opacifier les vaisseaux avant de prendre des clichés.

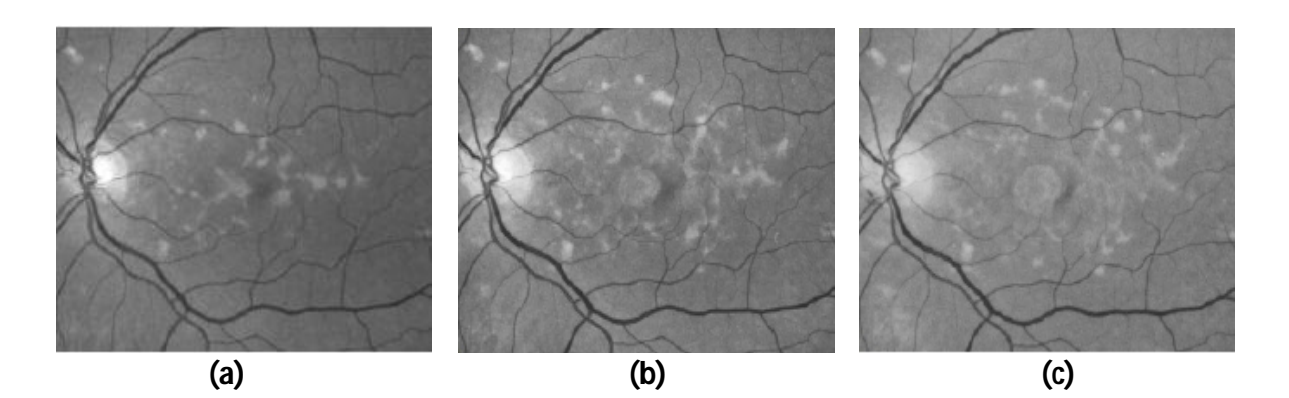

**Figure 3.7 :**L'image **(a)** est réalisée en 1990, l'image **(b)** en 1994 et l'image**(c)** en 1998.

**III.5 – Cerveau [22]:** Le cerveau est l'une des trois parties composant l'encéphale, la plus volumineuse, la plus complexe, siège des facultés intellectuelles.

L'étude structurelle et fonctionnelle du cerveau a connu un développement fulgurant ces dernières années grâce aux méthodes d'imagerie, dont notamment l'imagerie par résonance magnétique (IRM).

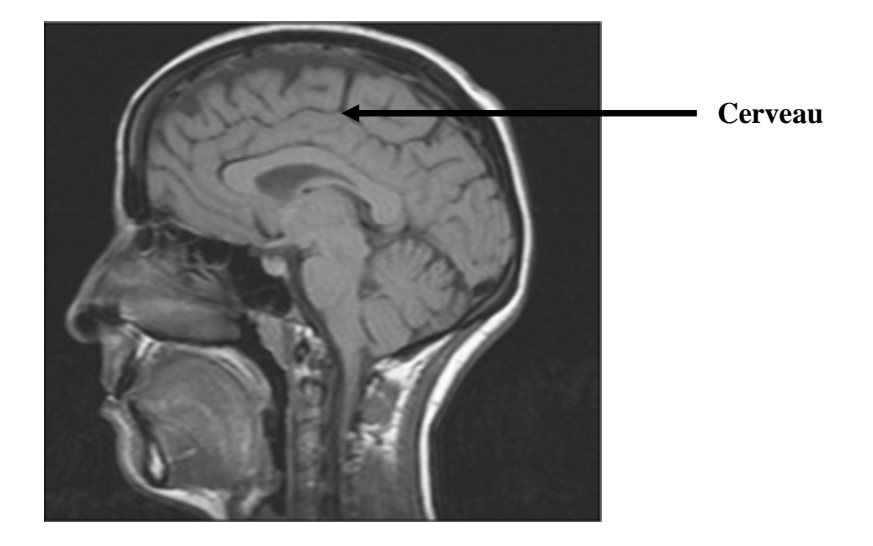

**Figure 3.8 :** une image d'IRM d'une tête humaine.

**IV.1 – Introduction:** Dans ce chapitre, nous allons présenter quelques résultats obtenus à savoir les représentations spectrales des filtres de Gabor utilisés, les images filtrées en passant par le filtrage non linéaire et nous terminerons par les images énergies.

**IV.2 – Le filtrage des images médicales par le filtre de Gabor [23], [24] :** Dans un premier temps, les tests sont effectués sur des images angiographiques rétiniennes d'un œil gauche d'un patient

La **Figure 4.1** représente Angiographie fluorescéinique du fond d'œil : remplissage progressif des vaisseaux rétiniens artériels **(a)** puis veineux **(b).**

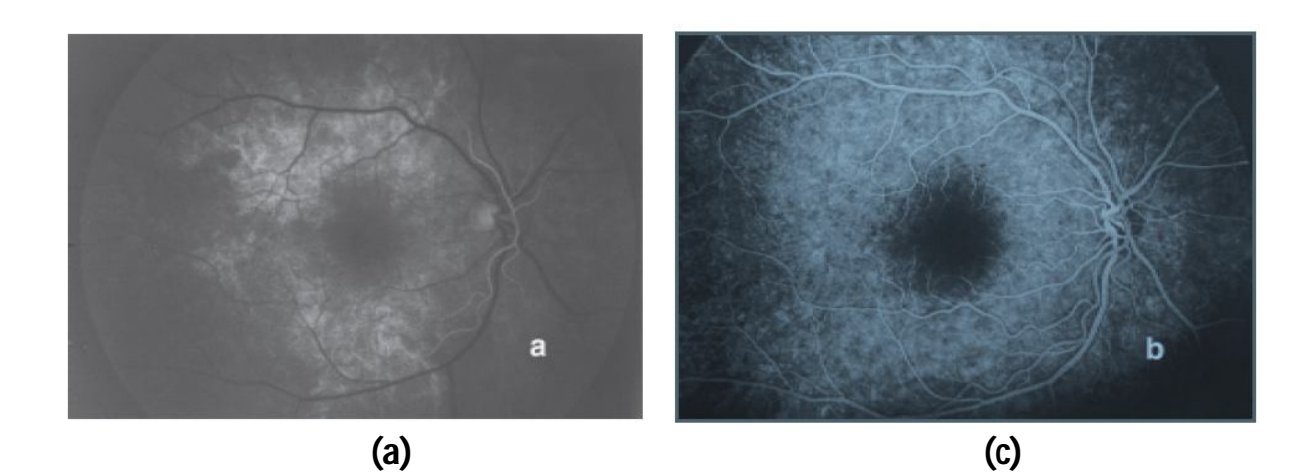

**Figure 4.1 :** images initiales 1

Dans un seconds temps les tests sont effectués sur des images (IRM) de cerveau **(Figure 4.2).**  Le cerveau peut être examiné selon les trois plans de l'espace:

L'image **(a)** est une coupe IRM axiales du cerveau, **(b)** coupe IRM sagittales du cerveau et **(c)** coupe IRM coronales du cerveau.

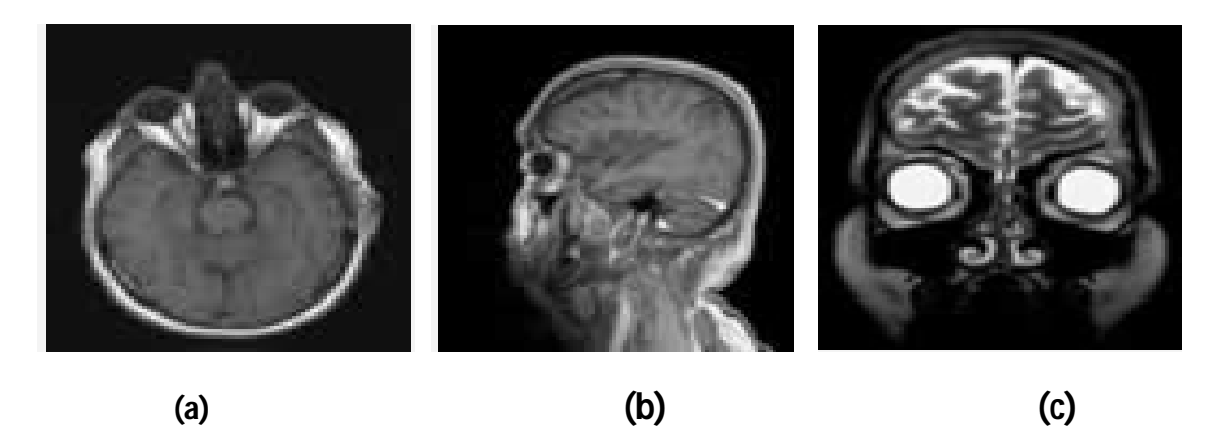

**Figure 4.2 :** Image initiales 2

**IV.3 – Banc de filtre de Gabor utilisé :** Les filtres de Gabor ont été appliqués sur les images tests initiales en donnant différentes valeurs à la fréquence centrale à savoir :

 **0, 0.125, 0.25** et **0.5** conformément à la largeur des bandes passantes du cortex visuel. Pour balayer toute l'image, on donne différentes valeurs a l'orientation *θ* de **0** a **3π/4 .**

Selon la qualité des résultats jugés visuellement, nous nous retenons un banc de filtre composé de **4** filtres à orientations **0, π/4, π/2** et **3π/4 .**

**Rappel :** le filtrage dans le domaine spatio-fréquentiel s'effectue en faisant le produit de chaque image initiale avec les quatres spectres du filtre de Gabor.

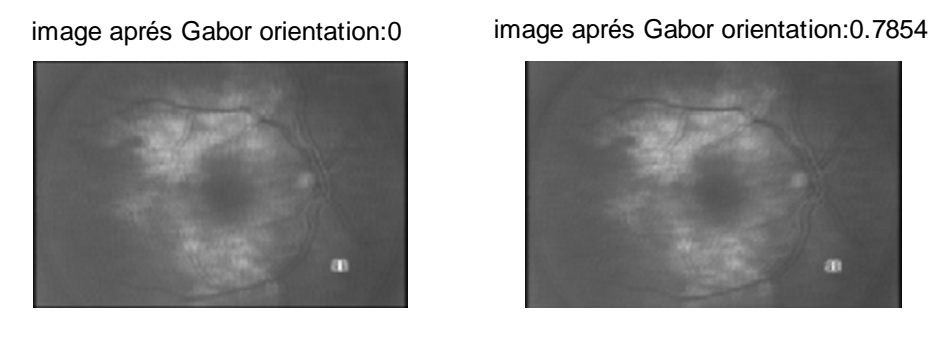

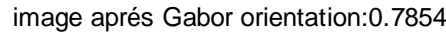

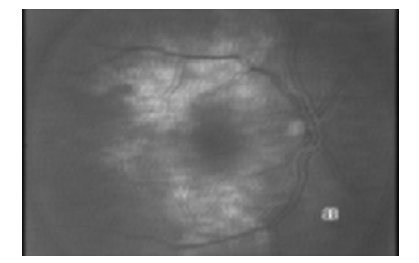

image aprés Gabor orientation:1.5708 image aprés Gabor orientation:2.3562

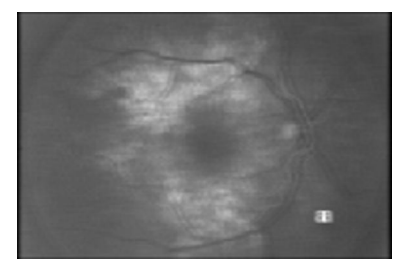

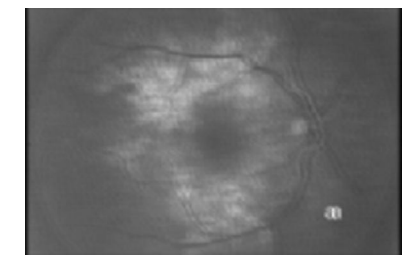

**Figure 4.3 :** images après Gabor de l'image 4.1 (a)

image aprés Gabor orientation:0 image aprés Gabor orientation:0.7854

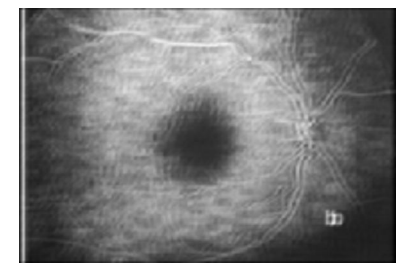

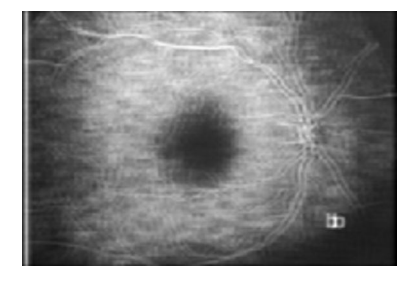

image aprés Gabor orientation:1.5708 image aprés Gabor orientation:2.3562

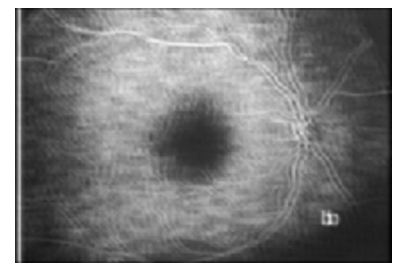

**Figure 4.4 :** images apres Gabor de l'image 4.1 (b)

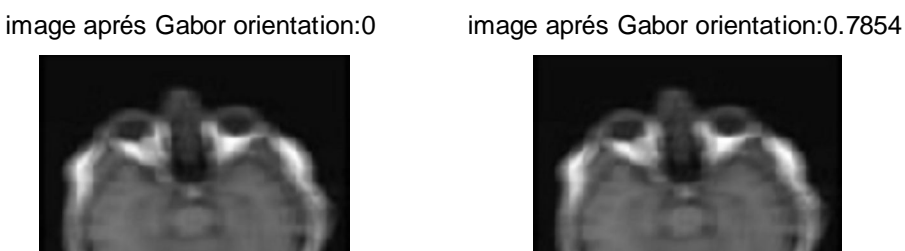

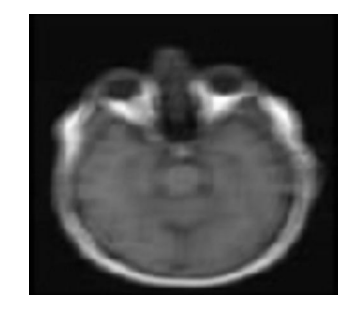

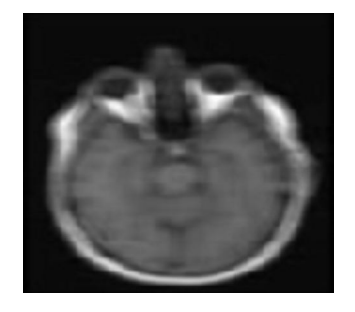

image aprés Gabor orientation:1.5708 image aprés Gabor orientation:2.3562

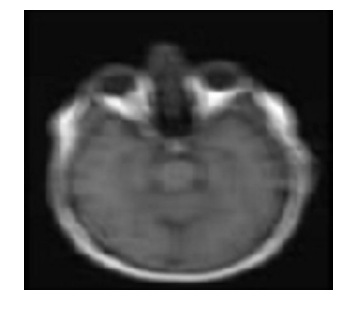

**Figure 4.5 :** images après Gabor de l'image 4.2 (a)

image aprés Gabor orientation:0 image aprés Gabor orientation:0.7854

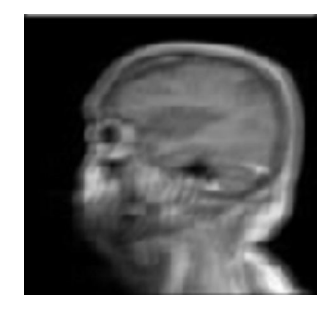

image aprés Gabor orientation:1.5708 image aprés Gabor orientation:2.3562

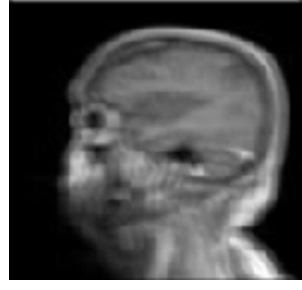

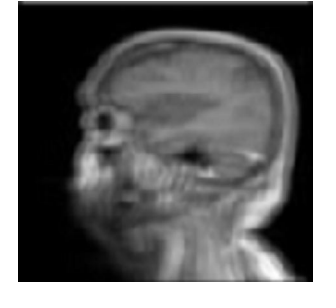

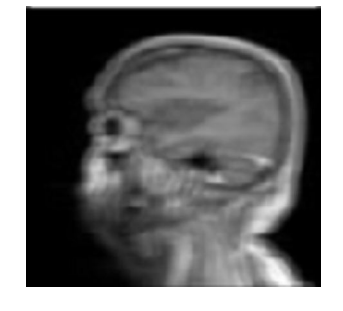

**Figure 4.6 :** images après Gabor de l'image 4.2 (b)

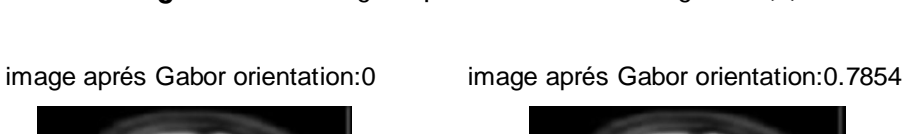

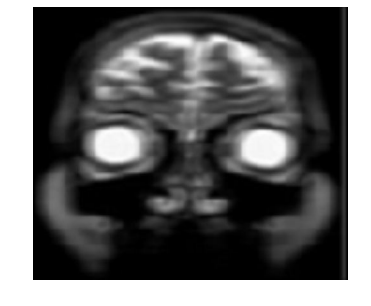

**Figure 4.7 :** images après Gabor de l'image 4.2 (c)

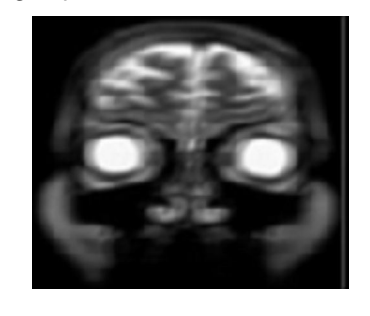

image aprés Gabor orientation:1.5708 image aprés Gabor orientation:2.3562

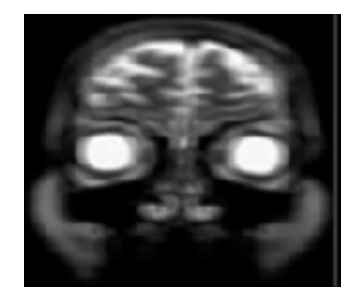

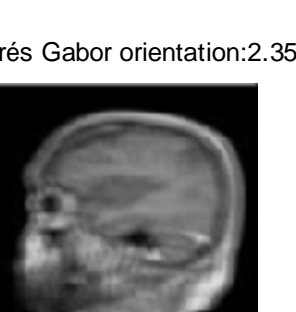
**IV.3.1 – Application d'un filtre non-linéaire :** transformation non-linéaire permettent de simuler la réponse du système visuel humain, cette transformation nonlinéaire a pour expression :

$$
\Psi(t) = \tanh(\alpha t) = \frac{1-e^{-\alpha t}}{1+e^{-\alpha t}}
$$

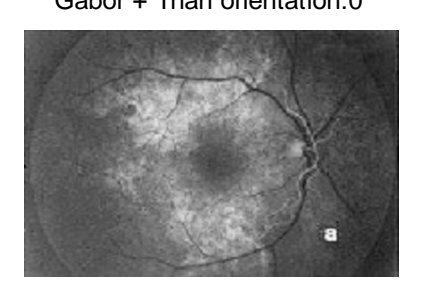

Gabor + Than orientation:0 Gabor + Than orientation:0.7854

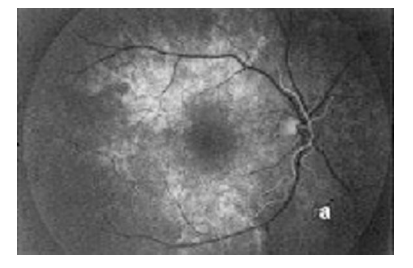

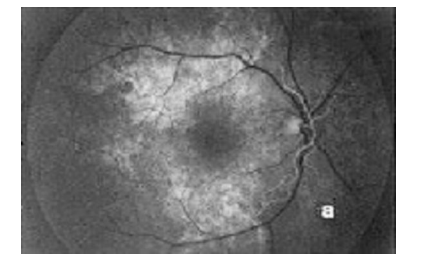

Gabor + Than orientation:1.5708 Gabor + Than orientation:2.3562

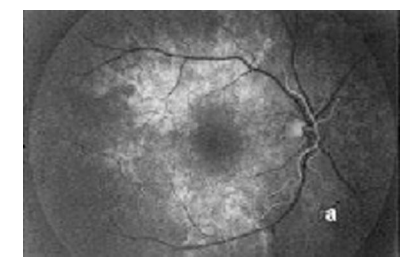

**Figure 4.8 :** images après Gabor+than de l'image 4.1 (a)

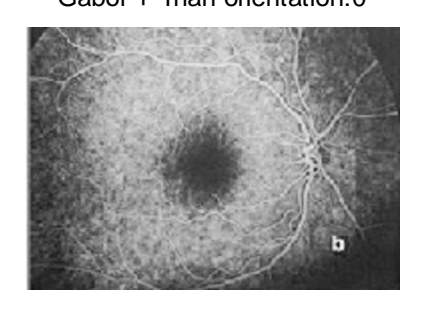

Gabor + Than orientation:0 Gabor + Than orientation:0.7854

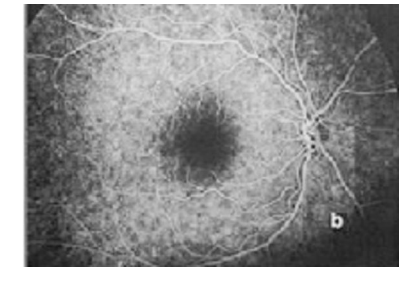

Gabor + Than orientation:1.5708 Gabor + Than orientation:2.3562

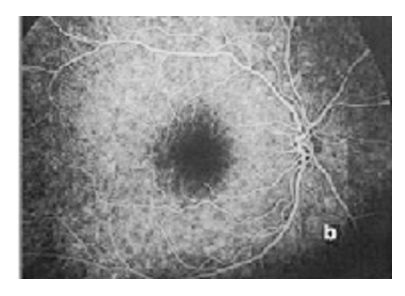

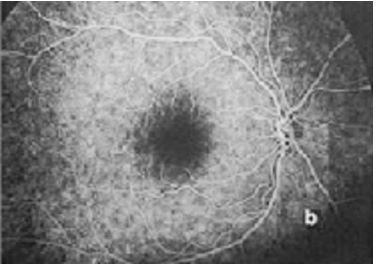

**Figure 4.9 :** images après Gabor+than de l'image 4.1 (b)

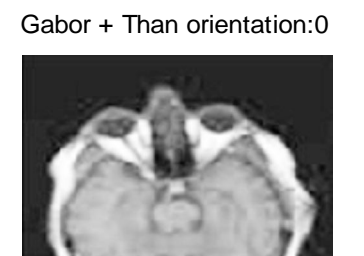

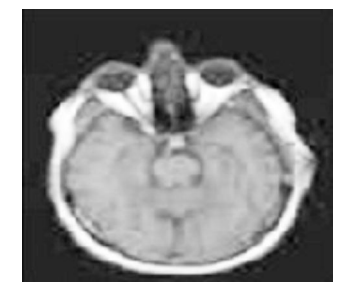

Gabor + Than orientation:0 Gabor + Than orientation:0.7854

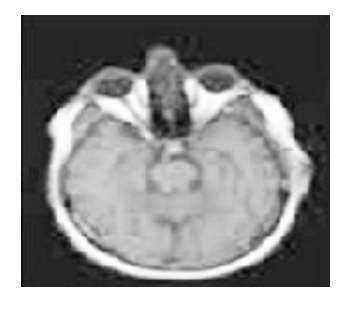

Gabor + Than orientation:1.5708 Gabor + Than orientation:2.3562

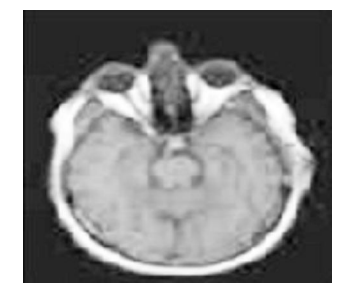

**Figure 4.10 :** images après Gabor+than de l'image 4.2 (a)

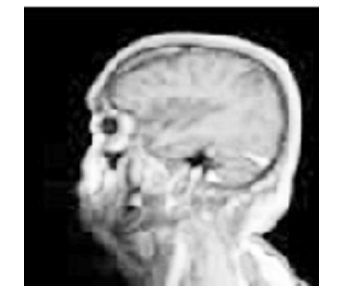

Gabor + Than orientation:1.5708 Gabor + Than orientation:2.3562

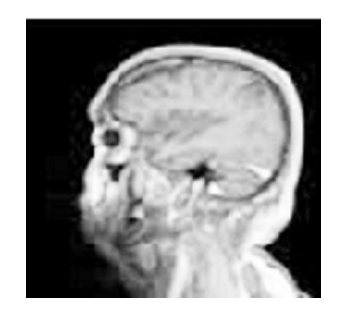

Gabor + Than orientation:0 Gabor + Than orientation:0.7854

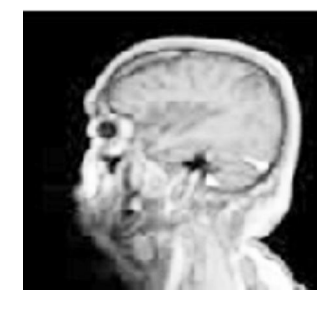

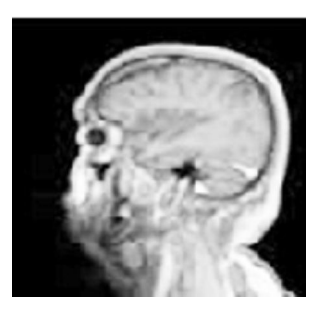

**Figure 4.11 :** images après Gabor+than de l'image 4.2 (b)

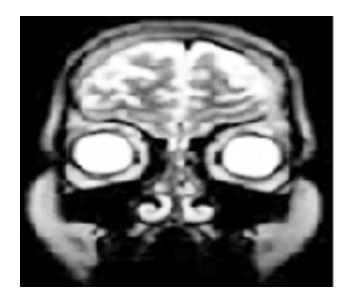

Gabor + Than orientation:1.5708 Gabor + Than orientation:2.3562

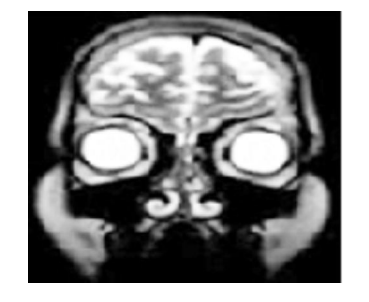

Gabor + Than orientation:0 Gabor + Than orientation:0.7854

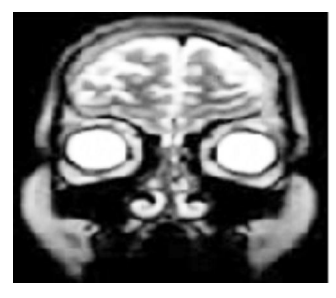

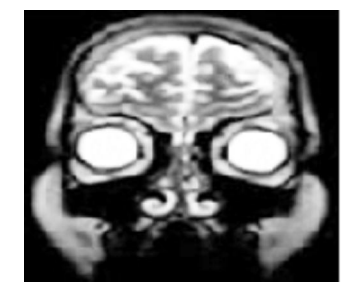

**Figure 4.12 :** images après Gabor+than de l'image 4.2 (c)

**IV.3.2 – Visualisation des images énergies :** Nous obtiendrons les images énergies en utilisant la formule suivante :

$$
e(x,y) = \frac{1}{M} \sum_{(a,b)\in w_{xy}} |\psi(r_{k(a,b)})|
$$

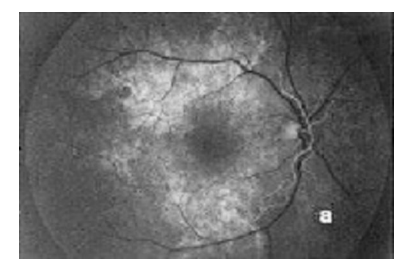

Gabor + Than + fenetre orientation:0 Gabor + Than + fenetre orientation:0.7854

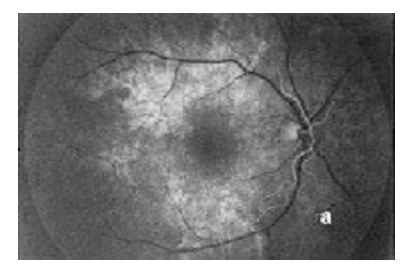

Gabor + Than + fenetre orientation:1.5708 Gabor + Than + fenetre orientation:2.3562

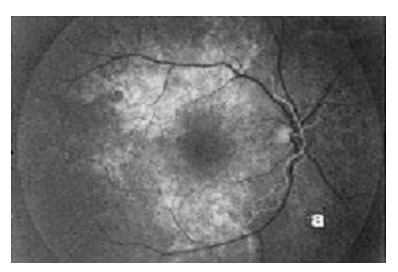

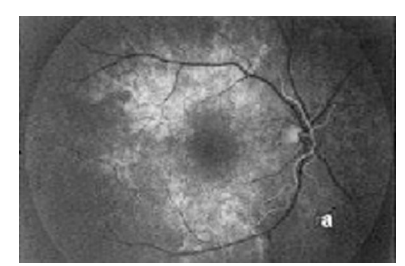

**Figure 4.13 :** images après Gabor+than + fenêtre de l'image 4.1 (a)

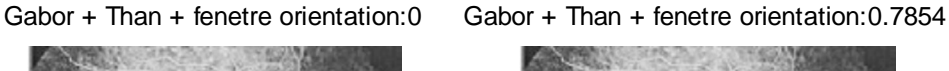

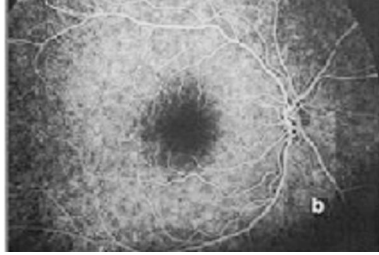

Gabor + Than + fenetre orientation:1.5708 Gabor + Than + fenetre orientation:2.3562

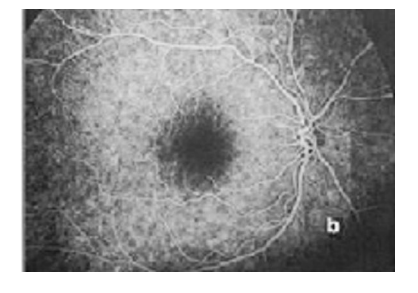

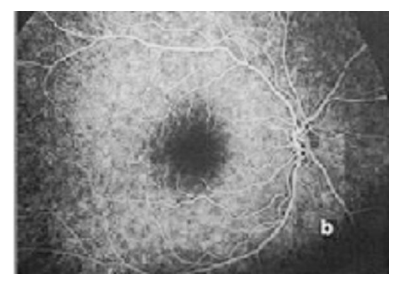

**Figure 4.14 :** images après Gabor+than + fenêtre de l'image 4.1 (b)

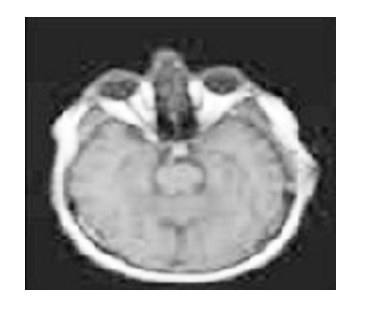

Gabor + Than + fenetre orientation:0 Gabor + Than + fenetre orientation:0.7854

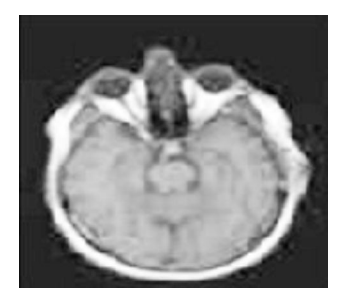

Gabor + Than + fenetre orientation:1.5708 Gabor + Than + fenetre orientation:2.3562

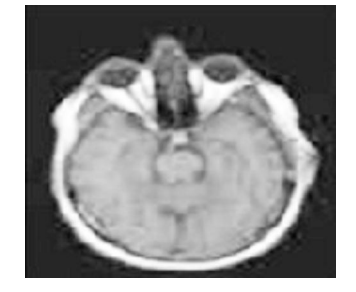

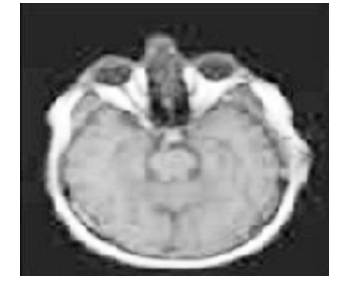

**Figure 4.15 :** images après Gabor+than + fenêtre de l'image 4.2 (a)

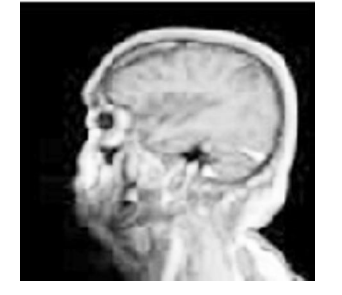

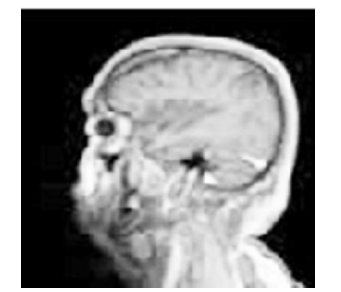

Gabor + Than + fenetre orientation:1.5708 Gabor + Than + fenetre orientation:2.3562

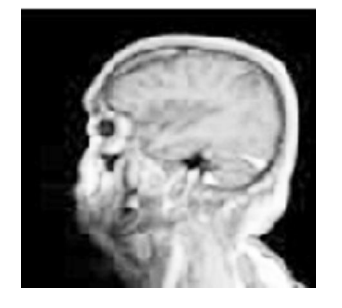

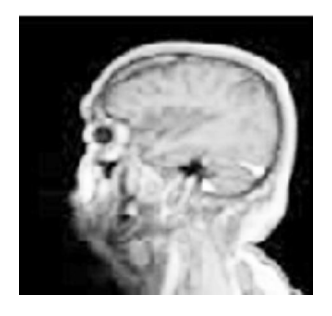

**Figure 4.16 :** images après Gabor+than + fenêtre de l'image 4.2 (b)

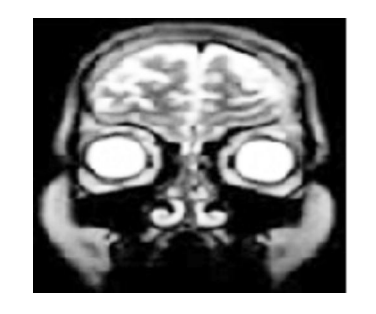

Gabor + Than + fenetre orientation:0 Gabor + Than + fenetre orientation:0.7854

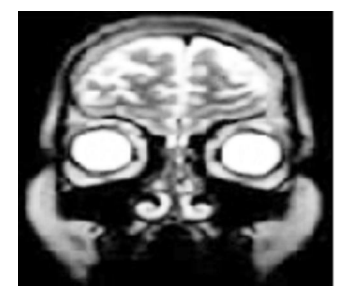

Gabor + Than + fenetre orientation:1.5708 Gabor + Than + fenetre orientation:2.3562

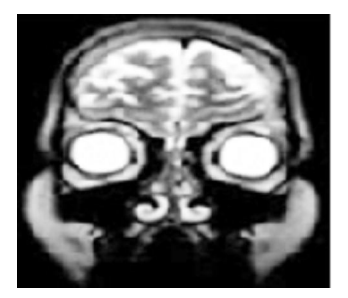

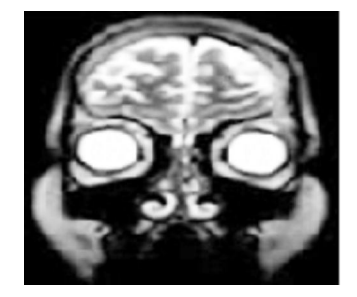

**Figure 4.17 :** images après Gabor+than + fenêtre de l'image 4.2 (c)

Gabor + Than + fenetre orientation:0 Gabor + Than + fenetre orientation:0.7854

**IV.4 – Interprétation des résultats et conclusion :** D'après les résultats obtenus, les images filtrées par le filtre de Gabor sont plus nettes que les images initiales.

La combinaison de ces filtres avec la transformation non linéaire permet de saturer l'image et le calcul de certaines propriétés statistiques telles que l'énergie, conduit à l'obtention des résultats intéressants où on constate que les vaisseaux ou l'arbre vasculaire de la rétine ressort nettement en comparaison avec les images initiales.

Afin de montrer la grande utilité du filtre de Gabor sur l'imagerie médicale on a pensé de filtrer aussi une autre image médicale qui est celle du cerveau, dont elles mènent les spécialistes de domaine de la médecine à bien définir la physiologie ou le métabolisme de ses organes**.**

En effet ces paramètres nous fournissent une bonne puissance discriminante de la texture.

Pour cela, on peut dire que le filtre du Gabor est bien placé pour l'identification rétinienne et de visualiser le cerveau en ses zones corticales avec une précision remarquable, qui est l'objet cibler dans notre application.

L'inconvénient se pose au réajustement des paramètres à savoir le choix des fréquences ainsi que les orientations.

Dans notre cas, les meilleurs résultats sont obtenus lorsqu'on a choisi un banc de filtres composé de quatre filtres selon les orientations **: 0 ; π/4 ; π/2 ; 3π/4**.

# **Conclusion générale :**

Pour l'étude de ce sujet, une partie du temps a été consacrée à une recherche bibliographique et une partie au développement d'algorithmes.

Notre travail se rapporte aux techniques de traitement d'images et à l'analyse d'images en utilisant les filtres de Gabor, qui sont des excellents extracteurs des paramètres de texture.

Les filtres de Gabor possèdent une résolution conjointe spatiale / fréquentielle optimale. Ils sont aussi assez faciles à créer et manipuler, ce qui lie à sa puissance, les rendent un outil très efficace en segmentation d'image.

La manière dont ces filtres opèrent a beaucoup de similarités avec le mode de fonctionnement de l'œil humain. La chaine **«**Gabor+tanh+fenêtre gaussienne**»**, est en fait un modèle de traitement d'image qui est effectué à l'intérieur du cortex humain.

On peut dire que les filtres de Gabor sont mieux adaptés pour l'extraction de l'arbre vasculaire, les vaisseaux optiques et éclaircir plus l'image pour le diagnostic.

Parmi les inconvénients dans ce type de filtrage, on ne pourra jamais réobtenir l'image initiale, et les calculs sont longs et prennent beaucoup de place.

Par conséquent, le fait de travailler sur ce sujet a été très bénéfique, car il nous a permis d'aborder le domaine de traitement d'images d'une part et d'étendre nos connaissances en programmation en d'autre part. Ce projet constitue un complément à notre formation.

Enfin, nous espérons que ce travail servira pour ceux qui voudront aller plus loin, il est clair que ce sujet restera toujours soumis à d'éventuelles améliorations et extension futurs.

### **programme1**

```
%Modélisation par matlab de l'enveloppe gaussienne
%sigmax et sigmay représentent les constantes spatiales du filtre
%on a le maximum de la fonction en (x0,y0)
%par définition:A=2*pi*sigmax*sigmay.
%hauteur maximale de l'enveloppe gaussienne
sigmax=0.0997;
sigmay=0.0399;
x0=0;y0=0;dx=0.005;dy=0.005;tetha=45
A=2*pi*sigmax*sigmay;
x=-0.5:dx:0.5;y=-0.5:dy:0.5;%on crée 2 matrices X et Y à partir des vecteurs x etx y 
[X, Y] = meshgrid(x, y);W = A*exp(-0.5*([((X-x0)*cos(tetha)+(Y-y0)*sin(tetha))/(sigmax)].^2+[((-X+x0)*sin(tetha)+(Y-
y0)*cos(tetha))/(sigmay)].^2));
figure(1)
%subplot(1,2,1);% surface(X,Y,W);surf(X,Y,W);figure(2)
imagesc(x,y,W);
```
%On représente l'enveloppe gaussienne modulée par une sinusoide %(u0,v0): fréquences spatiales de la porteuse sinusoidale %P est la phase de la sinusoide par rapport à l'axe des x

```
u0 = 5;v0 = 10;P = 0;sigmax = 0.0997;
signay = 0.0399;x0 = 0;y0 = 0;dx = 0.005dy = 0.005;
tetha = pi/4;
A = 20;x = -0.3:dx:0.3;y = -0.3:dy:0.3;[X,Y] = \text{meshgrid}(x,y);re = cos(2*pi*(u0*X + v0*Y) + P);W = A*exp(-0.5*([((X-x0)*cos(tetha) + (Y-y0)*sin(tetha))/(sigmax)].<sup>^2</sup> + [((-X+x0)*sin(tetha) + (Y-
y0)*cos(tetha))/(sigmay)].^2));
Z = re.*W;
```
figure(1) imagesc(x,y,Z);

figure(2) imagesc(x,y,Z);  $surtc(X,Y,Z);$ 

```
u0 = 0.3%(sigmax,sigmay) représentent les fréquences spatiales du filtre
sigmau = u0/(3*sqrt(2));signav = (u0*tan(22.5)) / sqrt(2);
%Hauteur maximale de l'enveloppe gaussienne
A = 1/(2*pi*sigmau*sigmav);%On définit la taille des vecteurs u et v qui correspondent à des 
fréquences
u = -0.8:0.005:0.8;
v = -0.8:0.005:0.8;%On crée 2 matrices carrées à partir des vecteurs u et v
[U,V] = meshgrid(u,v);for i = 0:3angle = i * (pi/4);
G = A^* ( exp ( -0.5^* ( ( U^-u0)*cos(angle)+V*sin(angle)).^2/sigmau^2 + (-(U-
u0)*sin(angle)+V*cos(angle)).^2 / sigmav^2 ) ) + exp ( -
0.5*( (U+u0)*cos(angle)+V*sin(angle)) .^2/ sigmau^2 + (-
(U+u0)*sin(angle)+V*cos(angle)).^2/ siqmax^2) ) ) ;
subplot(2,2,i+1);imagesc(u,v,G);title(['orientation:',num2str(i * (pi/4))]);
```
**The Second Second Second Second Second** 

end

```
%On entre la valeur de la fréquence radiale centrale
u0 = 0.4;%(sigmax,sigmay): constantes spatiales du filtre
sigmau = u0/(3*sqrt(2));signav = (u0*tan(22.5)) / sqrt(2);
%Hauteur maximale de l'enveloppe gaussienne
A = 1/(2*pi*sigmau*sigma);
%On définit la taille des vecteurs u et v qui correspondent à des 
fréquences
u = -0.8:0.005:0.8v = -0.8:0.005:0.8;%On crée deux matrices carrées
[U,V] = meshgrid(u,v);angle = 0.7854;
G = A^* ( exp (-0.5^* (((U- u0)*cos(angle)+
V^*sin(angle)).^2/sigmau^2 + (-(U- u0)*sin(angle)+
V*cos(angle)).<sup>^2</sup> / sigmav<sup>^2</sup> ) ) + exp ( -0.5*
((U+u0)*cos(angle)+V*sin(angle)) .^2/ sigmau^2 +
 (-(U+u0)*sin(angle)+V}*cos(angle)).^2/ sigmav<sup>^2</sup>) ) ;
surf(U,V,G);
title('u0 = 0.4');
```
## **%programme 5**

```
%on commence par lire l'image
B=imread('C:\Users\Mr Amour\Desktop\source\Image test\mire.jpg');
figure(1);
imshow(B);
B=double(B);
%on fait passer l'image parle filtre non linéaire
alpha=0.25;
phi=tanh(alpha*B);
figure(2)
imshow(mat2gray(phi));
title('mire+than');
```
 $\overline{\phantom{a}}$ 

```
im = 'C:\Users\Mr Amour\Desktop\source\Image test\Fig 
4.2(c).jpg';
B1 = imread(im);B = B1(:,:,1);figure(1); imshow(B);
 title('lena');
u0=0.125;%(sigmax,sigmay)représentent les fréquences spatiales du filtre
 sigmau=u0/(3*sqrt(2));
 signav=(u0*tan(22.5))/sqrt(2)%hauteur maximale de l'enveloppe gaussienne
 A=1/(2*pi*sigmau*sigmav);
 %on définit la taille des vecteurs u et v qui correspondent à 
des
 %fréquences
 u=-0.8:0.05:0.8;v=-0.8:0.05:0.8;
 %on crée deux matrices carrées à partir des vecteurs u et v
 [U,V]=meshgrid(u,v);for i=0:3angle=i*(pi/4);
      G=A*(exp(-0.5*((U-u0)*cos(angle)+V*sin(angle)).^2/sigmau^2+(-(U- u0)*sin(angle)+
V*cos(\text{angle})).<sup>2</sup>/sigmav<sup>2</sup>))+exp(-0.5*
(((U+u0)*cos(angle)+V*sin(angle)).^2/sigmau^2+
(-(U+u0)*sin(angle)+V*cos(angle)).^2/sigmav^2)));
      Bg = conv2(double (B), G, 'same');
      %subplot(2,2,i+1); %imagesc(u,v,G);
      figure(2), subplot(2, 2, i+1); imshow(max2gray(Bg));
       title(['image aprés Gabor 
orientation:',num2str(i*(pi/4))]);
 B = double(B);%on fait passer l'image parle filtre non linéaire
alpha=0.01;
phi=tanh(alpha*(B));
```
**AVENUMENTS** 

```
figure(3),subplot(2,2,i+1);%imshow(phi,[]);
imshow(mat2gray(phi));
 title(['Gabor + Than orientation:',num2str(i*(pi/4))]);
N=4;sigmax=0.0997;sigmay=0.0399;
x0=0;y0=0;dx=0.005;
dy=0.005;tetha=angle;
A=2*pi*sigmax*sigmay;
x=-0.5:dx:0.5;y=-0.5:dy:0.5;%on crée 2 matrices X et Y à partir des vecteurs x etx y 
[X, Y] = meshgrid(x, y);W = A*exp(-0.5*([(X-x0)*cos(tetha)+(Y-xethc))y0)*sin(tetha))/(sigmax)].^2+[((-X+x0)*sin(tetha)+(Y-
y0)*cos(tetha))/(sigmay)].^2));
M=floor( (1.25*N)/(u0)+2;sigma=M/5;
h=fspecial('gaussian',M,sigma);
L=filter2(h,phi);
figure(4), subplot(2,2,i+1); imshow(max2qray(\phi hi));
 title(['Gabor + Than + fenetre 
orientation:',num2str(i*(pi/4))]);
 end
```
**ANTURNATION** 

# *Références bibliographique*

**[1]:**Document internet : Synthèse de banc de filtres de Gabor" Adrien MARION" 21 octobre 2008, site internet: www.yopdf.com

**[2]:M<sup>r</sup> : OUSMAIL.F et GUERCHOUCHE.S.** Analyse de texture basée sur les parcours optimaux, matrice de cooccurrence et filtre de Gabor, mémoire d'ingénieur département automatique, UMMTO 2008

**[3]:Melle :DJANI.N et DERMOUCHE.A.** Analyse d'image par les filtres de Gabor, mémoire d'ingénieur département électronique, UMMTO 2008

**[4]: Dragana Carevic et Terry Caelli.** Application of partial modeling techniques for texture segmentation *J. Opt. Soc. Am. A, vol. 14, No.11, novembre 1997.* 

# **[5]: Guodong Guo, Stan Z. Li, Kap Luk Chan et Hong Pan**

Texture Image Segmentation using Reduced Gabor Filter Set and Mean Shift Clustering

**[6]: Zmouche.b et TRIKI.S** .Analyse d'image par les filtres de Gabor, application aux images MSG, mémoire d'ingénieur département électronique, UMMTO 2009

**[7]:ZROUKI.A**, segmentation d'image texture par analyse multi-résolution utilisant la décomposition en ondelette, mémoire d'ingénieur, département d'électronique ,UMMTO 2006

**[8]:G.BLANCHET ET M.CHRBIT**, signaux et images sous Matlab, HERMES science Europe Ltd, paris

**[9]:**document internt : Carlos Hernandez Esteban ,David del Ser Bartolome , Filtres de Gabor pour la détection des lignes périodiques MBAI 2000, site, www.yopdf.com

**[10]:** *Antoine MANZANERA CoursTERI – Master IAD UPMC Paris 6*

**[11]:** *LSIIT UMR 7005 CNRS-ULP, Département d'Informatique de l'ULP*

**[12] :** UNIVERSITE IBN ZOHR-Prof. O. El Kharki. Site Web:http://perso.menara.ma/~elkharki/

**[13] :**Traitement d'images*-* Les filtres usuels-club d'entraide des développeurs francophones

# **[15] : Brève introduction au langage Matlab (Matrix Laboratory)** *Renaud Séguier 20/09/2001*

**[16] :** Groupe Vision, CUI, Université de Genève http://vision.unige.ch/Teaching/imagerie\_numerique/février 2002

**[17] :Initiation au traitement d'images avec MATLAB/**E.N.S.B.A.N.A. 2ème année - TD d'informatique scientifique - 2002/2003

**[18] :**Introduction à Matlab pour le traitement d'image/Stéphane BAZEILLE, Le 13 mars 2006

**[19] :** 2010 Institut de Microchirurgie Oculaire et de Laser info@institutlaser.com

**[20] :** « Fiches patients » de la Société française de radiologie 20, avenue Rapp 75343 Paris Cedex 07

http://www.sfr-radiologie.asso.fr ou http://www.sfrnet.org

**[21] :**Vulgaris-Médical http://www.vulgaris-medical.com

**[22] :** Validation d'algorithmes de recalage non rigide appliqués aux images médicales Benjamin MONMEGE. Juin-Juillet 2007

I3S, Équipe Rainbow, Polytech'Nice Sophia 930 route des Colles, BP 145, 06903 Sophia Antipolis Stage réalisé du 4 juin 2007 au 31 juillet 2007.Maître de stage : Johan Montagnat.

**[23] :** MÉMOIRE :DIU PEDAGOGIE MEDICALE.ERIC SOUIED

Praticien Hospitalier en Ophtalmologie-Hôpital Intercommunal de Créteil Service du Pr Gisèle Soubrane.(Nouvelle approche de l'Angiographie à la fluorescéine rétinienne adaptée à l'enseignement). Le 15 Octobre 2004.

**[24] :**www.google\image test\Atlas - images anatomie IRM du cerveau.mht.